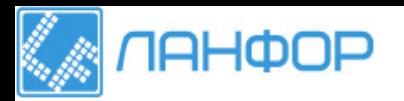

ООО "ЛАНФОР РУС" г.Санкт-Петербург, Тел: +7 (812) 309-05-12 E-mail: zakaz@lanfor.ru http://www.lanfor.ru

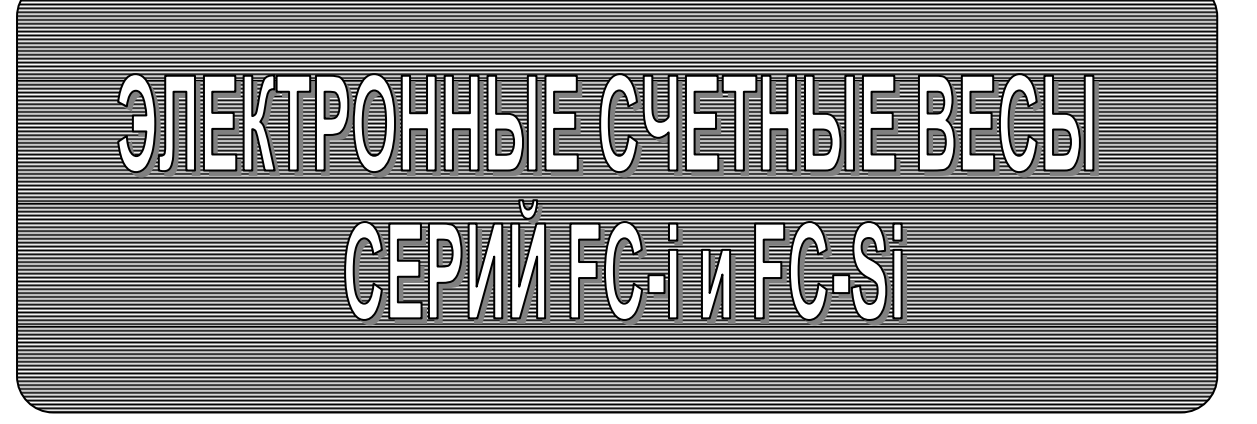

РУКОВОДСТВО ПО ЭКСПЛУАТАЦИИ TEXHMYECKMM NACNOPT

> **FC-500S***i* **FC-5000S***i*  **FC-500***i* **FC-1000***i* **FC-2000***i* **FC-5000***i* **FC-10K***i* **FC-20K***i* **FC-50K***i*

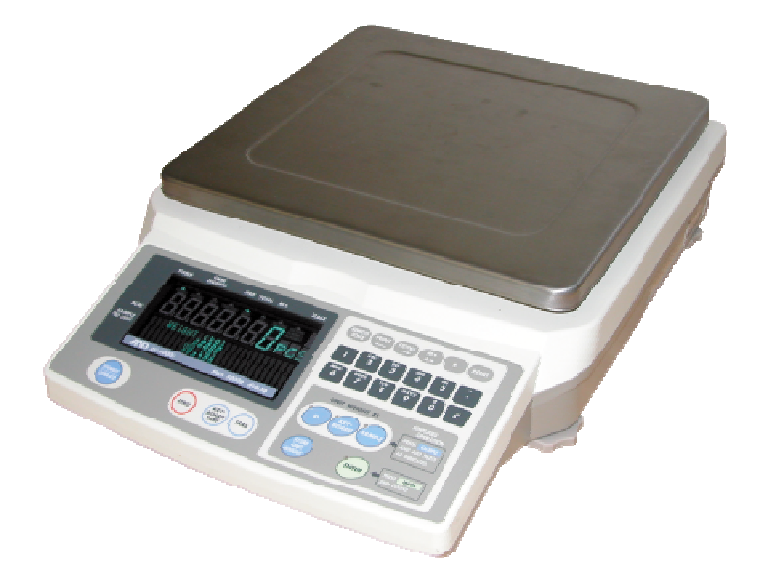

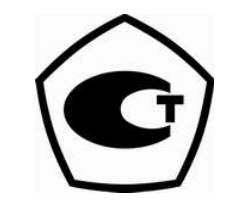

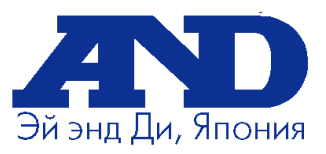

# Содержание

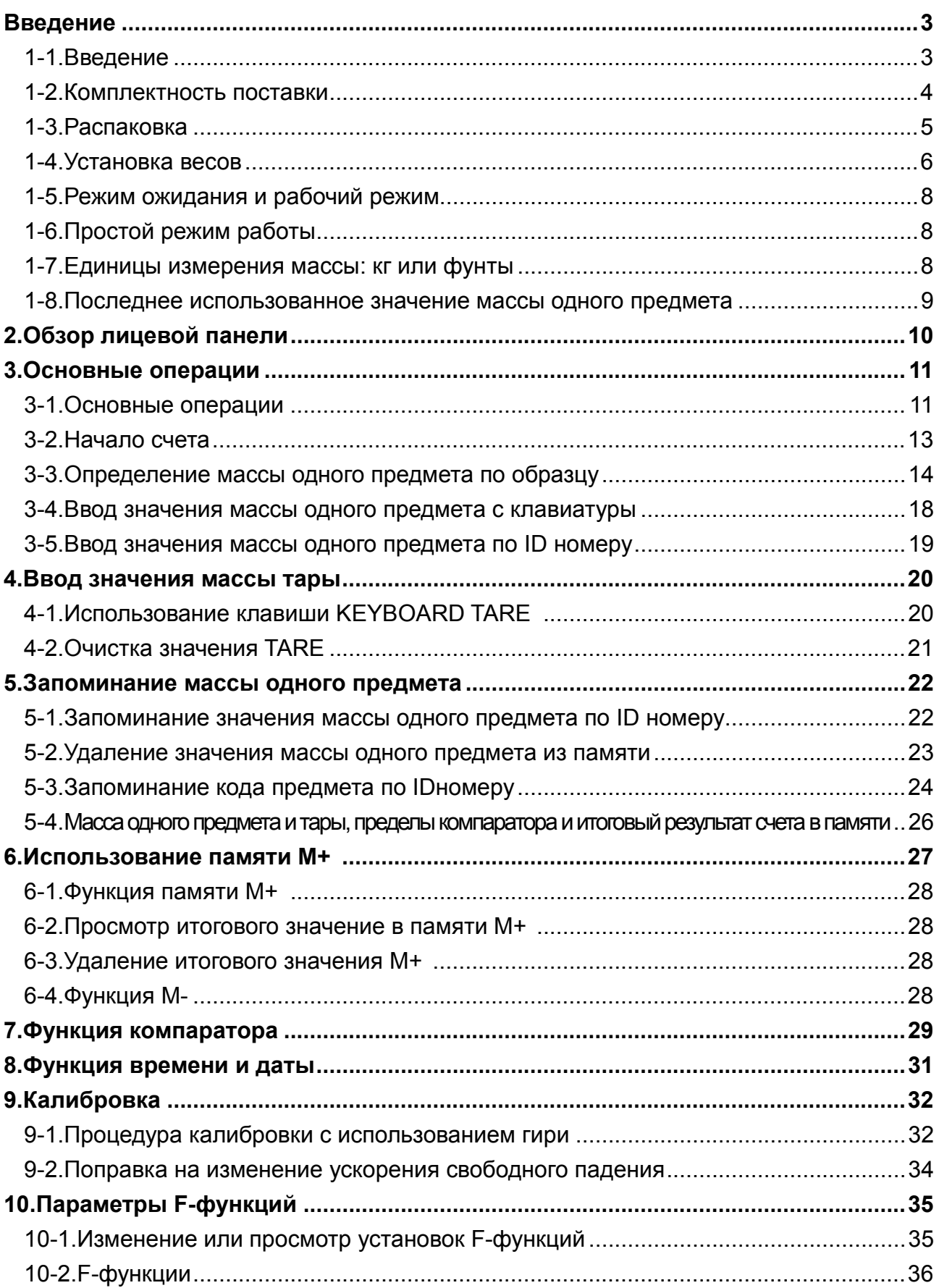

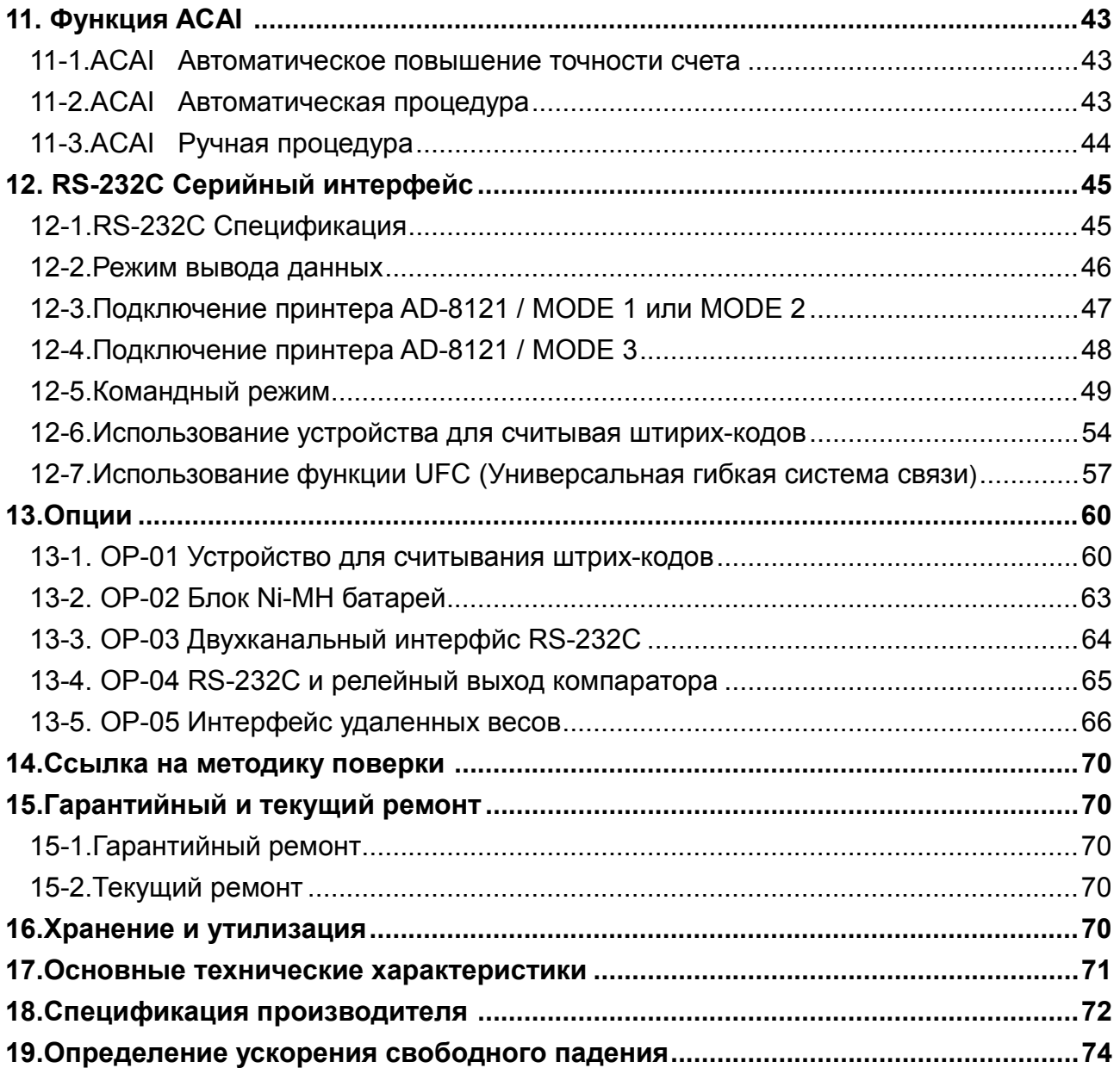

# 1. Введение

## 1-1. Введение

В настоящем руководстве пользователя описываются принципы работы счетных весов, и даются рекомендации по улучшению результатов их работы. Внимательно прочтите данное руководство, прежде чем приступить к работе с весами.

### Символы, используемые в настоящем руководстве

Все сообщения, относящиеся к мерам безопасности, отмечены символом  $\sqrt{!}$ 

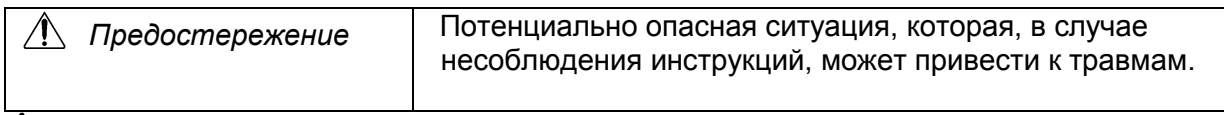

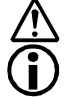

Данный символ предупреждает о возможной опасности.

Информация о работе весов.

Информационный символ, относящийся к конкретным рабочим процедурам.

Замечание Настоящее руководство может быть изменено без предварительного уведомления в целях улучшения качества продукта. Настоящее руководство не может быть скопировано без письменного разрешения A&D Company.

> Спецификация весов может быть изменена без каких-либо обязательств со стороны производителя.

### Соответствие нормам FCC

Данное оборудование генерирует, использует и может излучать энергию радиочастоты. Результаты испытания данного оборудования показали его соответствие требованиям к вычислительным устройствам Класса A, относящимся к Подразделу J Части 15 норм FCC. Эти нормы служат для обеспечения защиты от помех при коммерческом использовании оборудования. Если данный прибор работает в жилой зоне, он может вызывать радиопомехи, защиту от которых пользователь, при необходимости, должен обеспечивать за свой счет.

(FCC- Федеральная комиссия по коммуникациям США.)

### Характеристики

Счетные весы FC-i имеют следующие характеристики:

 Высокое внутреннее разрешение, обеспечивающее возможность использования весов в различных областях применения.<br>D EC: FC-*i*: 1/1,000,000

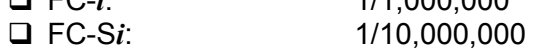

- Существует несколько способов ввода значения массы одного предмета (образца).
	- Взвешивание фиксированного числа образцов: 5 шт., 10 шт. и т.д.
	- Взвешивание желаемого числа образцов.
	- Запоминание массы предмета, путем ввода значения с цифровой клавиатуры.
	- Вызов значения из памяти по ID номеру.
	- Передача значения массы одного предмета с ПК
	- Использование устройства для считывания штрих-кодов с целью определения ID номера для непосредственного ввода значения массы одного предмета.
- Функция ACAI (Автоматическое повышение точности счета) поддерживает процедуру счета путем пересчета массы одного предмета по мере добавления образцов. Таким образом удается уменьшить погрешность счета.
- Весы FC-i имеют большой яркий вакуум-флюоресцентный дисплей и могут одновременно показывать следующую информацию: количество предметов, общая масса, масса одного предмета, ID номер, код предмета, результат компаратора.
- Возможность запоминания до 500 значений: 6-тизначных значений ID номеров, 12 значных кодов предметов (алфавитно-цифровых), значений массы одного предмета, массы тары и пределов компаратора.
- Функция компаратора:
	- $\Box$  Сравнение результатов счета или массы.
	- Пределы компаратора могут быть временно изменены с помощью цифровой клавиатуры.
	- Дополнительный интерфейс позволяет использовать релейный выход компаратора.
- Функция накопления результатов счета предметов.
- Стандартный интерфейс RS-232C и дополнительные интерфейсы (доступны до 3 каналов RS-232C) для связи с ПК, принтером или устройством для считывания штрих-кода – расширение диапазона применения весов.
- Возможна передача даты и времени на ПК, подключение через интерфейс RS-232C. Для этого используется встроенные часы.
- Дополнительный блок аккумуляторных батарей (Ni-MH) для портативного использования.

#### $1 - 2$ . мплектность поставки

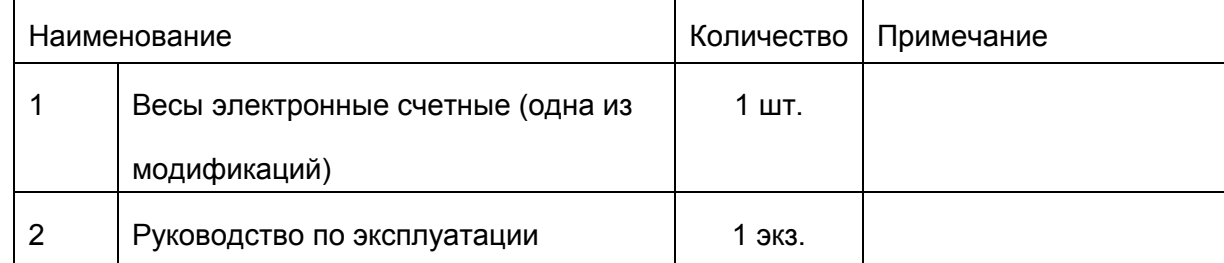

## 1-3. Распаковка

- Аккуратно распакуйте весы и сохраняйте упаковочный материал на случай возможной транспортировки в будущем.
- В коробке, кроме данного руководства, находятся:
	- Счетные весы.
	- AC адаптер (проверьте входное напряжение).

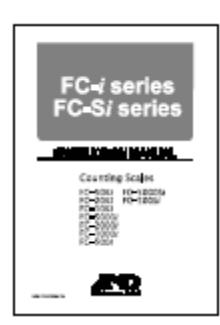

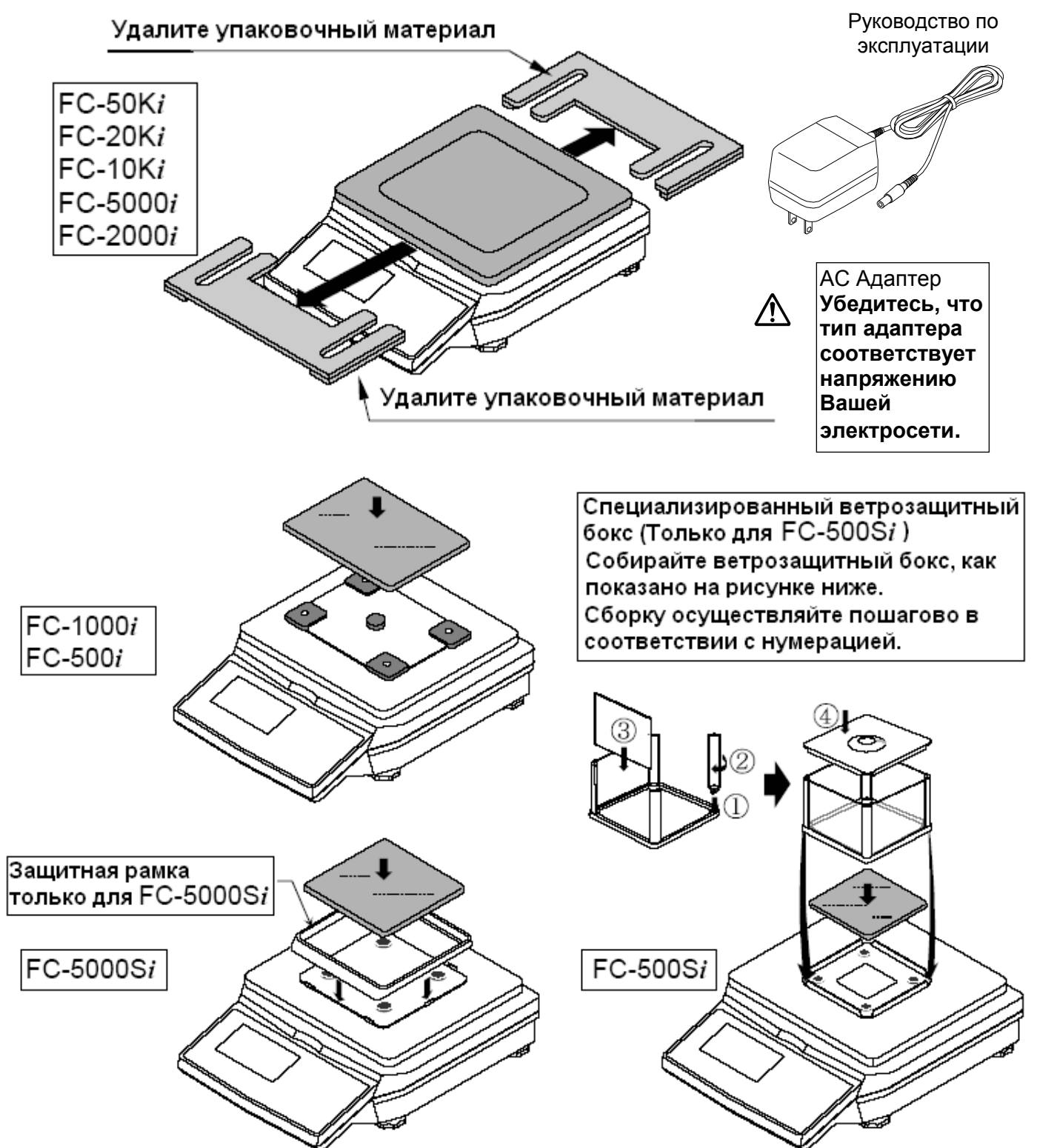

### $1 - 4$ Установка весов

1. Установите весы на подходящую поверхность (См. "Наилучшие условия для взвешивания" ниже) и поворачивайте регулировочные ножки до тех пор, пока пузырьковый уровень не укажет на то, что весы установлены горизонтально.

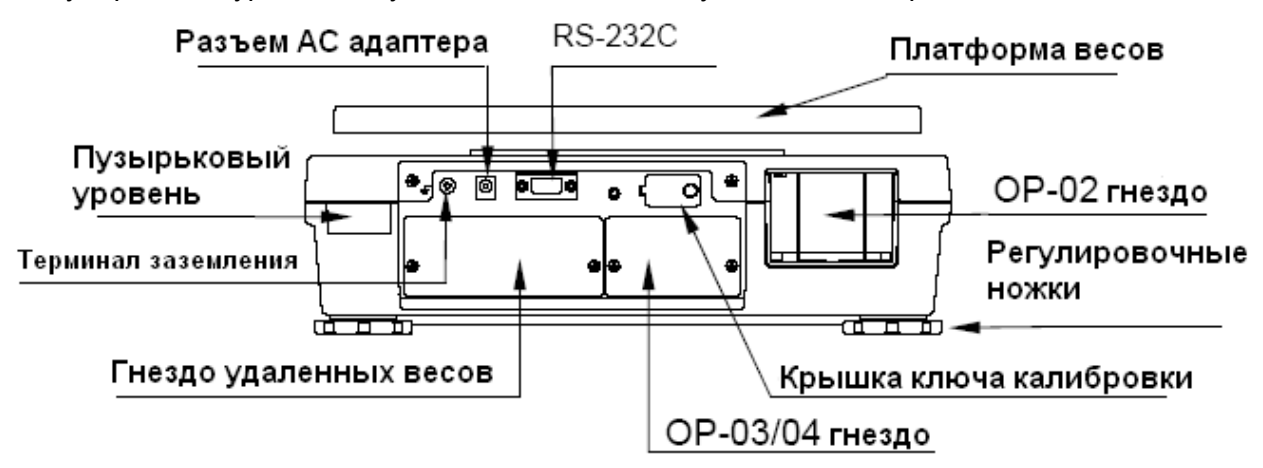

□ Включится дисплей

После выполнения самотестирования, во время которого будут проверены все сегменты дисплея, появится дисплей значений.

Ожидание стабилизации Самотестирование

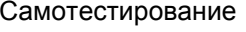

означает, что они всегда готовы к работе.

результата взвешивания

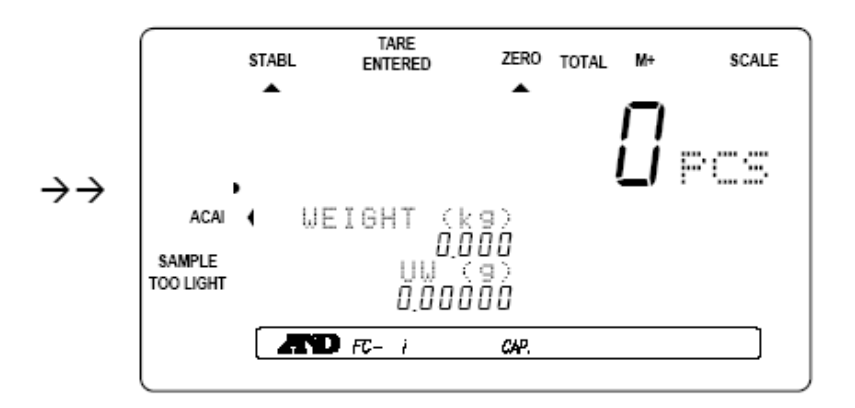

3. Прежде, чем начать работу, оставьте весы с подключенным адаптером минимум на 30 мин для прогрева. При желании нажмите клавишу STANDBY/OPERATE для отключения дисплея. Помните, что при подключенном адаптере весы всегда останутся прогретыми. Это

### Наилучшие условия для взвешивания

- Весы должны быть установлены горизонтально (проверьте пузырьковый уровень).
- Наилучшая рабочая температура 20°C~25°C, относительная влажность воздуха – 50%~60%. Не должно быть значительных колебаний температуры.
- Помещение, в котором происходит взвешивание, должно быть сухим и чистым.
- Стол для взвешивания должен быть прочным и устойчивым.
- Лучше всего для установки весов подходят углы комнат, т.к. они в меньшей степени подвержены вибрации.
- Не устанавливайте весы рядом с нагревательными приборами или кондиционерами.
- Не устанавливайте весы в местах попадания прямого солнечного света.
- При использовании сетевого адаптера постарайтесь обеспечить стабильное электропитание.
- Не устанавливайте весы вблизи оборудования, содержащего магнитные элементы.
- Перед использованием прогрейте весы в течение получаса.
- Заземлите шасси весов для снятия статического заряда.

### Калибровка

При первоначальной установке весов FC-*i* необходимо выполнить их калибровку (См. "**9. Калибровка**").

#### Режим ожидания и рабочий режим  $1 - 5.$

Весы FC-і имеют 2 основных режима: режим ожидания и рабочий режим.

Режим ожидания: Если на весы подано электропитание (через сетевой адаптер или от батареек), и на дисплей выведена десятичная точка - это означает, что весы находятся в режиме ожидания. При повседневном использовании весов режим ожидания является их нормальным состоянием в то время, когда весы не используются. Таким образом механизм поддерживается в прогретом состоянии.

Рабочий режим: Если весы включены в режиме ожидания, они переходят в рабочий режим.

Если весы не будут использоваться в течении длительного времени, рекомендуется отключить их от сети.

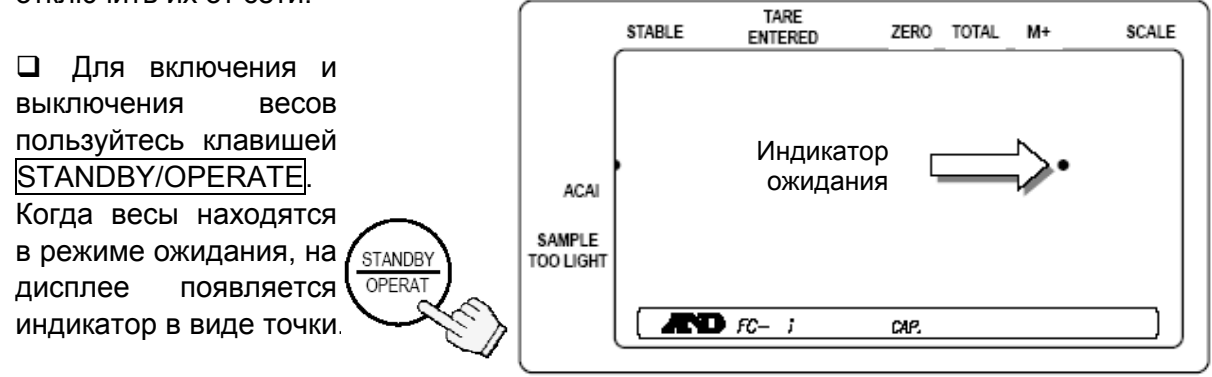

#### Простой рабочий режим  $1 - 6$ .

При желании весы FC-і можно установить простой рабочий режим. В этом режиме активны только те клавиши лицевой панели весов, которые будут использоваться в процедуре счета "3-3. Определение массы одного предмета по образцу". Все другие клавиши работать не будут. В простом рабочем режиме активны следующие клавиши:

Клавиши, работающие в простом рабочем режиме:

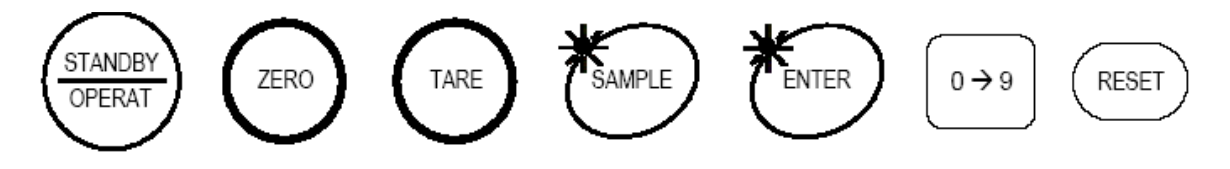

## 1-7. Единицы измерения массы: кг или фунты

Весы FC-і могут взвешивать И запоминать массу предмета B. фунтах или килограммах. При переключении единиц измерения на дисплее появляется текущее значение единицы измерения. при Происходит **ATOM** пересчет значений массы.

 $\Box$  См. изменение единицы измерения массы в описании F-Функции f-00-01. Установите "0" для ке или "1" для фунта (lb).

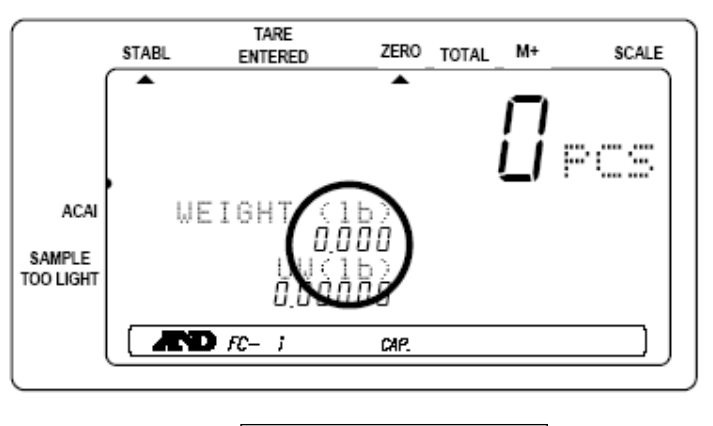

Только для версии США

## 1-8. Последнее использованное значение массы одного предмета

Существует несколько способов запоминания массы одного предмета для последующего счета. Весы FC-і могут сохранять в памяти последнее использованное значение веса одного предмета. Это может быть полезно в том случае, если Вы отключили весы, а затем хотите вернуться к тому же значению массы одного предмета, или, если Вы случайно удалили значение массы одного предмета, нажав клавишу RESET.

Когда значение массы одного предмета записано в память, ему автоматически присваивается ID номер - "id-000000", и оно остается в памяти до тех пор, пока туда не будет занесено новое значение массы. Это значение можно вызвать из памяти следующим образом:

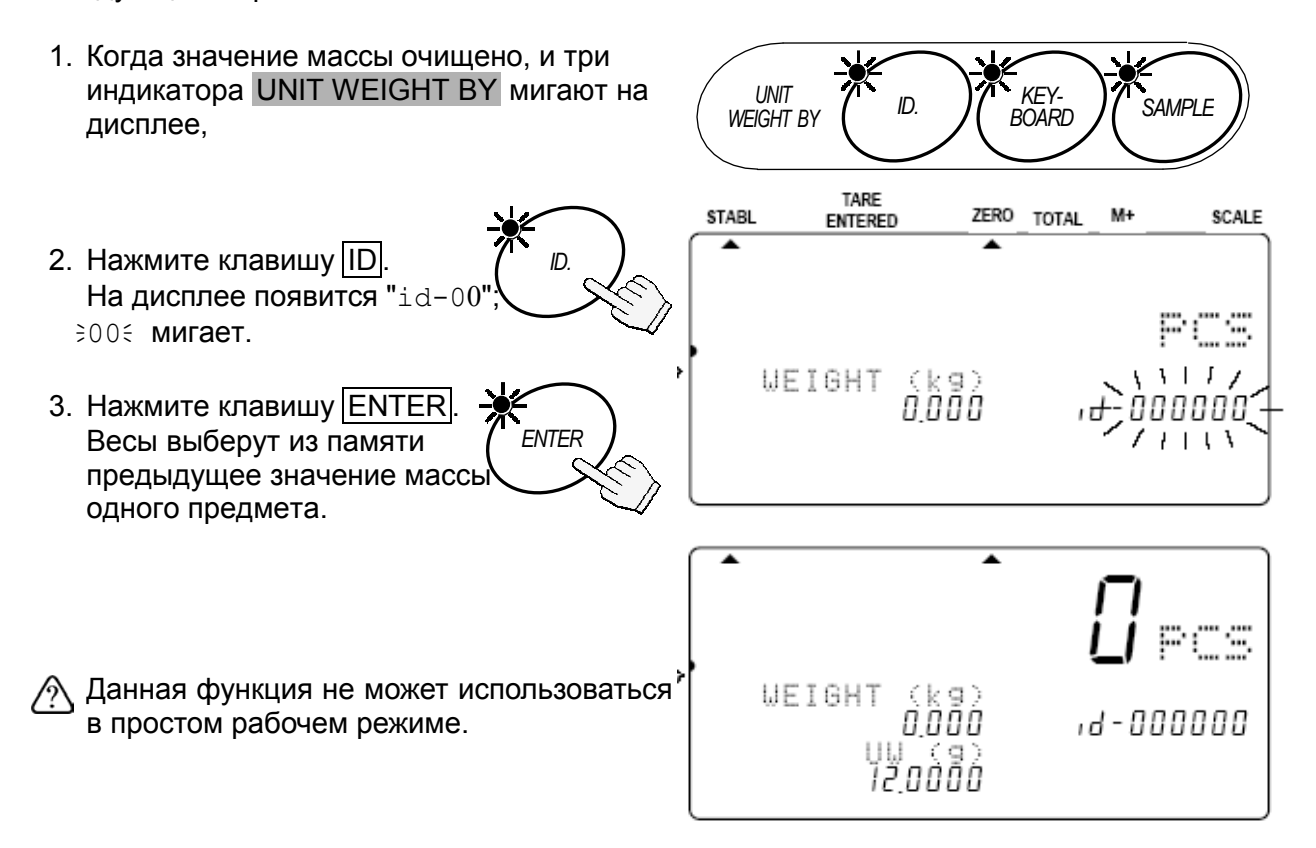

### Автоматический вызов последнего использованного значения массы одного предмета

При включении дисплея, весы, если это потребуется, могут автоматически вызвать из памяти последнее использованное значение массы одного предмета.

 $\Box$  Установите для F-функции  $f-01-04$  значение "1". После включения дисплея весы вызовут из памяти последнее использованное значение массы одного предмета.

2. Обзор лицевой панели

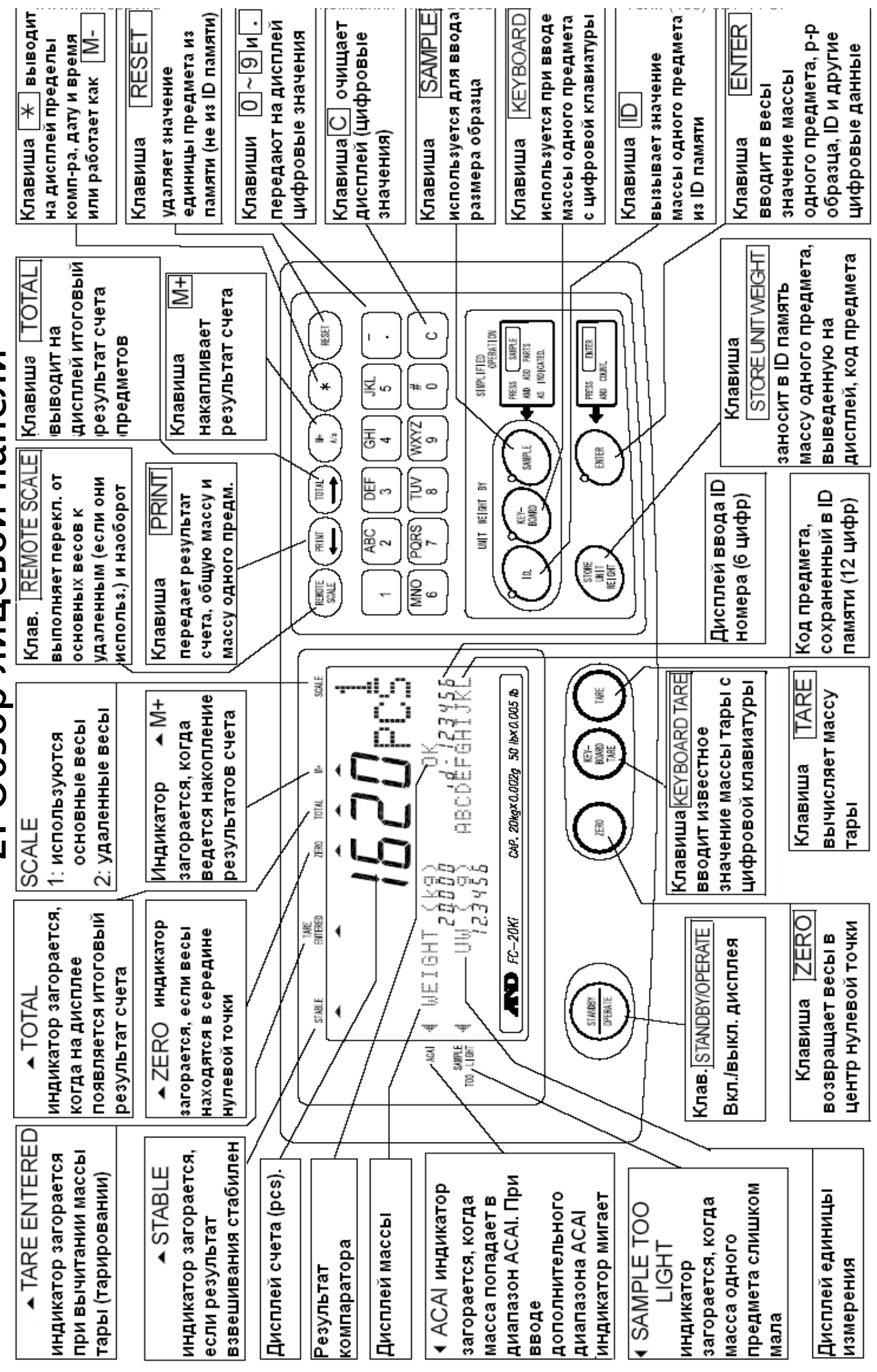

# 3. Основные операции

#### $3 - 1$ . Основные операции

### Включение/выключение дисплея

- $1.$  При горяшем индикаторе ожидания нажмите клавишу STANDBY/OPERATE для включения весов. На дисплее появятся все его **STANDBY** сегменты, затем - индикация **OPERAT** "-------", которая будет сохраняться до тех пор. пока не произойдет стабилизация.
- 2. Весы автоматически обнуляются (обнуление при включении), и на дисплее появится ноль.
- □ Диапазон обнуления при включении составляет ±10% от НПВ относительно калибровочной нулевой точки.
- □ Если на чашке весов находится какой-либо груз, масса которого превышает 10% НПВ, на дисплее появится сообщение "err 1". Удалите груз с чашки или нажмите клавишу RESET|

Когда вы нажимаете на клавишу RESET. обнуление при включении не работает.

3. Снова нажмите клавишу STANDBY/OPERATE, весы вернутся в режим ожидания.

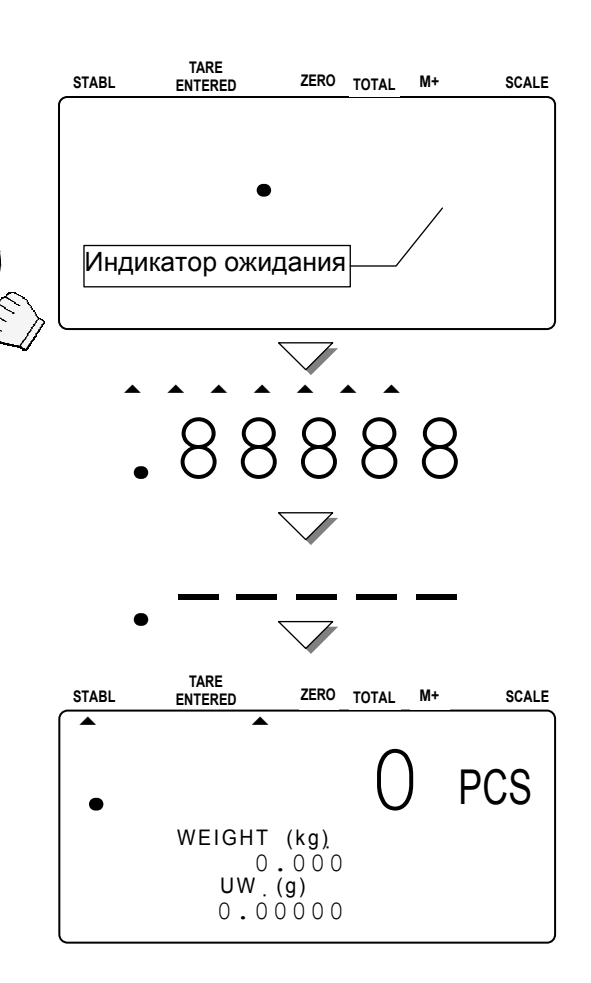

### Обнуление

- □ Клавиша ZERO выполнит обнуление дисплея в том случае, если чашка весов пуста, или на ней находится груз весом ±2% НПВ.
- 1. Снимите груз с чашки весов и нажмите клавишу ZERO. На дисплее появится индикация "-------", которая будет оставаться на дисплее до тех пор, пока весы не стабилизируются.
- 2. Весы обнулятся, и на дисплее появится индикатор ZERO, указывая на то, что весы готовы начать взвешивание или счет.
- П Имеется функция автоматического обнуления, "трекинг которая называется нуля". Эта функция изначально активизирована. чтобы обеспечить контроль за возможным смещением нулевой точки, вызванным изменением

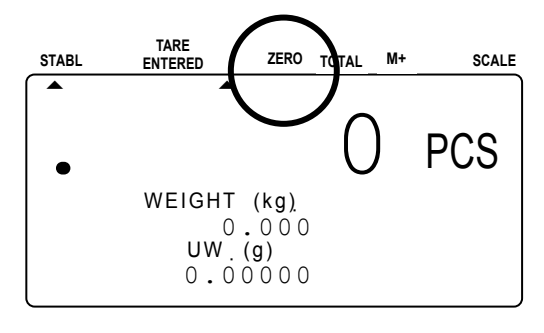

температуры, влажности, атмосферного давления и пр. (F-функция f-04-01).

### Тарирование

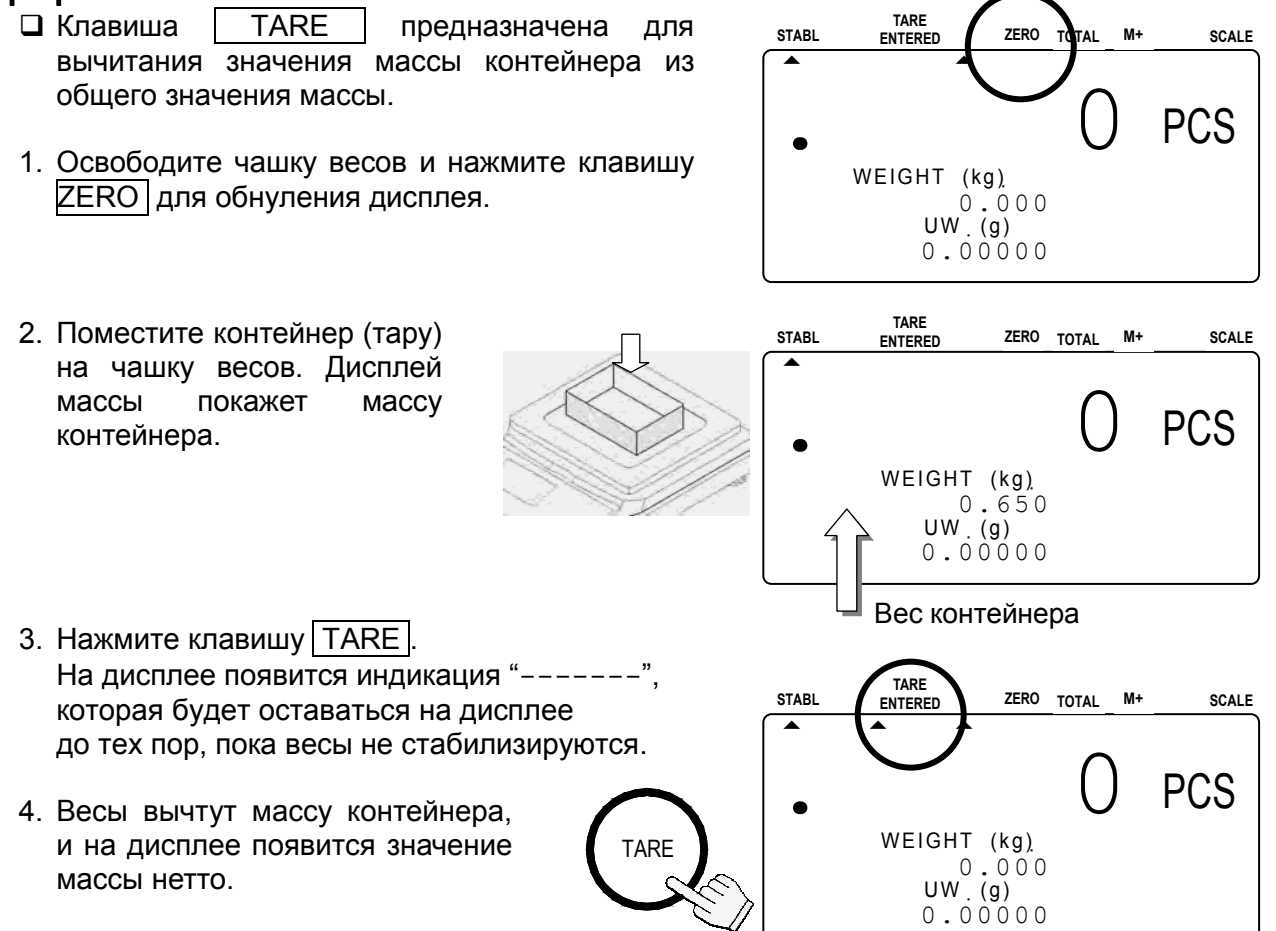

4567

На дисплее появится индикатор TARE ENTERED.

### $3 - 2$ . Начало счета

- $1.$  При горящем индикаторе ожидания нажмите клавишу STANDBY/OPERATE ∣ для включения весов. или нажмите клавишу RESET | для очистки дисплея.
- 2. Три индикатора UNIT WEIGHT BY начнут мигать. Это будет служить вам напоминанием о том, что вы должны выбрать метод ввода значения массы одного предмета.

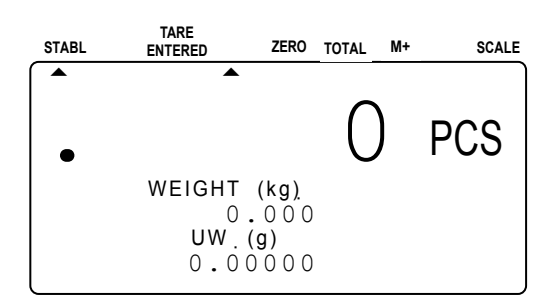

3. Выберите один из способов ввода или вызова из памяти значения массы одного предмета (масса образца предметов, которые вы собираетесь пересчитывать) (см. инструкции в соответствующих разделах).

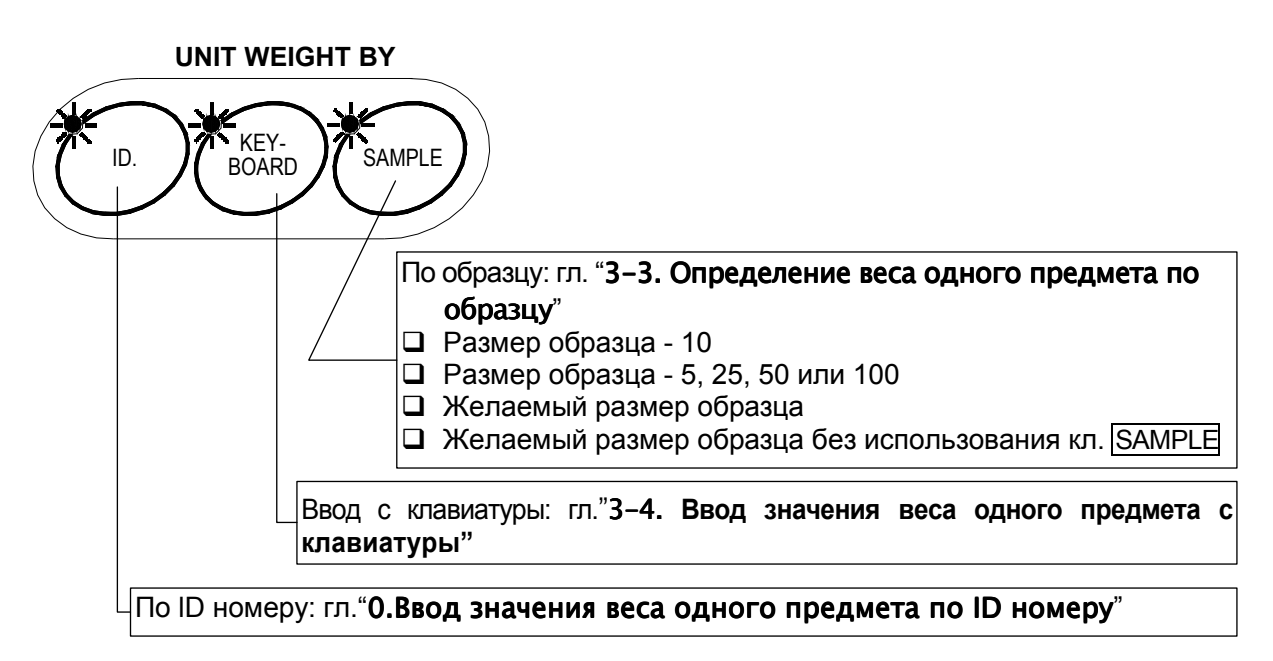

Вы можете вернуться в эту точку в любой момент во время выполнения операции, нажав клавишу RESET<sup>I</sup>. (При этом введенное значение веса тары и М+ память будут сохранены.)

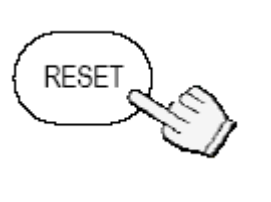

#### $3 - 3$ . Определение массы одного предмета по образцу

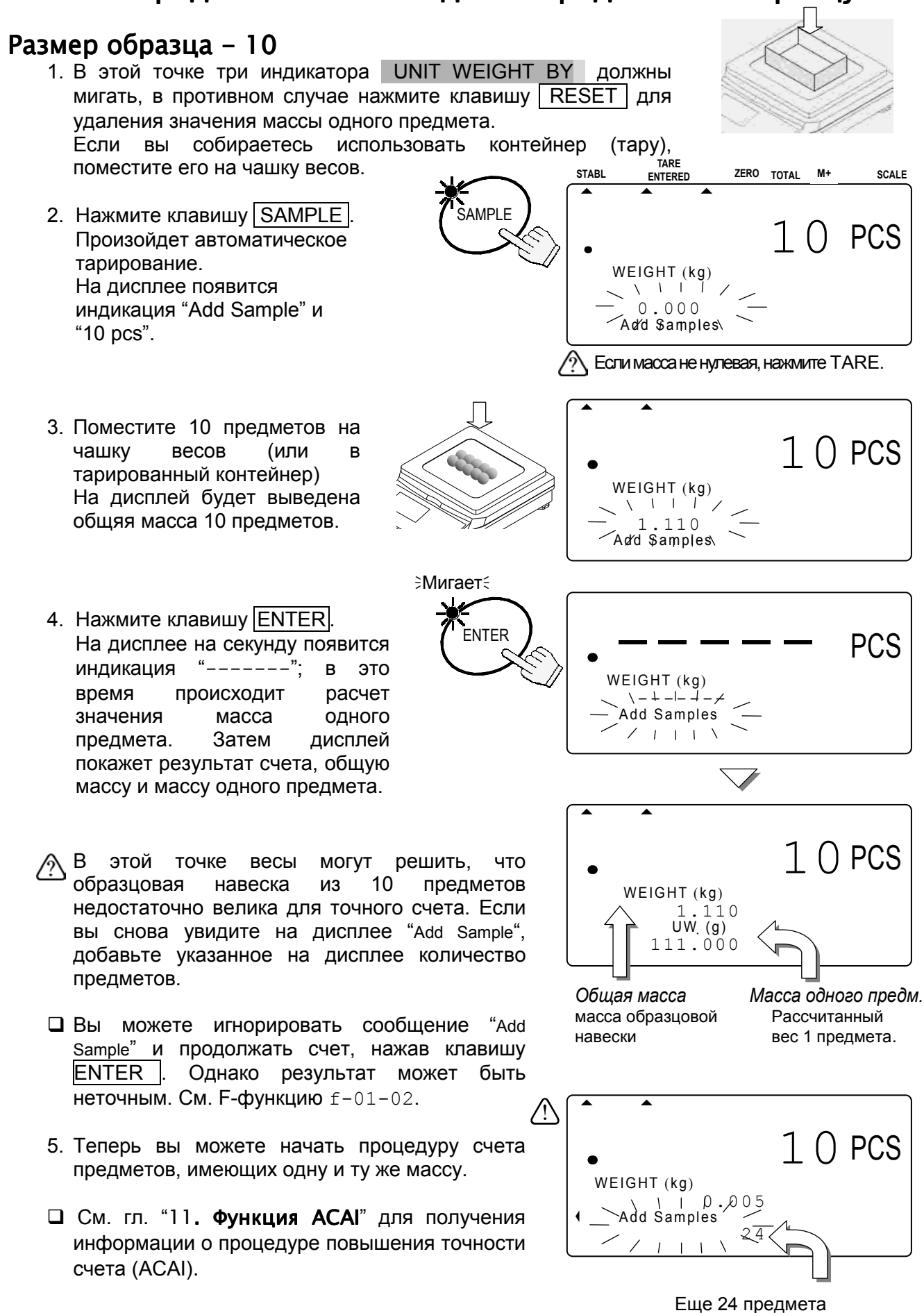

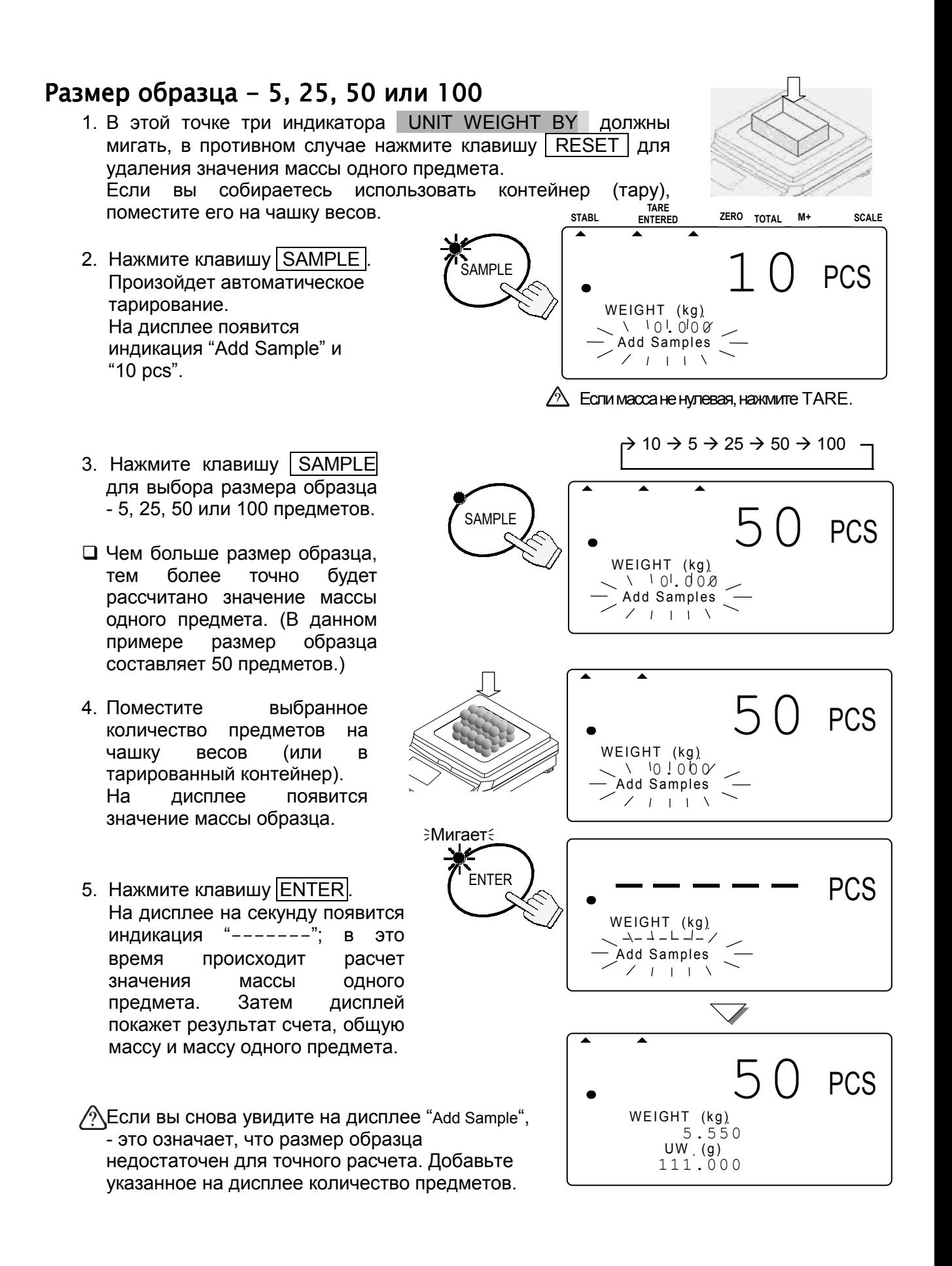

6. Теперь вы можете начать процедуру счета предметов, имеющих одну и ту же массу.

### Желаемый размер образца

- 1. В этой точке три индикатора UNIT WEIGHT ВУ должны мигать, в противном случае нажмите клавишу RESET для удаления значения массы одного предмета. Если вы собираетесь использовать контейнер (тару), поместите его на чашку весов.
- 2. Нажмите клавишу SAMPLE. Произойдет автоматическое тарирование. На дисплее появится индикация "Add Sample" и "10  $pcs$ ".
- 3. Для дисплей вывода на желаемого размера образца используйте цифровую клавиатуру  $|0|\rightarrow |9|$ .
- □ Если вы ошибетесь ПРИ наборе, нажмите клавишу С для очистки дисплея, затем повторите набор. (В данном примере размер образца равен 20 предметам.)
- 4. Поместите выбранное количество предметов на чашку весов (или B тарированный контейнер). Ha дисплее ПОЯВИТСЯ значение массы образца.
- 5. Нажмите клавишу ENTER. На дисплее на секунду появится индикация "-------" в это время Происходит расчет значения массы ОДНОГО предмета. Затем дисплей покажет результат счета, общую массу и массу одного предмета.
- $\sqrt{2}$  Если вы снова увидите на дисплее "Add Sample", - это означает, что размер образца недостаточен для точного расчета. Добавьте указанное на дисплее количество предметов.
- 6. Теперь вы можете начать процедуру счета предметов, имеющих один и ту же массу.

16

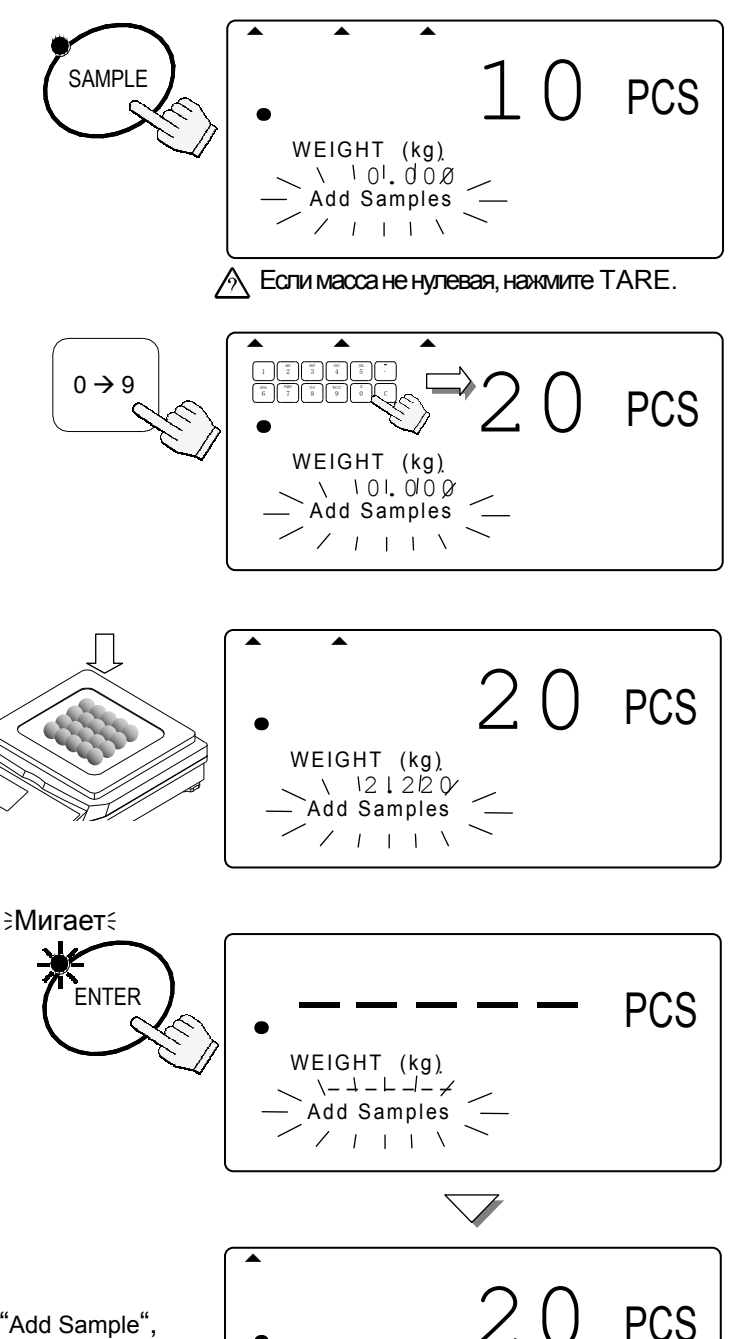

WEIGHT (kg)

 $UW^2.(9)$ 

111.000

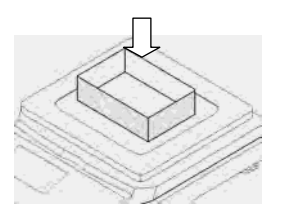

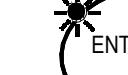

### Желаемый размер образца без использования клавиши SAMPLE

- 1. В этой точке три индикатора UNIT WEIGHT ВУ должны мигать, в противном случае нажмите клавишу | RESET | для удаления значения массы одного предмета. Если вы собираетесь использовать контейнер (тару), поместите его на чашку весов и нажмите клавишу TARE. Убедитесь, что значение массы на дисплее - $``0"$ **TARE STARI** ZERO TOTAL  $M+$ SCALE **ENTERED PCS** WEIGHT (kg) TARF  $0.000$  $UW(q)$  $0.00000$ 2. Поместите образцовую  $\triangle$  Если вес не нулевой. нажмите TARE. навеску на чашку весов (или в тарированный контейнер). Ha дисплее ПОЯВИТСЯ значение массы образца. **PCS** WEIGHT (kg) 3. Для ввода размера образца  $2.220$ цифровую используйте клавиатуру  $|0|\rightarrow |9|$ □ Если вы ошибетесь при наборе, нажмите клавишу | С для очистки дисплея, затем  $0 \rightarrow 9$ **PCS** повторите набор. (В данном примере размер образца WEIGHT (kg)  $\sim 101.008$ равен 20 предметам.) Add Samples  $Z + 1 + N$ 4. Нажмите клавишу ENTER. ∌Мигает дисплее Ha на секунду появится индикация "------**PCS** -": в это время происходит расчет значения массы WEIGHT (kg)  $\begin{array}{c}\n\hline\n\downarrow \\
\hline\n\downarrow\n\end{array}$ предмета. Затем ОДНОГО .<br>Add Samples дисплей покажет результат  $\overline{ }$  $L + 1 + N$ счета, общую массу и массу одного предмета. 5. Если вы снова увидите на дисплее "Add Sample", **PCS** - это означает, что размер образца WEIGHT (kg)  $\langle \hat{?}\rangle$  недостаточен для точного расчета. Добавьте  $2.220$ указанное на дисплее количество предметов.  $\overline{U}W$  (g) 111.000
- 6. Теперь вы можете начать процедуру счета предметов, имеющих один и ту же массу.

### $3 - 4$ . Ввод значения массы одного предмета с клавиатуры

1. В этой точке три индикатора UNIT WEIGHT ВУ должны мигать,

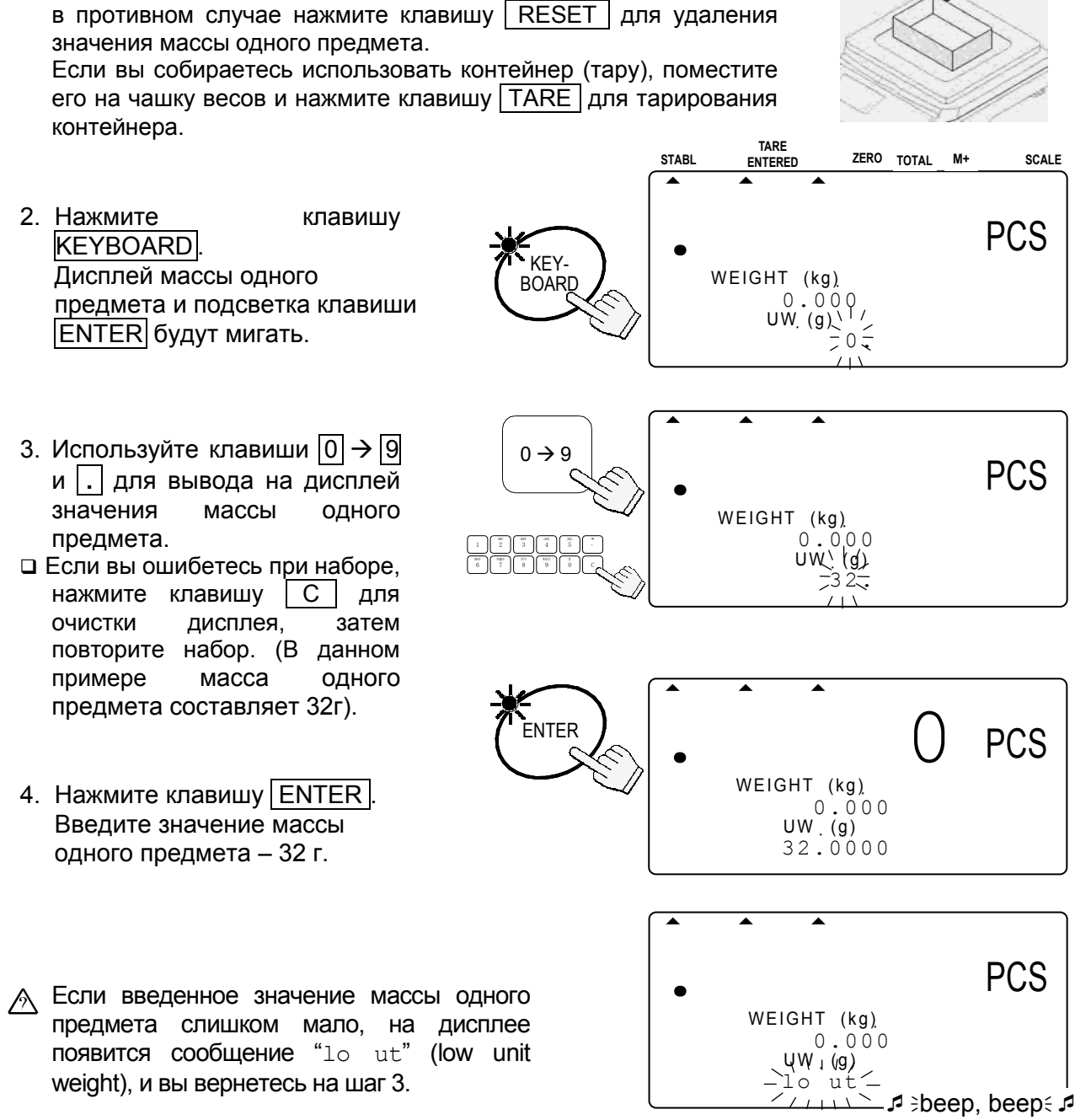

5. Теперь вы можете начать процедуру счета предметов, имеющих одну и ту же Maccv.

## 3.5. Ввод значения массы одного предмета по ID номеру

- 1. Если в памяти нет сохраненных значений массы одного предмета, см. "5-1. Запоминание значения массы одного предмета по ID номеру". В этой точке три индикатора UNIT WEIGHT ВУ должны мигать, в противном случае нажмите клавишу RESET для удаления значения массы одного предмета.
- 2. Нажмите клавишу ID. На дисплее появится индикация "id-000000"; 3000000€ MUTaeT.
- Если вы вводите значение массы одного предмета по ID номеру, этот ID номер будет оставаться на дисплее и мигать.
- 3. Для вывода на дисплей ID  $\overline{0}$ номера используйте клавиши  $\rightarrow$  9.
- □ Если вы ошиблись в наборе, нажмите клавишу | С |, чтобы ОЧИСТИТЬ дисплей. затем повторите набор. (Пример ID номера "123456")
- 4. Нажмите клавишу ENTER Дисплей счета покажет "0", и весы вызовут из памяти значение  $"12"$ г" – ранее введенное значение массы одного предмета для ID 123456.
- ∕ Если для данного ID номера не введено никаких значений массы одного предмета, на дисплее появится сообщение "no id", и вы вернетесь на шаг 3.
- $0 \rightarrow 0$ PCS WEIGHT (kg)  $0.000$ 456 PCS WEIGHT  $(kq)$  $id - 123456$  $0.000$  $\overline{U} \cdot \overline{V}$  (g) 12.0000

TAR<br>ENTERED

WEIGHT (kg)

 $0.000$ 

ZERO TOTAL

**STABLE** 

SCALE

PCS

 $\begin{array}{c}\n\cap \\
\cap \\
\cap\n\end{array}$ 

 $M +$ 

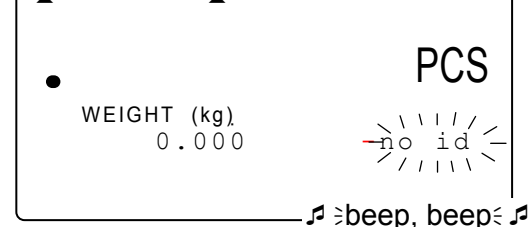

- 5. Теперь вы можете начать процедуру счета предметов, имеющих одну и ту же массу.
	- □ "id-00000" это отдельная область памяти. Она всегда хранит последнее введенное значение веса одного предмета.
	- Когда вы заносите в память значение веса одного предмета, оно автоматически помешается в ID "id-00000".
	- Если вы удалите значение веса одного предмета, нажав клавишу RESET, OHO MOЖЕТ быть вызвано по ID "id-00000".

# 4. Ввод значения массы тары

Существует 2 способа тарирования.

- С помощью клавиши TARE выполняется непосредственное вычитание значения массы контейнера, которое показано на дисплее. Подробнее см. в гл. "3. Основные операции".
- $\Box$  Масса тары вводится с помощью клавиши KEYBOARD TARE и цифровых клавиш.

## 4-1. Использование клавиши KEYBOARD TARE

- 1. Освободите чашку весов и нажмите клавишу **ZERO** для обнуления весов.
- 2. Нажмите клавишу KEYBOARD TARE. Дисплей массы начнет мигать (на дисплее – одно из ранее введенных значений массы тары).

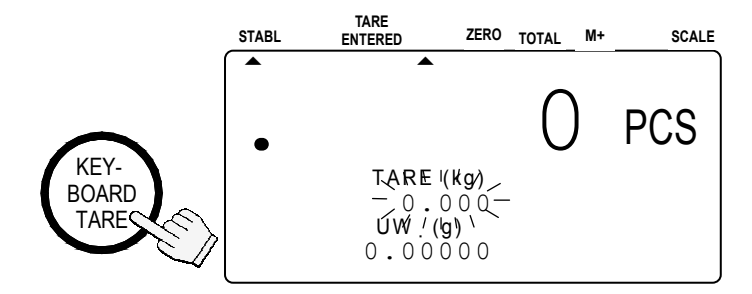

- 3. Используйте клавиши 0 9 и **.** для ввода желаемого значения массы тары.
- Если вы ошиблись при наборе, нажмите клавишу C для очистки дисплея, затем повторите ввод. (В данном примере масса тары составляет 615 г).

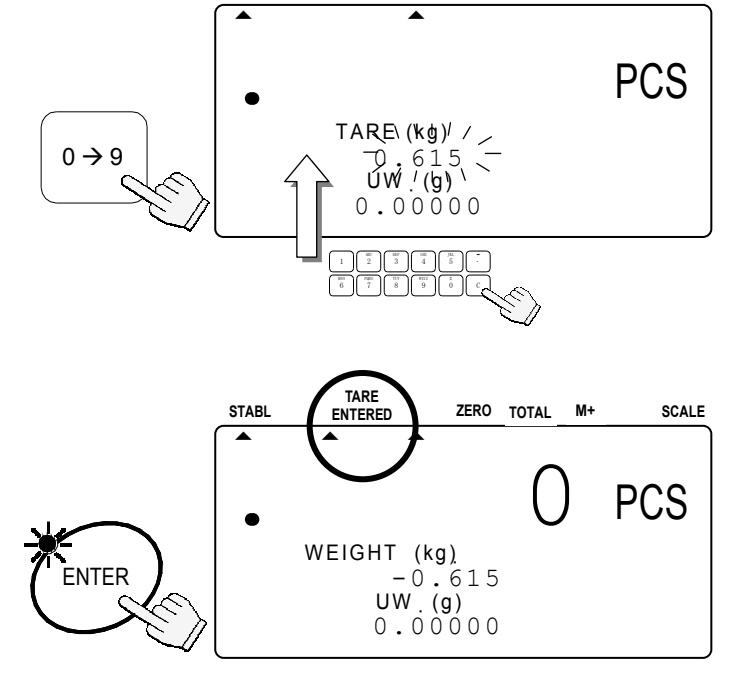

- 4. Нажмите клавишу **ENTER**. На дисплее появится значение поправки для получения массы нетто.
- На дисплее будет гореть индикатор TARE ENTERED.

## 4-2. Очистка значения TARE

### Либо:

- 1. Освободите чашку весов.
- Если на дисплее не появится индикатор ZERO, нажмите клавишу ZERO для обнуления весов.
- 2. Нажмите клавишу TARE . Дисплей масс покажет "0", а индикатор TARE ENTERED выключится (значение массы тары очищено).

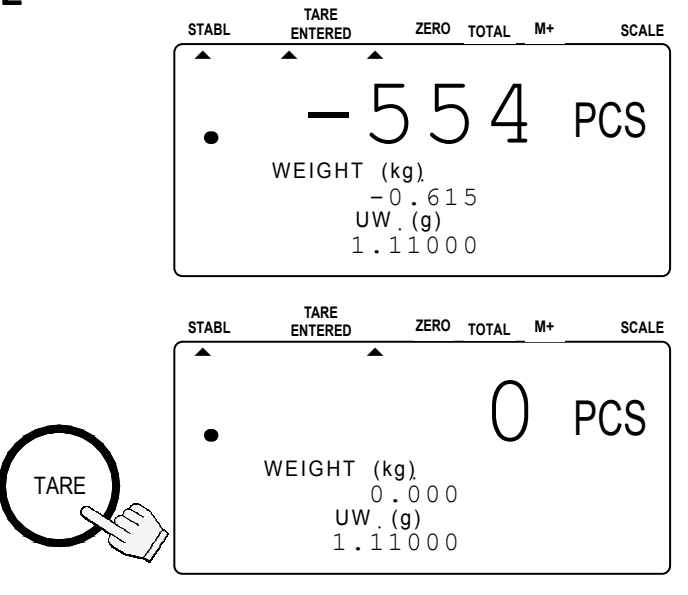

### Либо:

тары).

1. Нажмите клавишу KEYBOARD TARE. Дисплей масс будет мигать (на дисплее – одно из ранее введенных значений массы

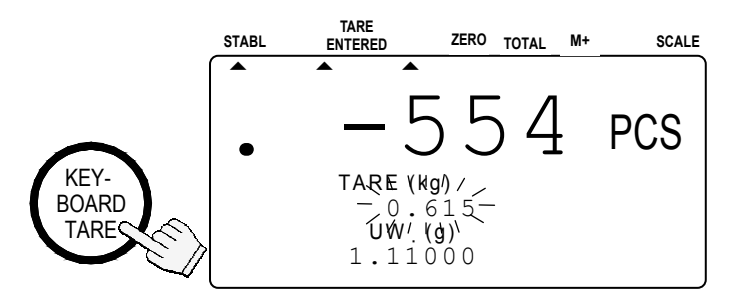

2. Нажмите клавишу  $\boxed{0}$  и клавишу ENTER.

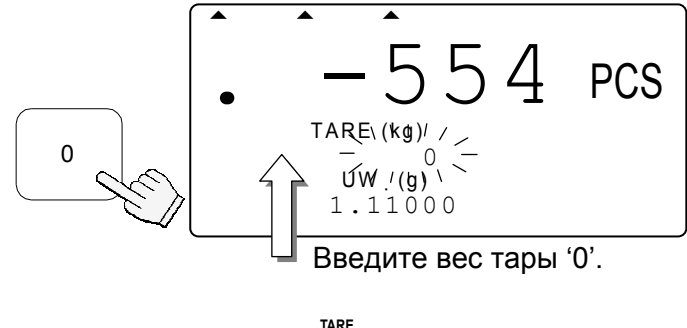

3. Значение массы тары очищено, и индикатор ТARE ENTERED выключится.

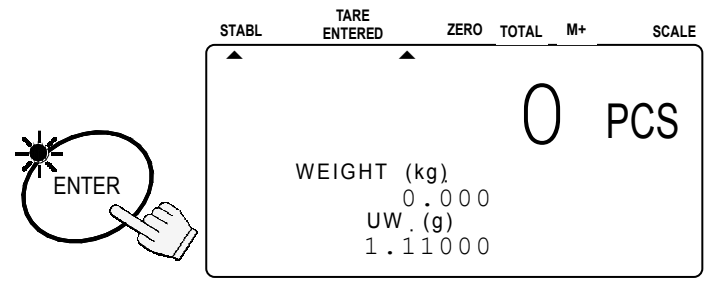

# 5. Запоминание массы одного предмета

## 5-1. Запоминание значения массы одного предмета по ID

Весы могут запоминать до 500 значений массы одного предмета по 6-значным ID номерам, с 000001 до 999999. Для вызова значения см. "О. Ввод значения массы одного предмета по ID номеру".

- $\Box$  Весы изначально настроены на запоминание только ID номеров со значениями массы одного предмета и кодами предметов. Однако путем установки F-функции  $f - 01 - 05$  их можно настроить также на запоминание значения массы тары, пределов компаратора и общей массы.
- 1. Сначала задайте значение массы одного предмета одним из имеющихся методов - по образцу или с помощью цифровой клавиатуры - и выведите его на дисплей.
- 2. Нажмите клавишу STORE UNIT WEIGHT. На дисплее появится индикация "id-000000": €000000€ МИГАЕТ.
- Если вы вводите значение массы одного предмета по ID номеру, этот ID номер будет оставаться на дисплее и мигать.
- 3. Используйте клавиши  $\boxed{0} \rightarrow \boxed{9}$  для вывода на дисплей ID номера. (Например, ID номер - "123456")
- □ Если вы ошиблись в наборе, нажмите клавишу С для очистки дисплея, затем повторите ввод.

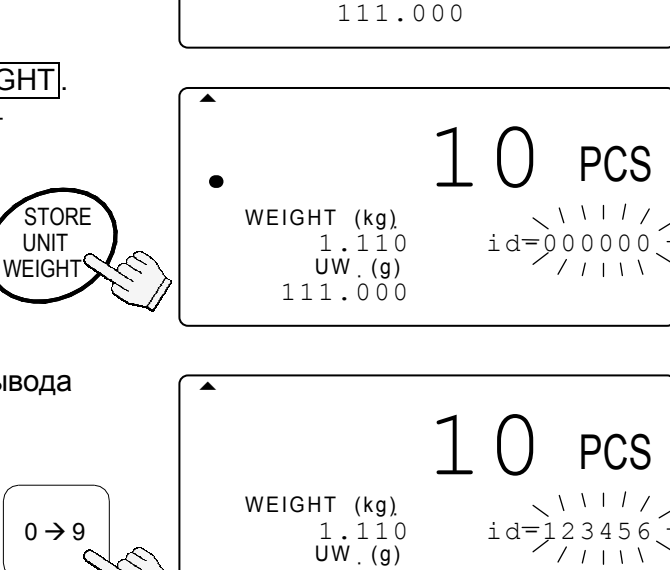

111.000

WEIGHT (kg)

1.110

 ${\sf UW}$  . <br>  $({\sf g})$ 

**PCS** 

4. Нажмите клавишу ENTER  $ID$ номер сохранен. И дисплей возвращается в нормальное состояние.

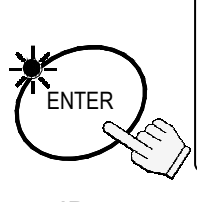

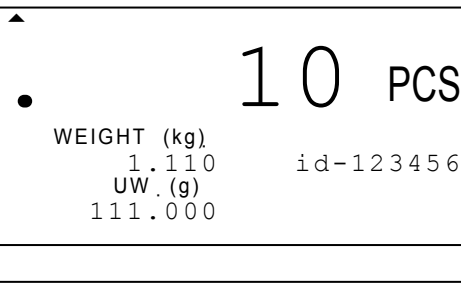

/ Если ранее был сохранен тот же ID номер, весы подадут звуковой сигнал (двойной бил-сигнал), и ID номер на дисплее будет мигать.  $\frac{1}{2}$ id-123456. Вы должны выбрать один из 2 вариантов: либо (а) переписать значение массы одного предмета для данного ID, либо (b) выбрать другой ID номер:

**ENTER** 

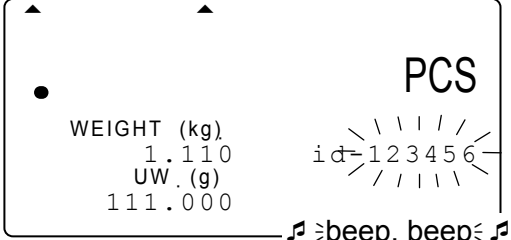

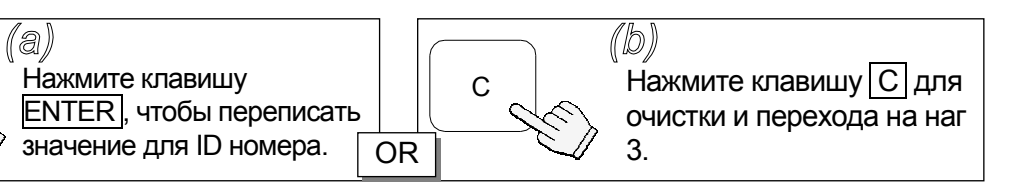

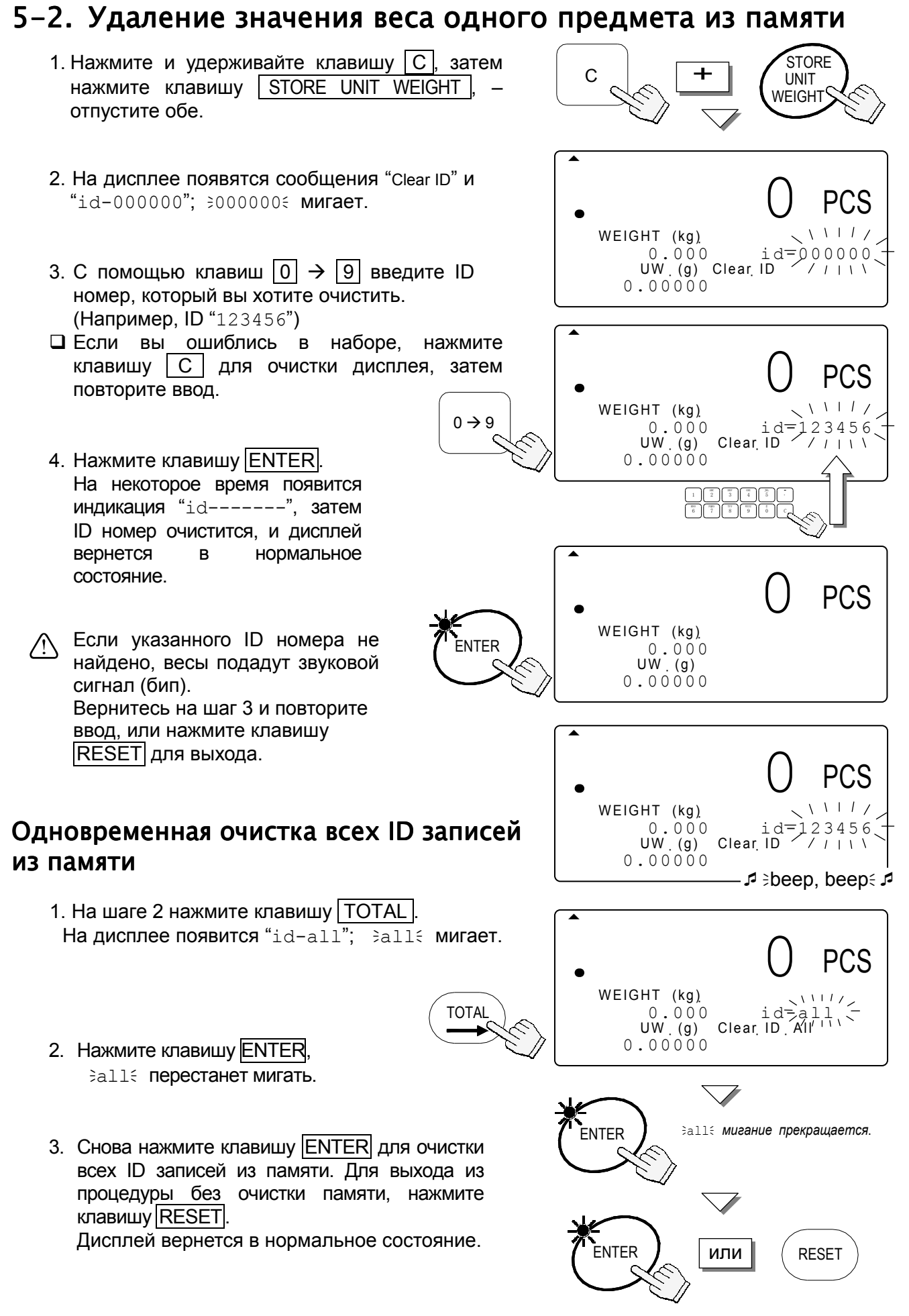

#### $5 - 3$ . Запоминание кода предмета по ID номеру

Код предмета, состоящий из 12 алфавитно-цифровых символов можно ввести с алфавитно-цифровой клавиатуры. Код будет сохранен со своим ID номером.

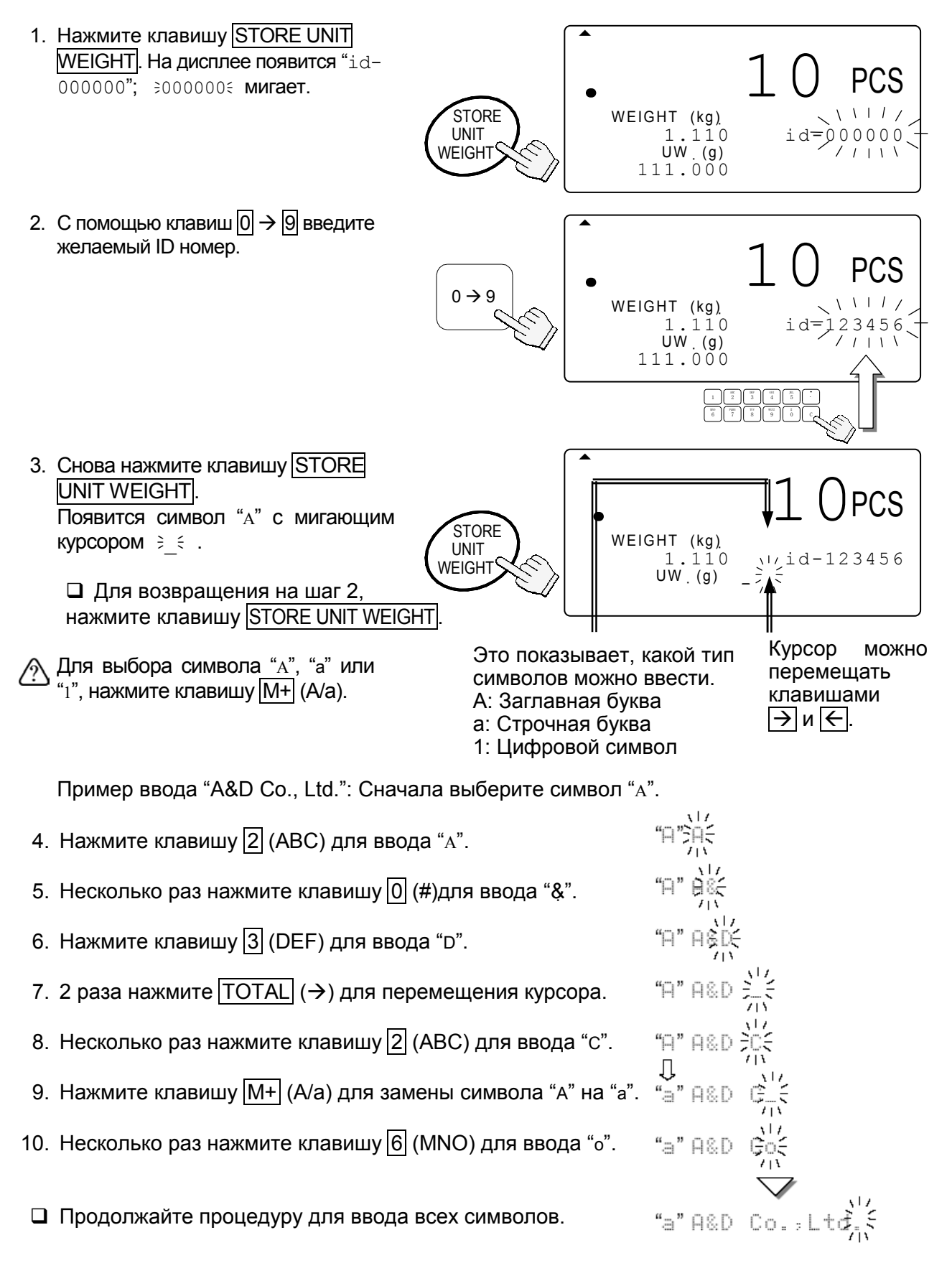

11. Нажмите клавишу ENTER. ID номер сохраняется с кодом предмета. И дисплей возвращается в нормальное состояние.

• Вы можете вернуться на шаг 2, нажав клавишу STORE UNIT WEIGHT

∧ Если ранее был сохранен тот же ID номер, весы подадут звуковой сигнал (двойной бипсигнал).

Затем вам нужно выбрать один из двух вариантов: либо (а) переписать значение массы одного предмета для данного ID, либо (b) выбрать другой ID номер:

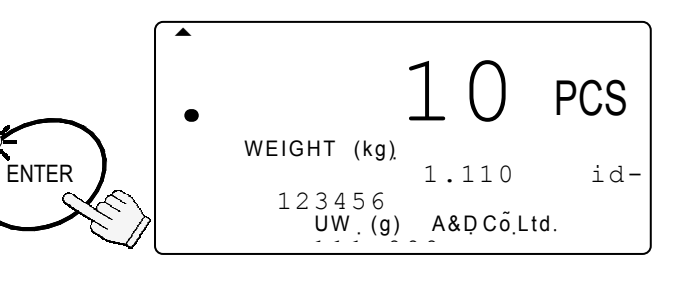

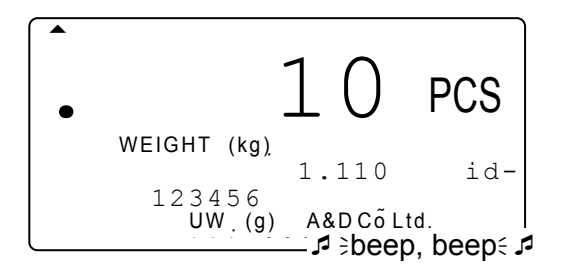

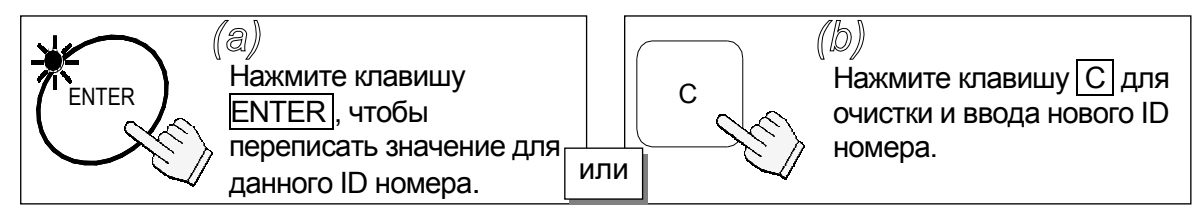

## Таблица алфавитно-цифровых символов

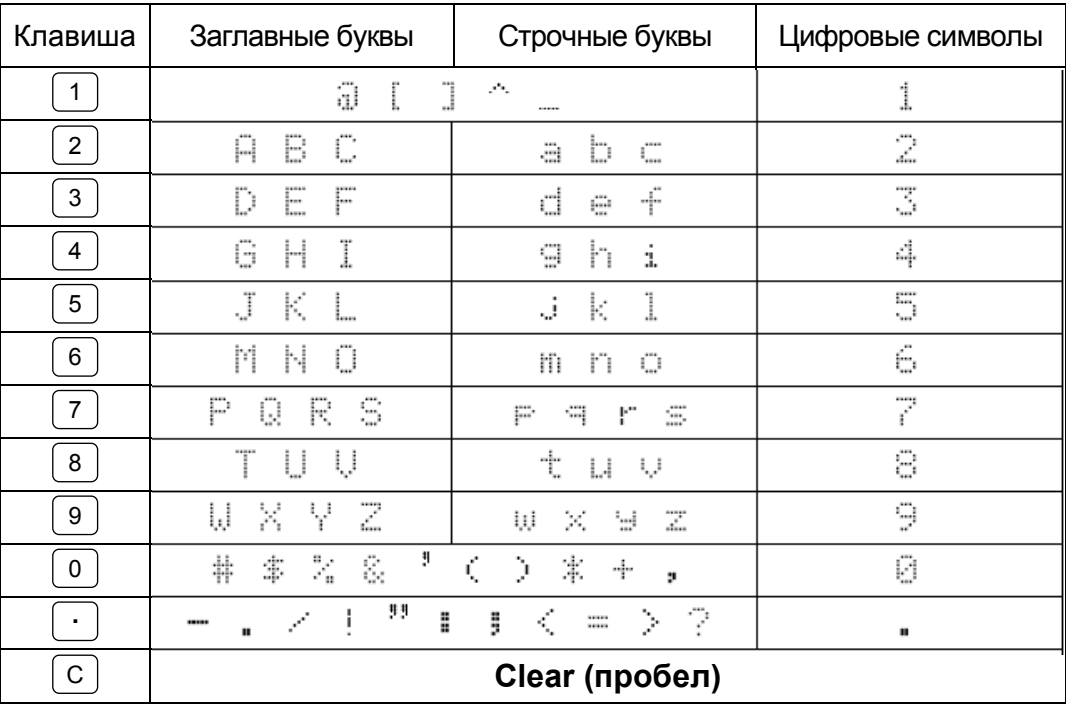

STORE UNIT WEIGHT:

ввод ID номера ← > ввод кода предмета

- $PRINT$  $\leftarrow$ :
- $\overline{\text{TOTAL}}$   $\rightarrow$   $\overline{\phantom{a}}$  :

сдвиг курсора вправо

сдвиг курсора влево

 $M + \overline{A/a}$ : заглавные →строчные→цифры→заглавные→...

### $5 - 4$ . Масса одного предмета, масса тары, пределы компаратора и итоговый результат счета в памяти

Весы изначально настроены на запоминание ID номеров только со значениями массы одного предмета и кодами предметов. Однако путем установки F-функции f-01-05 их можно настроить на запоминание также массы тары, пределов компаратора и/или итоговых результатов счета.

1. Сначала одним из возможных методов введите значения массы одного предмета и массы тары. Если необходимо, задайте пределы компаратора И используйте функцию накопления результатов М+.

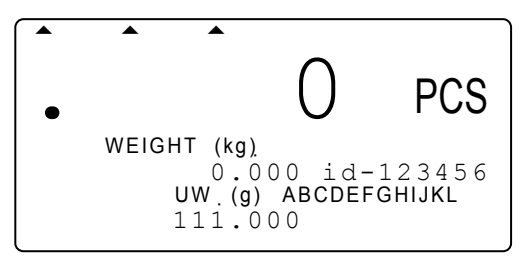

- 2. Перейдите на шаг 2 гл. "5-1. Запоминание значения массы одного предмета по ID номеру".
- $\sqrt{2}$  Когда вы вызываете значение массы одного предмета с помощью клавиши |ID масса тары, пределы компаратора и/или общий итог также вызываются из памяти вместе со значением массы одного предмета.

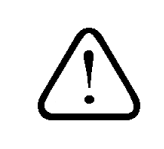

"id-00000" - это специальная область памяти, которая не хранит значения веса тары, пределов компаратора и итоговое значение вместе со значением веса одного предмета.

# 6. Использование памяти  $M+$

#### $6 - 1$ . Функция памяти М+

- Весы могут накапливать результаты счета. Это может происходить автоматически (см. следующую страницу) или вручную, с помощью клавиши | М+ |. Весы также подсчитывают количество раз, которое вы обращались к данной функции.
- $\Box$  Если вы нажмете клавишу | ТОТАL, вы увидите итоговое значение общее количество предметов и число обращений к функции памяти (количество раз, которое вы добавляли значения к итоговой сумме). См. "6-2." и "6-3." для просмотра и очистки итогового значения.

## Сложение с использованием клавиши М+

- □ Когда на дисплее появится стабильный результат счета:
- 1. Нажмите клавишу | М+ | Индикатор  $\triangle M + \overline{6}$  Vдет мигать течение  $\mathbf{B}$ нескольких секунд.
- $\Diamond$  Если весы подадут сигнал (4-х кратный бип-сигнал) или не будет мигать индикатор ► М+, тогда см. следующее замечание.

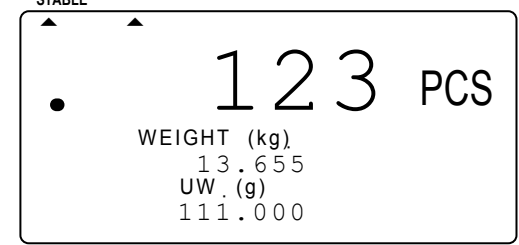

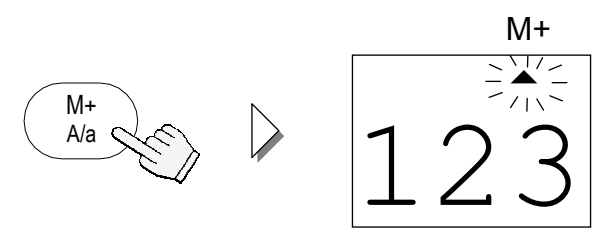

- $\langle \cdot \rangle$ Индикатор  $\triangle$  M+ будет гореть, пока в памяти сохраняется результат счета.
- 2. Нажимайте клавишу  $\boxed{M+}$  всякий раз, когда вы хотите добавить значение к результату счета. Помните, что вы можете добавить значение только 1 раз: весы должны вернуться к значению. близкому к нулю, прежде чем вы сможете добавить еще.

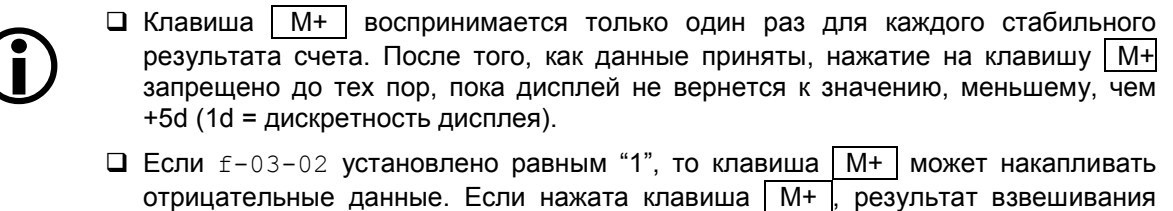

- должен вернуться к значению в интервале ±5d, прежде чем станет возможно следующее добавление в память.
- Чтобы запомнить итоговое значение с каким-либо ID номером, см. "5-4. Вес одного предмета, вес тары, пределы компаратора и итоговый результат счета в памяти".
- Итоговый результат счета не сохраняется в ID записях автоматически, даже если он был вызван из памяти по ID номеру.

### Удаление последнего добавленного М+ значения

- 1. Нажмите и удерживайте клавишу | С |, затем нажмите клавишу М+. Отпустите клавиши.
- 2. Весы удалят последнее добавленное с помощью М+ значение.

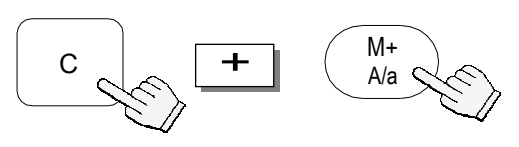

 $\sqrt{?}$  Если весы подадут 4-х кратный бип-сигнал, это значит, что удалять нечего.

### Режим автоматического накопления М+

□ Запоминание в памяти M+ может выполняться автоматически всякий раз, когда вы пересчитываете новую партию предметов. Как только вы получили стабильный результат, он будет добавлен к сохраняемому в памяти значению (М+ память), и весы подадут бип-сигнал Я. Необходимо, чтобы дисплей вернулся к состоянию, близкому к 0, прежде чем станет возможно новое добавление.

 $\sqrt{2}$  Автоматическое M+ накопление устанавливается F-функцией  $f - 03 - 01 = 1$ ".

 $\bigwedge$ Можно добавлять только положительные значения. Если значение F-функции  $f-$ 03-02 равно "1" (для накопления отрицательных итогов), оно будет игнорировано.

 $\sqrt{N}$  Если имеет место автоматическое накопление M+, дисплей должен вернуться к значению в интервале +5d, прежде чем станет возможно новое добавление.

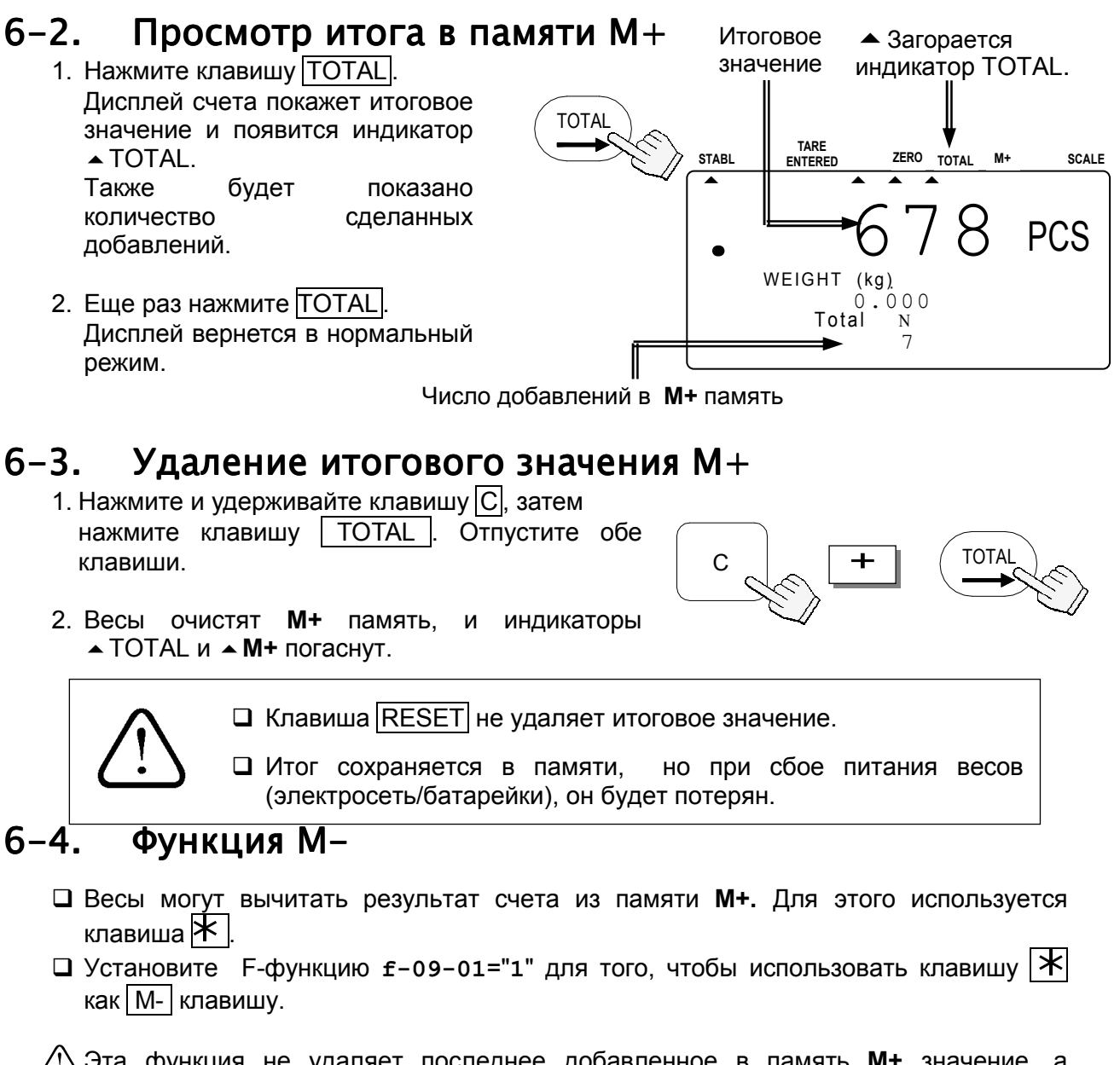

 $\sqrt{!}$ Эта функция не удаляет последнее добавленное в память M+ значение, а производит вычитание результатов счета вместо добавления. Количество добавлений в память увеличивается.

А Не существует автоматической функции М-.

# 7. Функция компаратора

- Весы имеют функцию компаратора, которая выполняет сравнение количества
- (массу) предметов на чашке весов с заданными ДОПУСТИМЫМИ пределами количества (массы). Если функция компаратора активна, на дисплее появляется индикация, "HI", "ОК" или "LO".
- □ Прежде чем начнет работать компаратор, необходимо установить верхний и нижний пределы  $(CM)$ ниже). Пределы устанавливаются по количеству или массе. Поэтому если вы устанавливаете пределы компаратора по массе, вам следует рассчитать массу, прежде чем приступить к описываемой ниже процедуре.

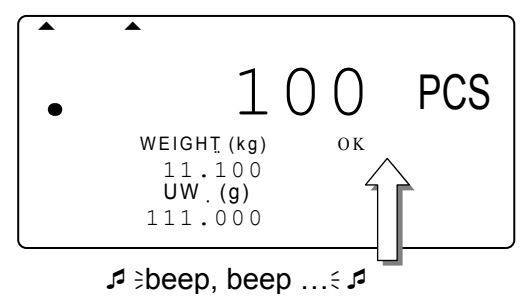

Верхний предел 102 шт. Нижний предел 98 шт. Биппер подает сигнал при "ОК".

- □ Если установлен ОР-04, релейный выход компаратора также доступен.
- □ Компаратор работает следующим образом.

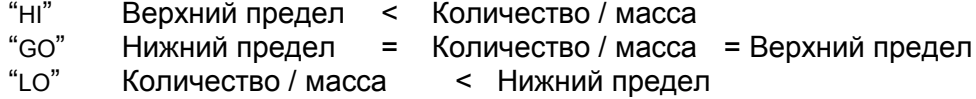

### Установка компаратора

□ В начале установки весы находятся в состоянии ожидания, дисплей выключен.

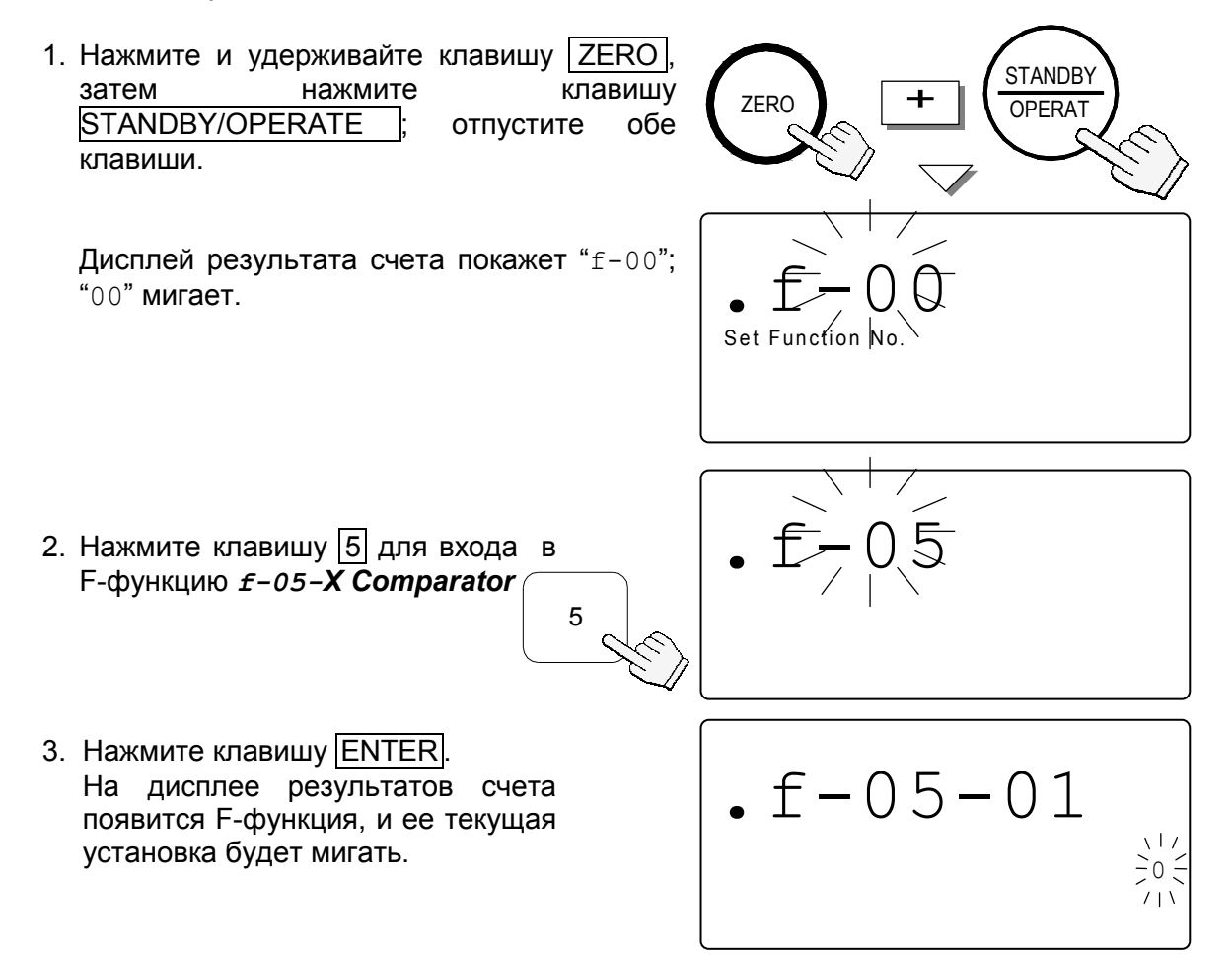

4. Используйте клавиши  $\boxed{0} \rightarrow \boxed{6}$  для вывода на дисплей номера желаемой установки.

Например, установка "1" означает сравнение для всех результатов.

- 5. Нажмите клавишу ENTER для сохранения установки и перехода к следующей Fфункции, f-05-02.
- 6. Введите установки компаратора **для** f-05  $-$  CM. " $10-2.$  Fфункции". Если никаких **FNTFR**  $F$ изменений **VCTAHOBKИ** B функции не вносится, нажмите клавишу ENTER для перехода к следующей функции.
- 7. После того, как вы закончите: нажмите клавишу STANDBY/OPERATE для выхода. Затем нажмите ее дисплея. Теперь функция ДЛЯ включения работает компаратора  $\mathbf{R}$ СООТВЕТСТВИИ  $\mathbf{r}$ выполненными установками.

### Просмотр пределов компаратора

 $\Box$  Если вы нажмете клавишу  $\vert \mathcal{K} \vert$  на дисплее появятся значения пределов компаратора, которые в настоящий момент используются.

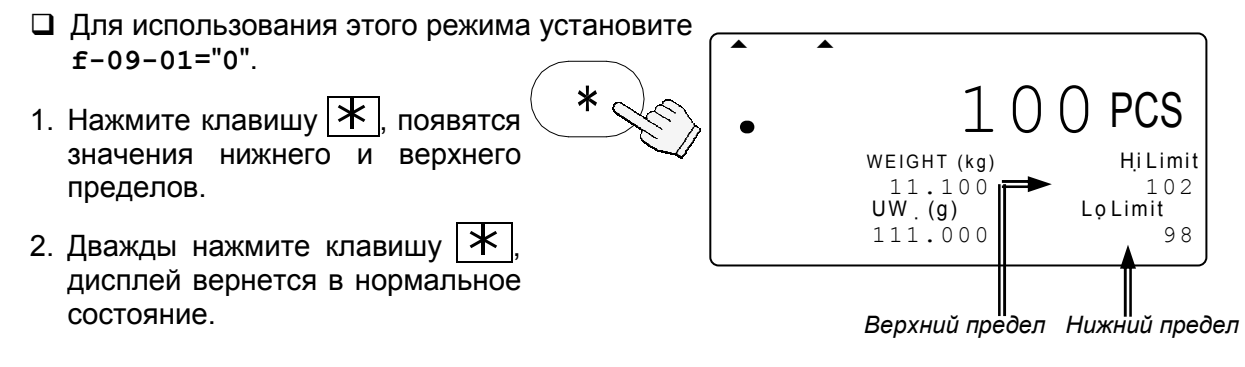

**ENTER** 

### Временное изменение пределов компаратора

- □ Для использования этого режима установите f-09-01="0".
- 1. На шаге 1 (см. выше) нажмите клавишу ENTER значение верхнего предела будет мигать.
- $\mathcal{P}$ Измените значение  $\mathbf{C}$ помощью цифровых клавиш и нажмите клавишу ENTER. Верхний предел перестанет мигать, а нижний начнет.
- 3. Измените значение нижнего предела с помощью цифровой клавиатуры и нажмите ENTER . Дисплей вернется в нормальное состояние с новыми значениями пределов.
- Яти временные значения пределов исчезнут после отключения дисплея.

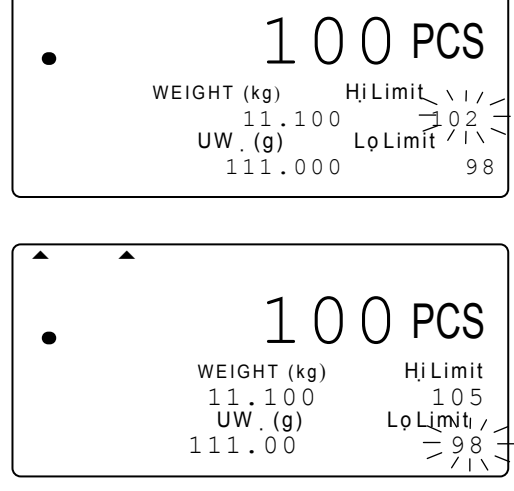

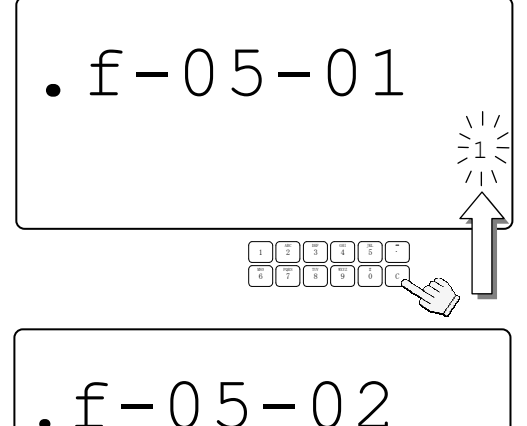

**ENTER** 

 $\sqrt{1}$ 

 $\frac{1}{2}0$ 

 $7 + 1$ 

Для входа или перехода на

следующий шаг

# 8. Функция времени и даты

 $\Box$  Весы FC-*і* имеют функцию времени и даты, и эти данные можно передать через интерфейс RS-232C. Существует 2 способа установки времени и даты.

### С помощью установки F-функции

В начале установки: весы – в состоянии ожидания, дисплей выключен.

**ZERO** 1. Нажмите и удерживайте клавишу затем клавишу нажмите STANDBY/OPERATE ; отпустите обе клавиши. Дисплей результата счета покажет "f-00"; "00" мигает. 2. Введите  $\vert$  1 1 и нажмите клавишу  $f - 11 - 0$ **ENTER** для вывода на дисплей значений времени и даты.  $\begin{array}{c}\n\sum_{r=1}^{n} 1.5\\
S/1.1\n\end{array}$ Если вы хотите изменить формат даты  $M$  D  $m$ (год-месяц-число), используйте клавиши 12 2003 12 34  $\boxed{0}$   $\rightarrow$   $\boxed{2}$  для изменения установки. 3. Нажмите клавишу С. Первая  $\mathsf{C}$ цифра времени и даты будет  $f - 11 - 01$ мигать. Пользуясь цифровой клавиатурой, установите время  $\mathbf{1}$ и дату.  $m$  $\mathbf{s}$ ∧ Значение "секунды" зафиксировано на "00". Значение «секунды» 4. Нажмите клавишу ENTER для возвращения фиксировано на 00". на шаг 2: часы начнут работать с "00" секунд. 5. Нажмите клавишу STANDBY/OPERATE для выхода. Нажмите ее еще раз для включения дисплея. Использование клавиши  $|\mathcal{K}|$  для установки времени и даты  $\Box$  Установите F-функцию £-09-01="0", чтобы использовать клавишу $|\mathbf{*}|$ 1. Дважды нажмите клавишу  $\mathbf{\times}$  для вывода на дисплей nasa **PCS** времени и даты. WEIGHT (kg) **\Y'MD**  $\frac{2}{2}0003212$ 2. Нажмите клавишу | ENTER |; 11.100 **ENTER**  $\overline{U}W$  (g)  $7 + h$  m  $\mathbf{s}$ первая цифра даты начнет 12 34 56 111.000 мигать. 3. Используйте цифровую клавиатуру для **NTER** установки даты. Нажмите клавишу ENTER. Затем начнет мигать первая цифра времени. ∧ Значение "секунды" зафиксировано на "00". 4. Используйте цифровую клавиатуру для WEIGHT (kg) установки времени. Нажмите ENTER для  $11.100$ <br>UW (g)  $12$  $2003$  $\mathcal{D}$ возвращения к нормальному дисплею. Часы h<sup>|</sup>m  $\mathbf{s}$ стартуют с "00" секунд.

 $111.00$ 

 $72534$ 

 $0<sub>0</sub>$ 

# 9. Калибровка

- □ Калибровка весов FC-і требуется при их первоначальной установке, при их частом перемещении или при перемещении на значительное расстояние. Кроме того, необходима периодическая калибровка как элемент технического обслуживания весов, на работе которых отражается их физический износ, изменения температуры, влажности, атмосферного давления и пр.
- В весах предусмотрена возможность компенсации изменения гравитации, что позволяет калибровать весы в одной географической точке, а затем настраивать их с учетом изменения гравитации в другой, там, где они будут использоваться. Однако это не должно заботить пользователя, который калибрует весы с помощью калибровочной гири и использует их в одном и том же месте.

 $\wedge$ ) Перед началом калибровки весы должны прогреться (при подключенном адаптере) в течение минимум 30 минут.

#### Процедура калибровки с использованием гири  $9 - 1$ .

/ Весы должны быть подключены к источнику питания в течение минимум 30 минут до начала процедуры калибровки.

1. Снимите КОЫШКУ клавиши калибровки нажмите клавишу И  $(CAL)$ .

Ha результатов дисплее счета появится индикация "Са1".

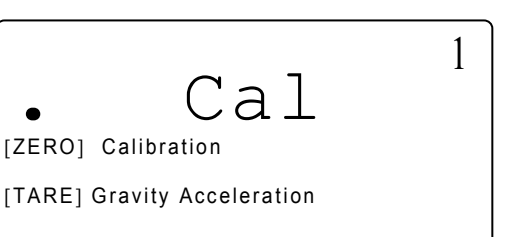

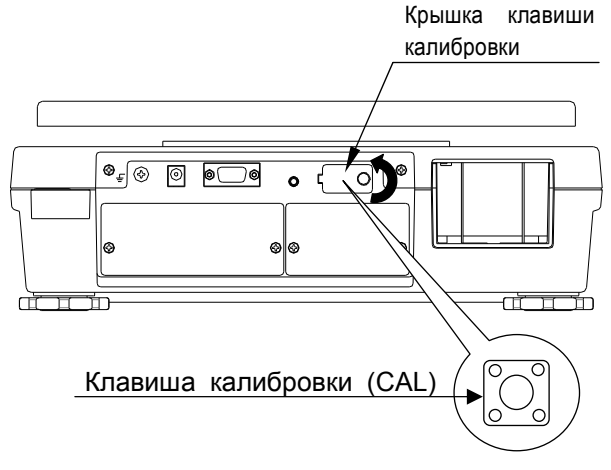

- □ Для выхода без калибровки нажмите клавишу CAL.
- 2. Нажмите клавишу ZERO для входа в режим калибровки нулевой точки и полной шкалы.
- П На дисплее мигает требуемое значение калибровочной массы.

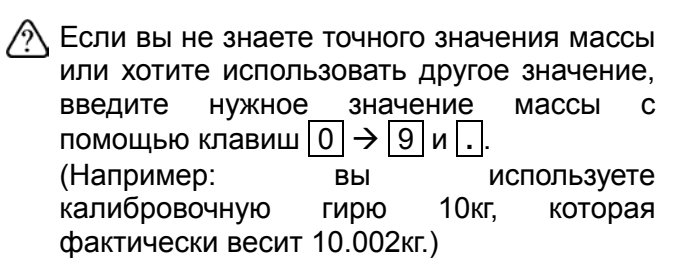

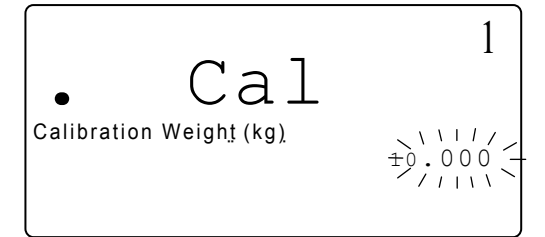

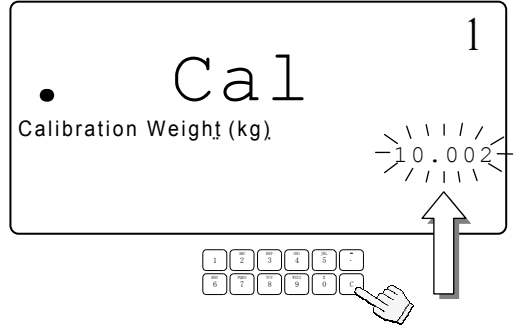

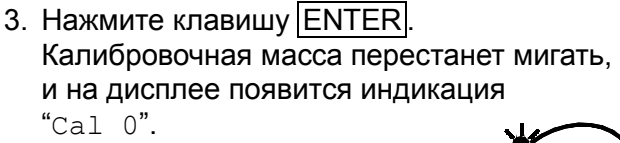

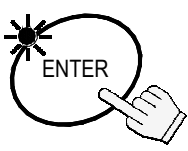

<u> Tanzania (h. 1888).</u>  $\cdot$  Call Calibration Zero Calibration Weight(kg) 10.000

Calibration Zero

Calibration Weight(kg)

1

- 4. Убедившись, что чашка весов пуста и ни с чем не соприкасается, нажмите клавишу ENTER. После завершения калибровки нулевой точки на дисплее появится индикация "Cal f".
- Если калибровка полного диапазона не требуется, нажмите клавишу CAL для выхода из процедуры калибровки.
- 5. Поместите на чашку весов калибровочную гирю и нажмите клавишу ENTER . После завершения калибровки полного диапазона на дисплее появится сообщение "Calibration End".
- Если калибровочная гиря выбрана неверно, на дисплее появится сообщение об ошибке. Проверьте гирю и повторите попытку.

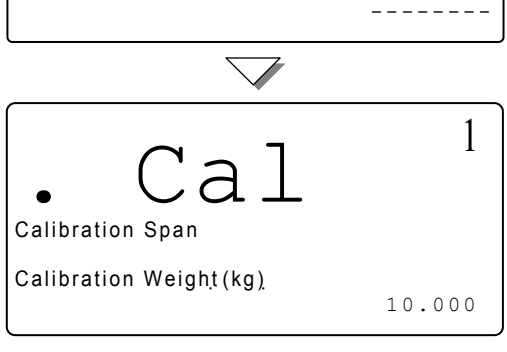

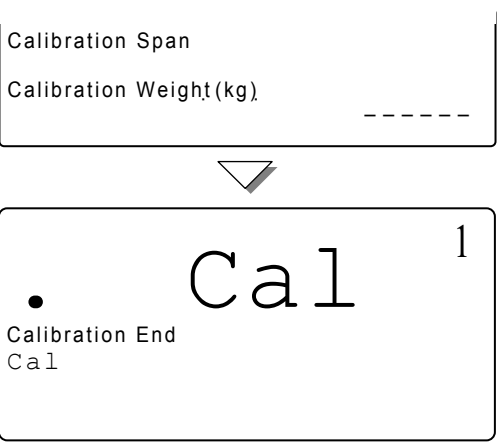

Calibration Span Calibration Weight(kg) err

6. Нажмите клавишу | CAL | и установите на место крышку калибровочной кнопки. (Конец процедуры калибровки.)

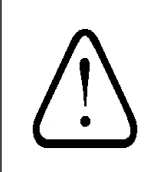

При перемещении весов в новое место, прежде чем выполнить калибровку, установите значение ускорения свободного падения. Это значение должно соответствовать той географической области, в которой проводится калибровка.

### $9 - 2$ . Поправка на изменение ускорения свободного падения

∧ Если весы используются в первый раз, а также, если они были перемещены в другое место, их необходимо откалибровать с помощью калибровочной гири. Если же вы не можете подготовить калибровочную гирю, процедура корректировки с учетом значения ускорения свободного падения выполнит компенсацию весов. Измените значение ускорения свободного падения в соответствии с географической областью, в которой весы будут использоваться (см. карту в конце данного руководства).

\* - если Вы приобрели весы у официальных представителей компании A&D на территории России, весы уже прошли процедуру калибровки через ускорение свободного падения (для центрального региона 9,814), ее менять не нужно. При использовании весов, в регионе с другим ускорением свободного падения, проведите процедуру установки нового значения ускорения свободного падения.

-1

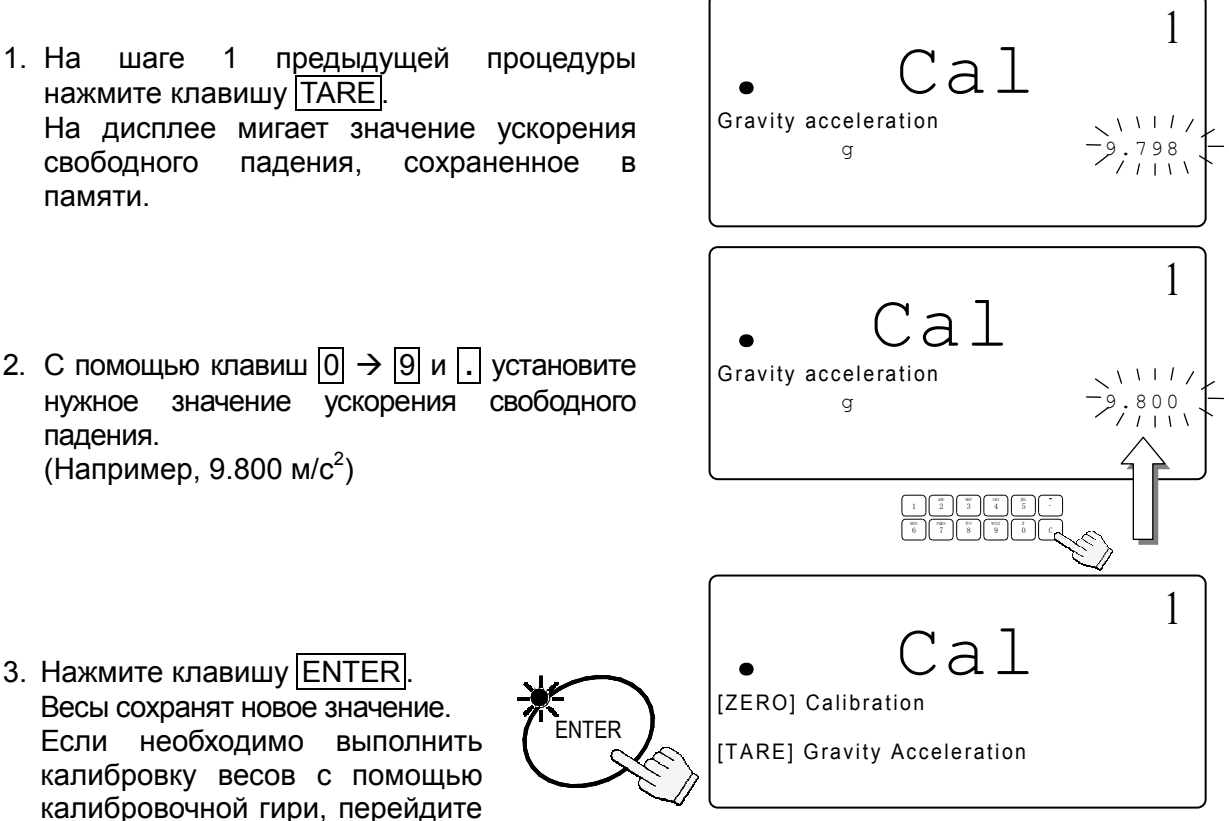

4. Нажмите клавишу CAL и установите на место крышку клавиши калибровки. (Конец процедуры калибровки).

на шаг 2 предыдущей главы.

### $10.$ Параметры F-функций

## 10-1. Изменение или просмотр установок F-функций

• В начале установки: весы - в состоянии ожидания, дисплей выключен.

1. Нажмите клавишу И удерживайте **TANDBY** ZERO, OPERA<sup>-</sup> затем нажмите клавишу STANDBY/OPERATE. На дисплее счета появится индикация " $f - 00$ " "00" мигает. Отпустите обе клавиши. Set Function 2. С помощью клавиш  $\boxed{0}$   $\rightarrow$   $\boxed{9}$  установите номер F-функции. □ Пример: клавиша 5 обеспечивает вход в  $F-$  функцию  $F-05-X$  Comparator. 3. Нажмите клавишу ENTER. Дисплей счета покажет F-функцию, и ее  $f - 0.5 - 0.1$ текущая установка будет мигать. 4. Теперь вы можете либо изменить установку (шаг 5), либо перейти к следующей F-функции (шаг 6). 5. Измените установку с помощью клавиш  $|0|\rightarrow |9|$  $.f - 05 - 01$ В случае неверного ввода нажмите клавишу С для сброса значения, затем повторите ввод. А Если вы сделали ошибку и хотите прервать процедуру без сохранения изменений, сделанных после последнего нажатия клавиши | ENTER - нажмите клавишу STANDBY/OPERATE  $\land$  После того, как вы нажали клавишу ENTER данные введены.
6. Нажмите клавишу **ENTER** для сохранения изменений и/или перехода на следующую функцию.

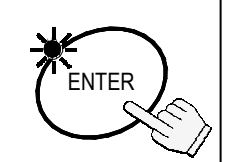

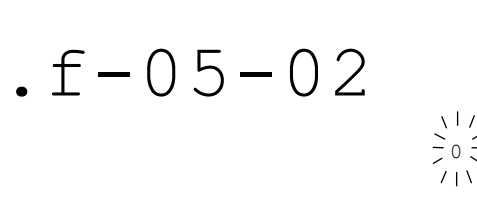

7. По завершении: нажмите клавишу STANDBY/OPERATE для выхода. Затем нажмите эту клавишу для включения дисплея. С этого момента будут действовать новые установки.

# 10-2. F-функции

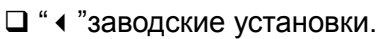

## F-00-X Единицы измерения

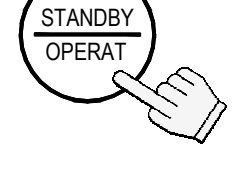

Только версия США

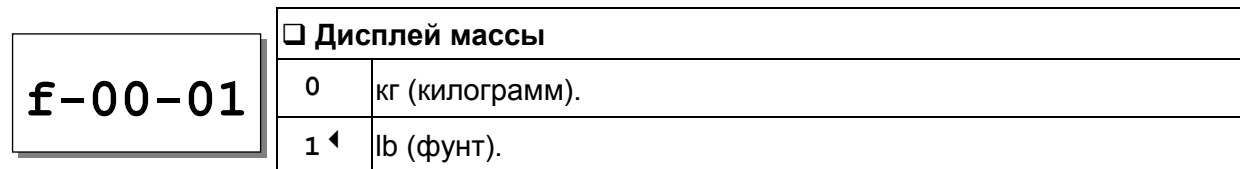

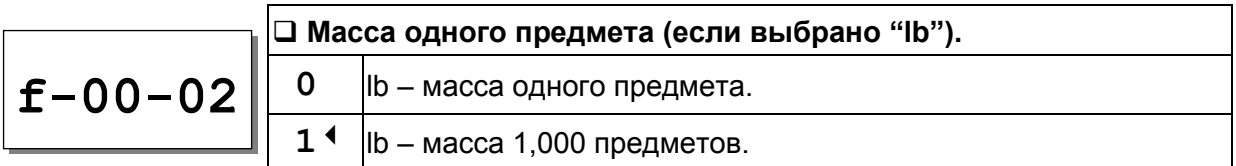

## F-01-X Операции

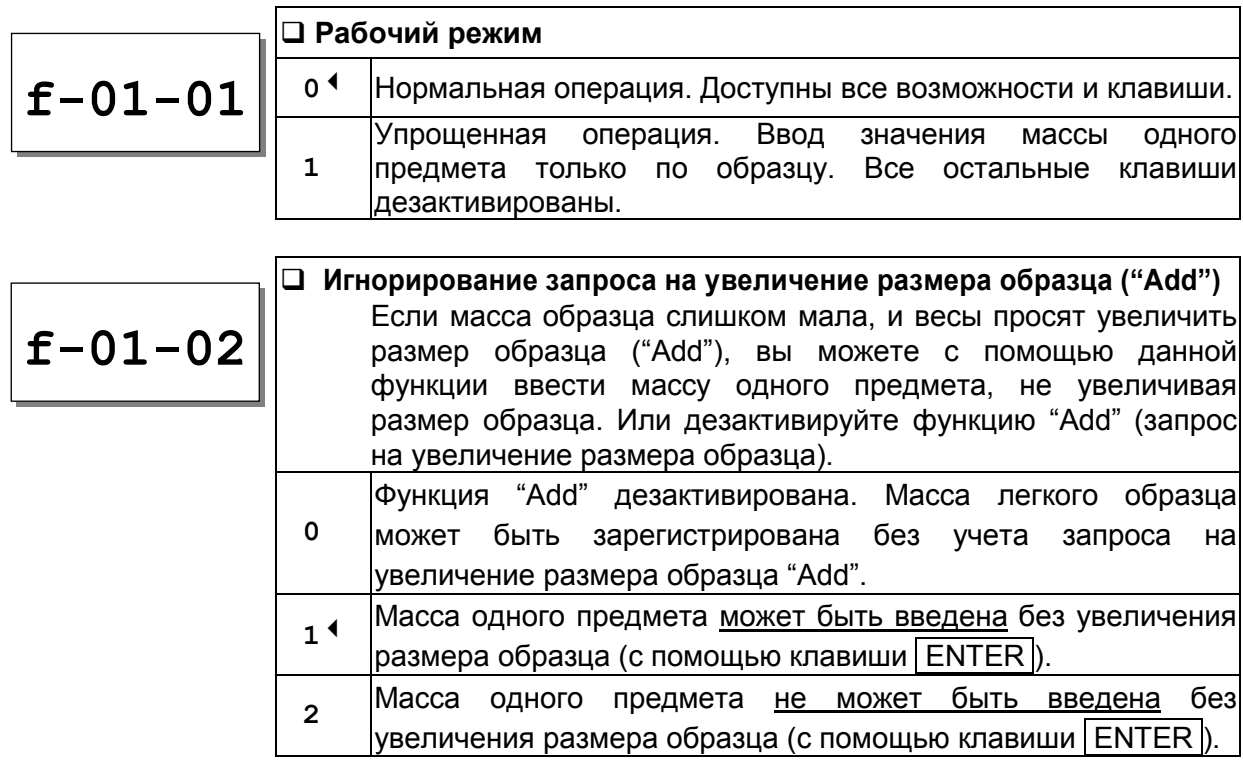

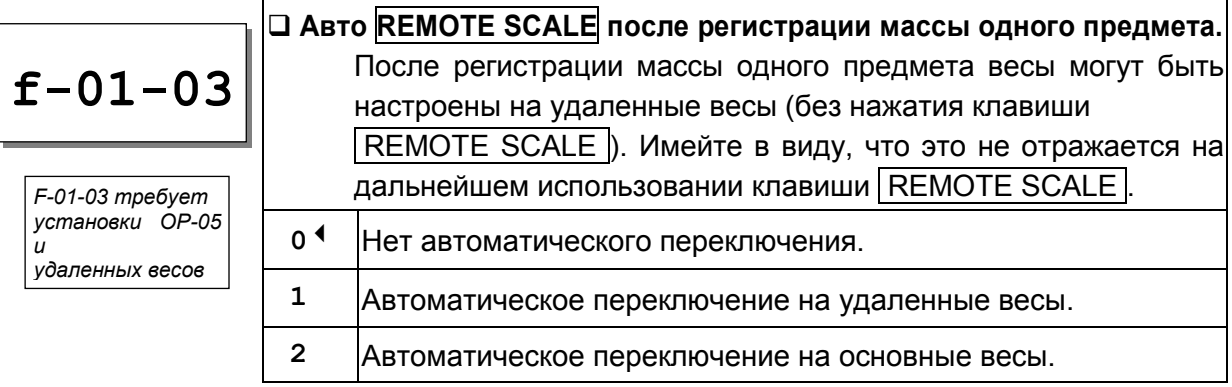

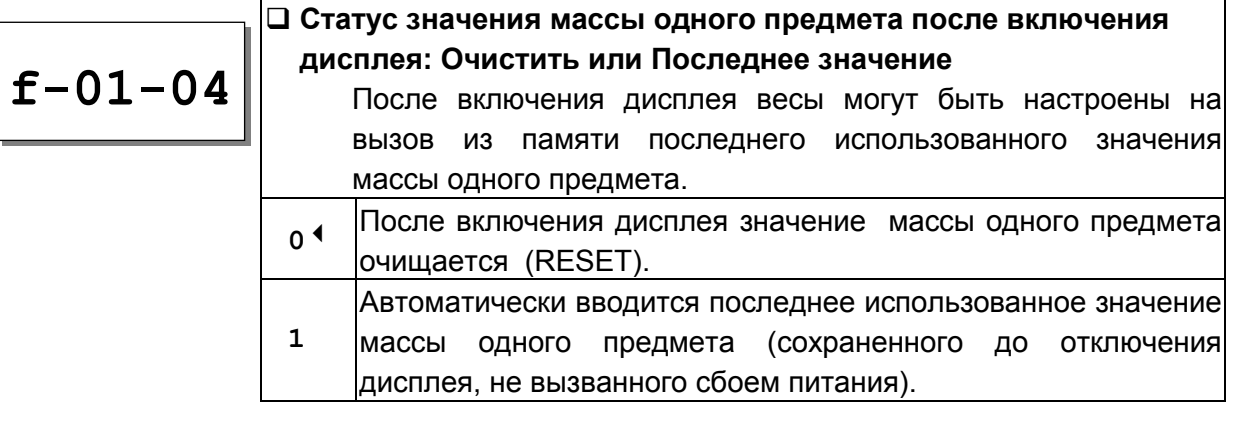

#### **Содержимое ID памяти**

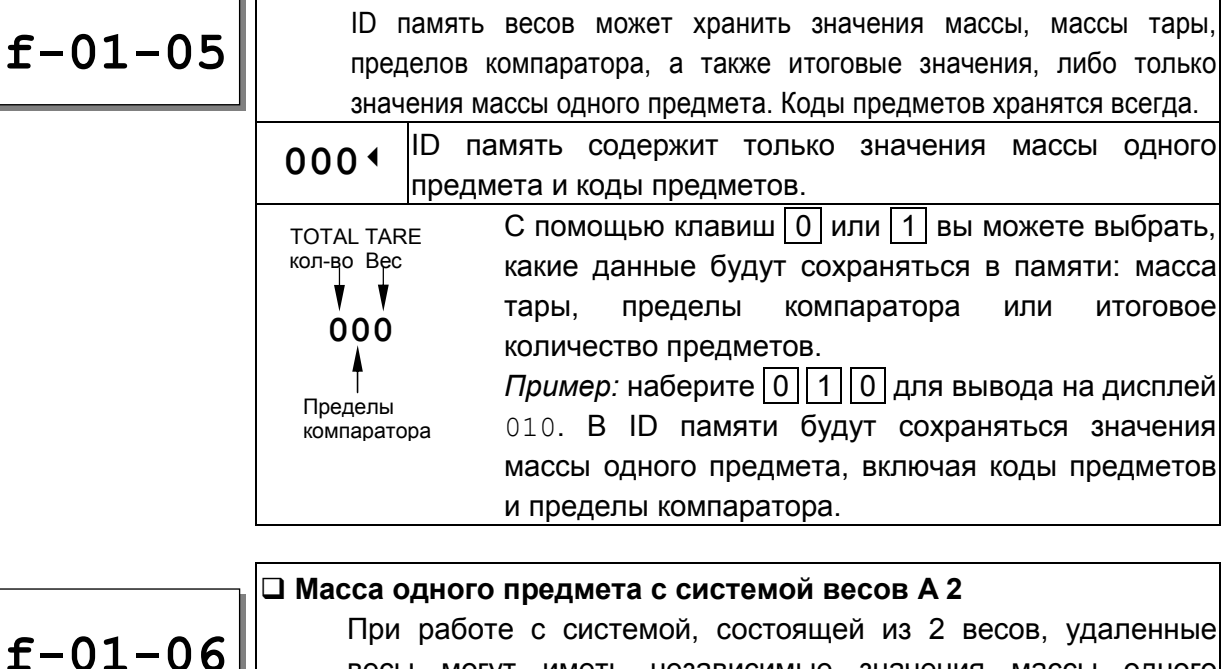

весы могут иметь независимые значения массы одного предмета или такие же, как и основные весы. **0** Каждые весы имеют свое собственное значение массы одного предмета. **1**3 Основные и удаленные весы имеют одно и то же значение массы одного предмета. **f-01-06** *F-01-06 требует установки OP-05 и удаленных весов*

## F-02-X Функция ACAI & минимальное значение массы одного предмета

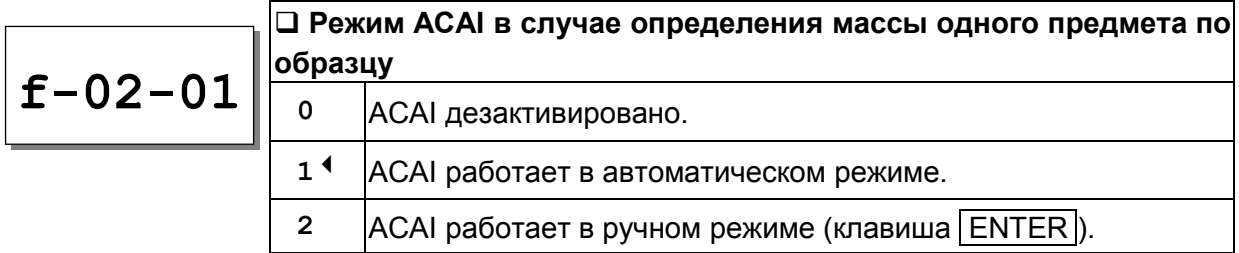

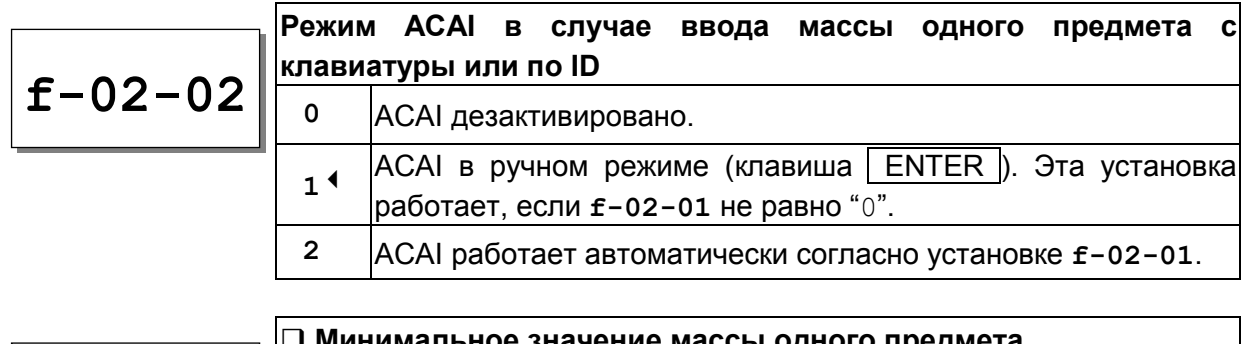

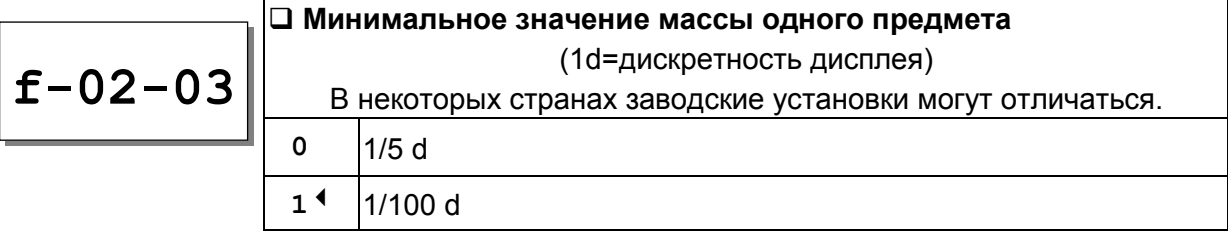

# F-03-X Функция накопления М+

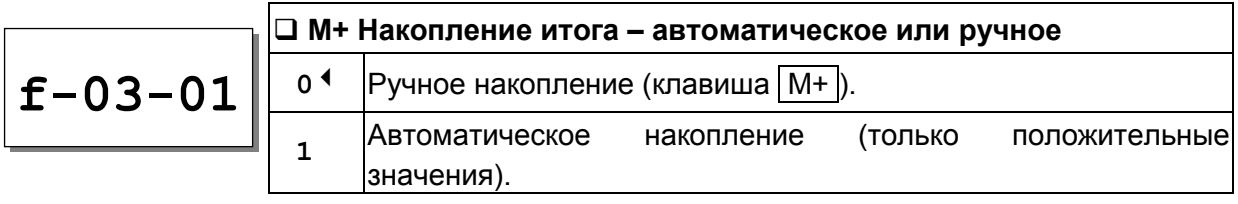

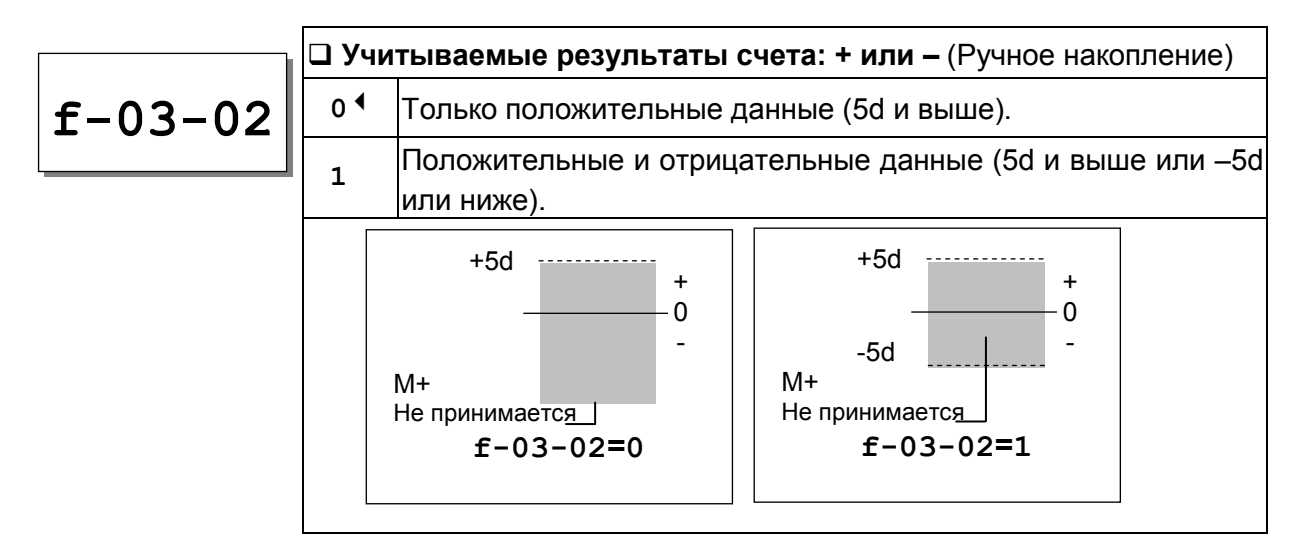

# F-04-X Внешние условия и биппер

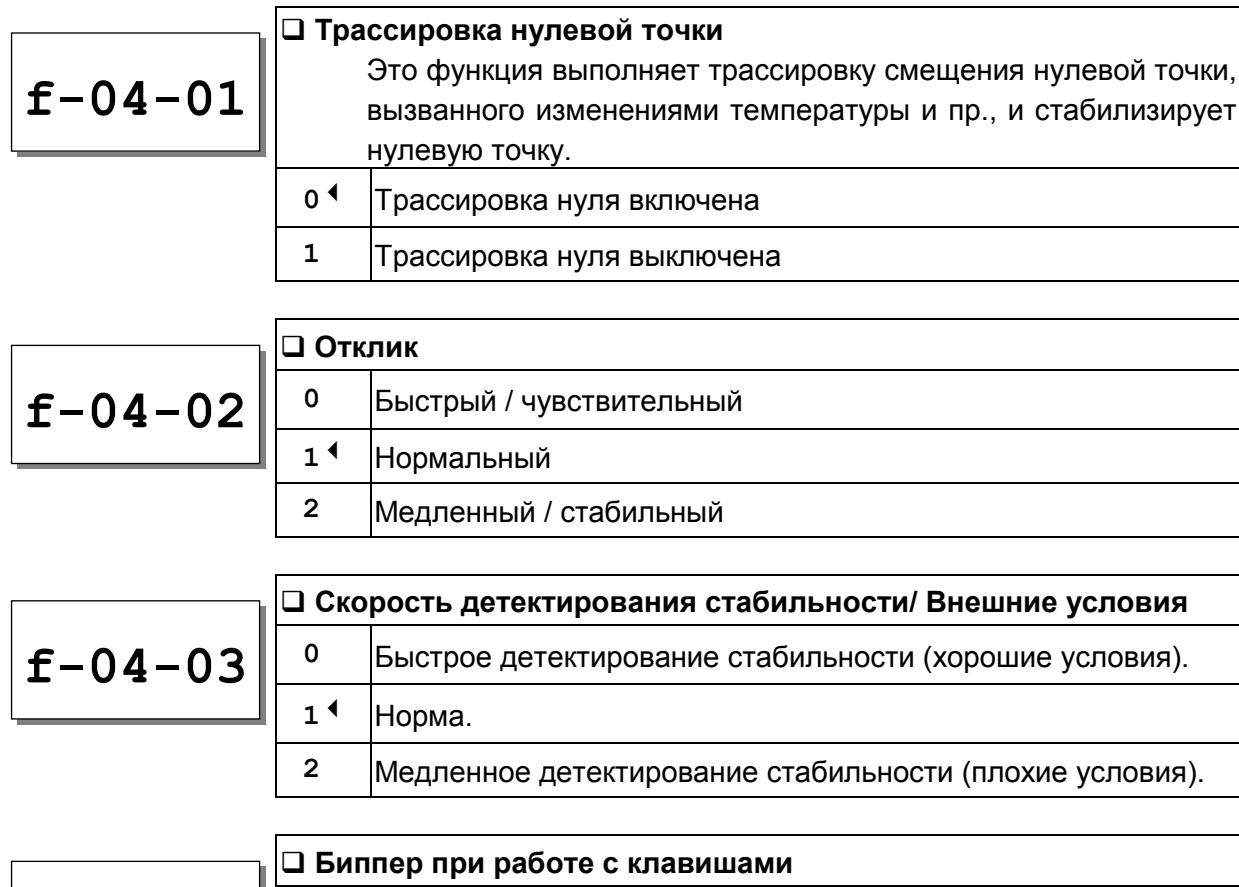

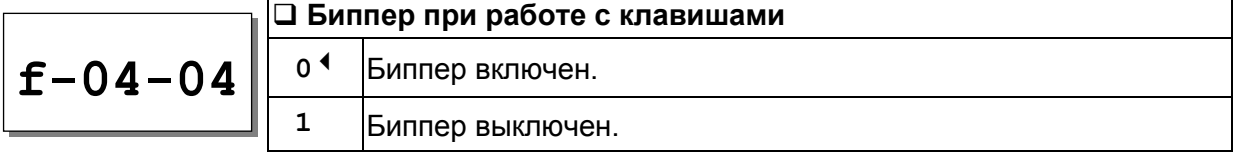

# F-05-X Компаратор

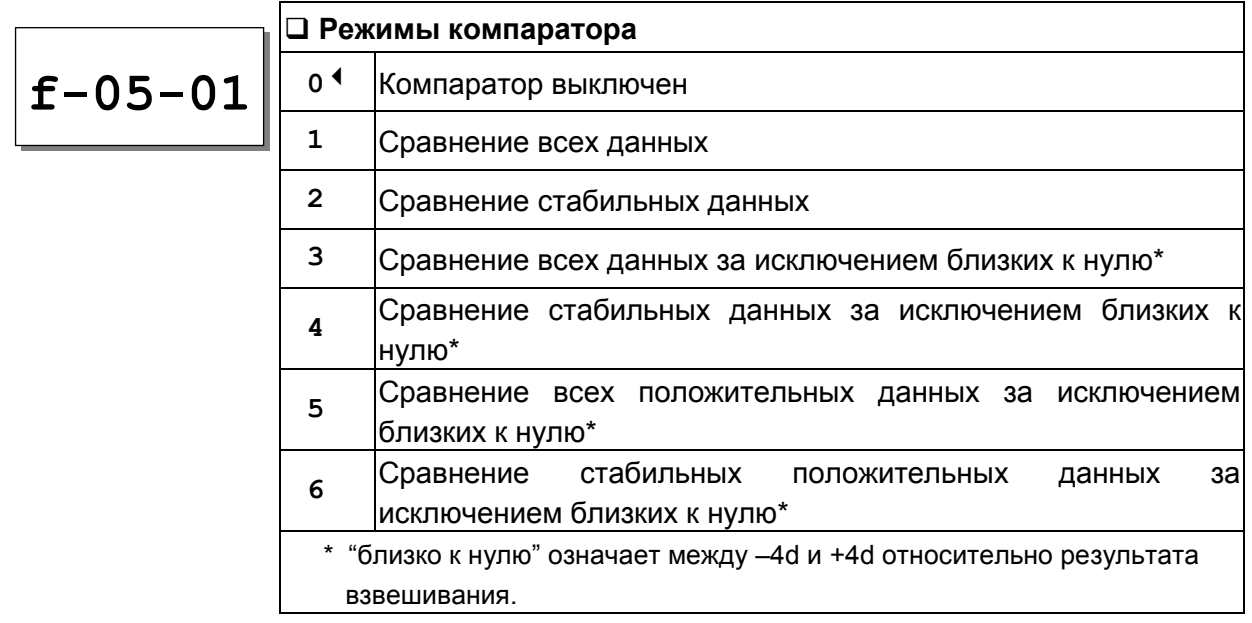

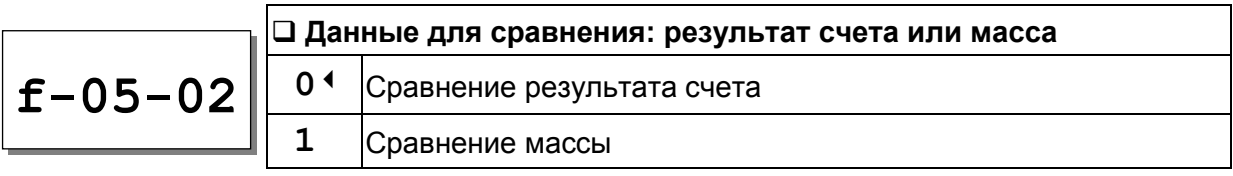

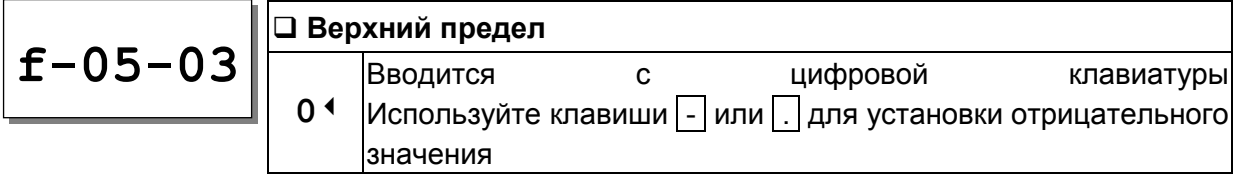

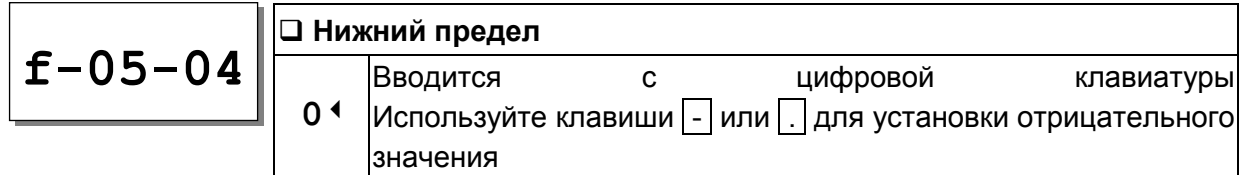

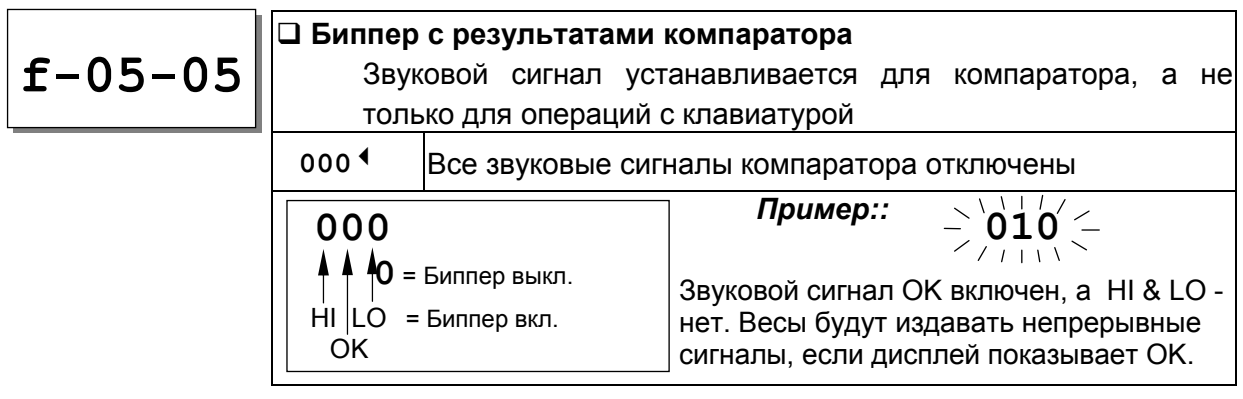

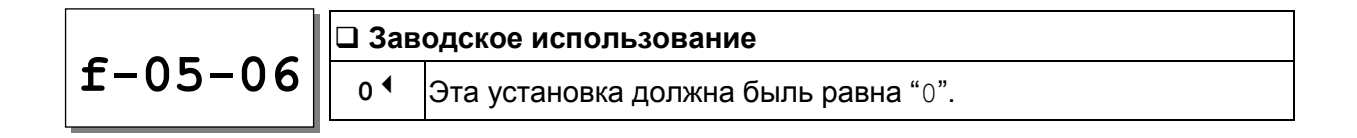

# F-06-X/F-07-X/F-08-X Вывод данных

f-06-X для стандартного RS-232C, f-07-X для Ch.1 (PORT 1) и f-08-X для Ch.2 (PORT 2).

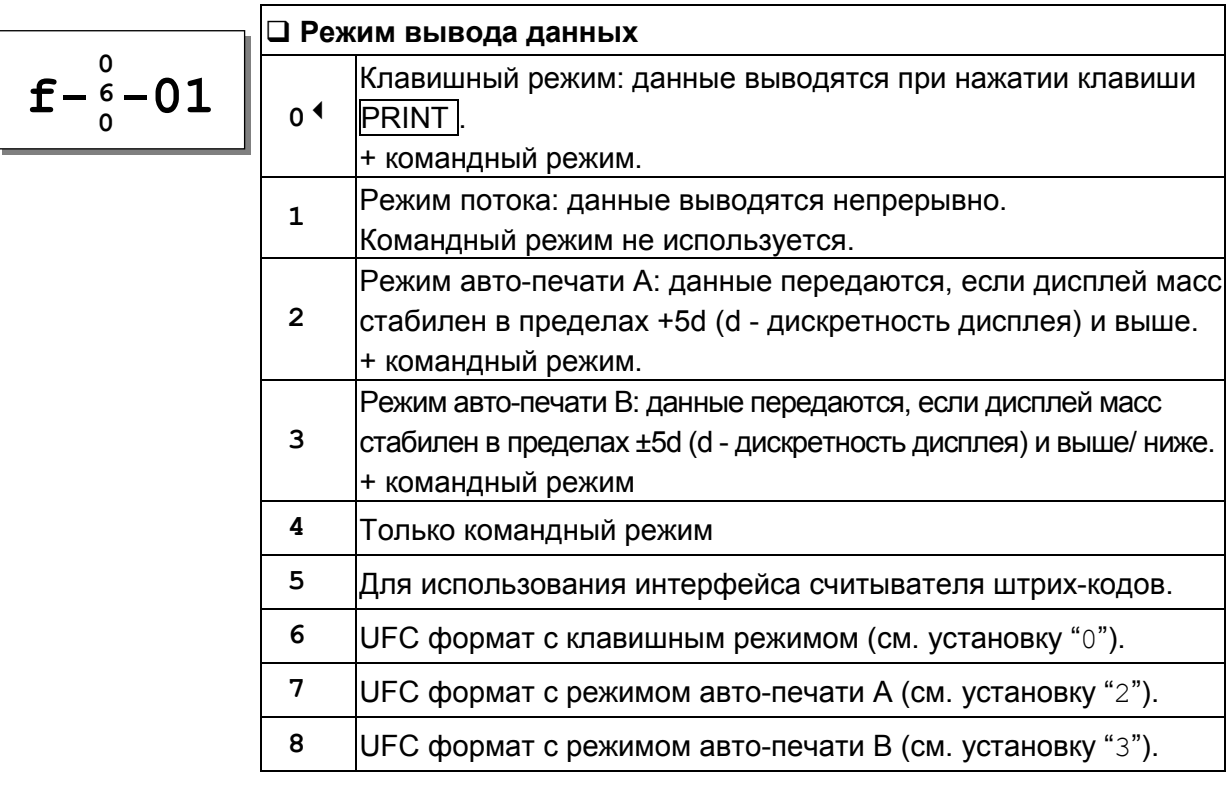

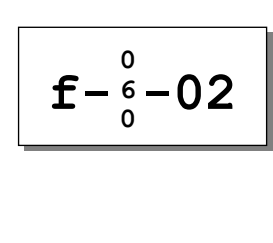

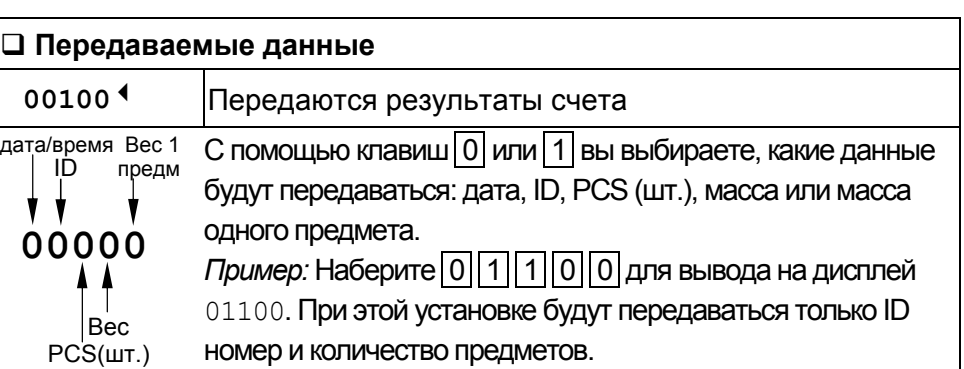

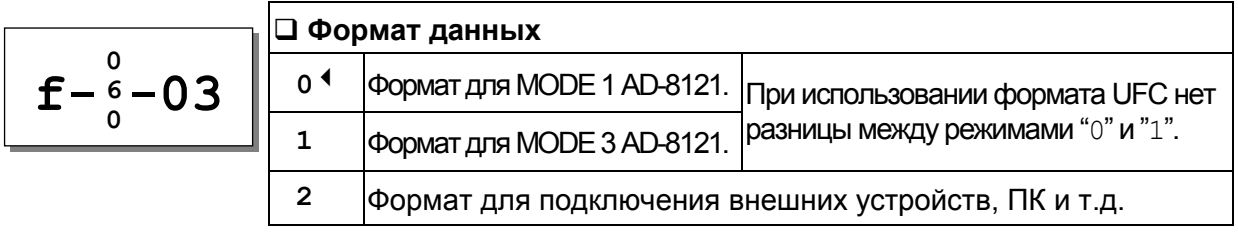

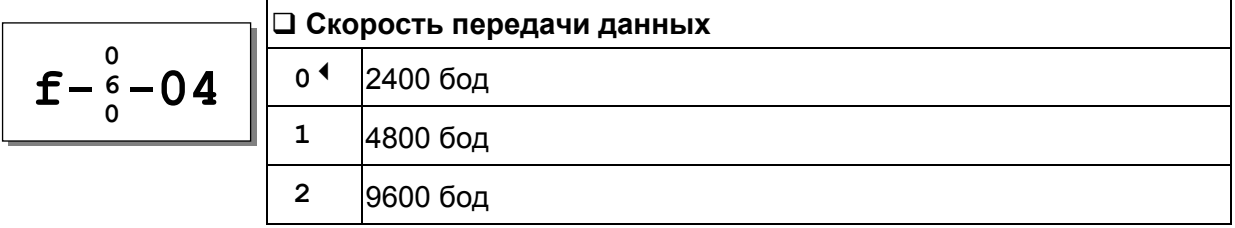

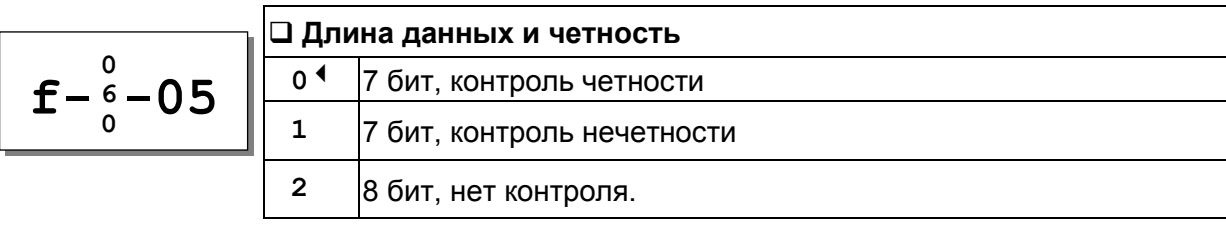

 $F-09-X$  Клавиша $\boxed{ }$ 

\n
$$
\begin{array}{|c|c|c|}\n \hline\n \text{Г—09—01} & \text{Рабочий режим для клавиши } \hline\n & \text{мовици} & \text{МODE} \\
\hline\n & \text{с.} & \text{Работает как клавиша } \hline\n & \text{мидратора, а также времени и даты.} \\
\hline\n & \text{Работает как клавиша } \hline\n & \text{М}-\text{ вычитание результата счета из памяти } \hline\n & \text{м,}
$$
\n

### F-10-X Ввод внешнего управляющего сигнала

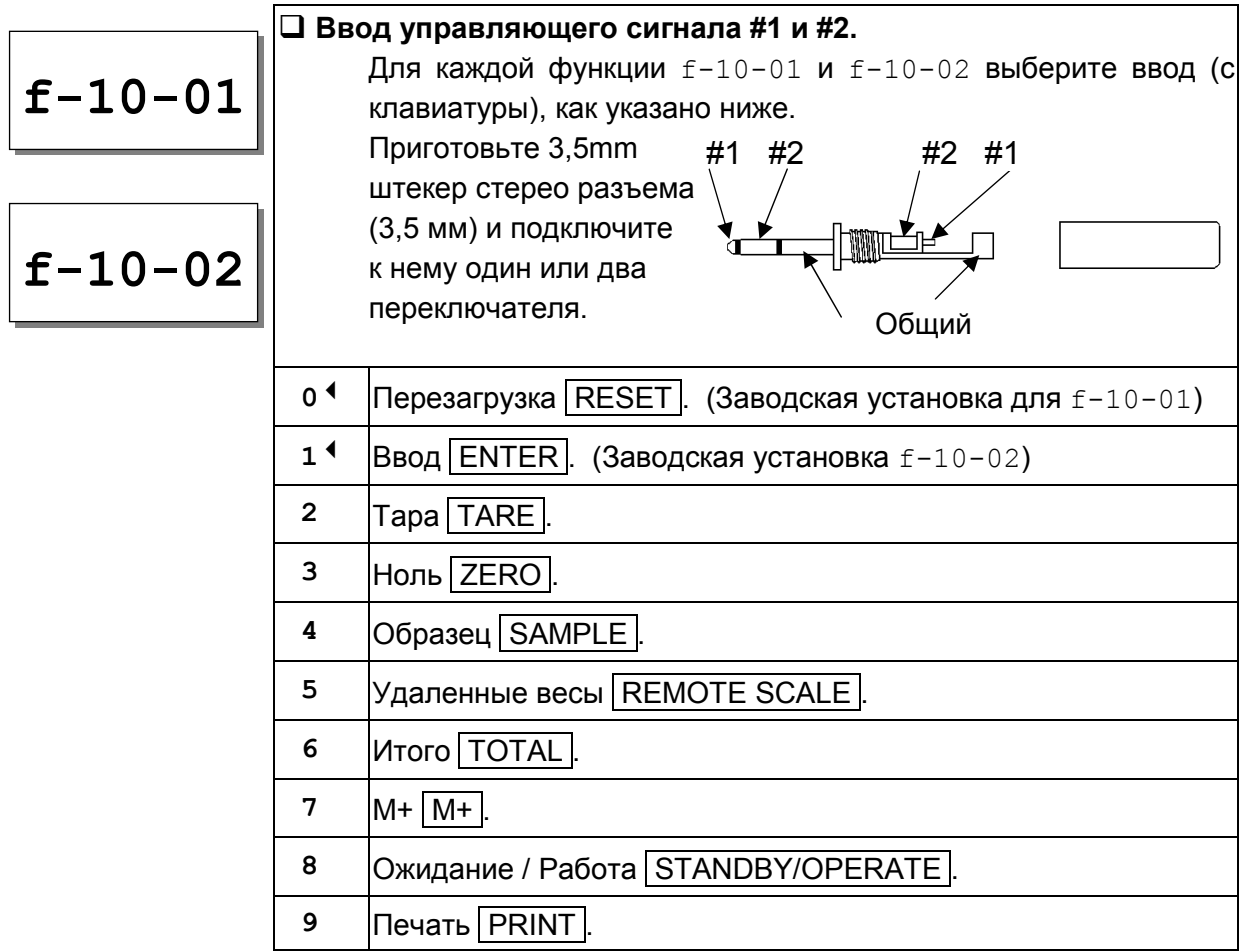

# F-11-X Время и дата

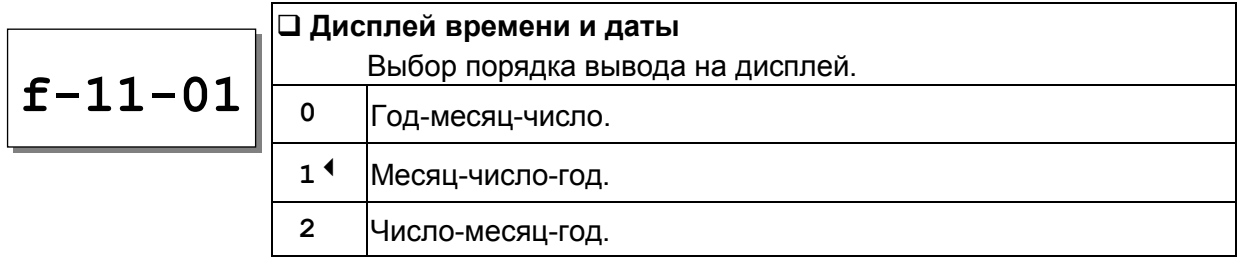

# 11. Функция АСАІ

## 11-1. ACAI Автоматическое повышение точности счета

Функция ACAITM (Автоматическое повышение точности счета) пересчитывает масса одного предмета по мере добавления образцов на чашку весов, повышая тем самым точность счета.

Если весы рассчитывают массу одного предмета, исходя из массы образца, то чем больше предметов в образце, тем выше точность счета.

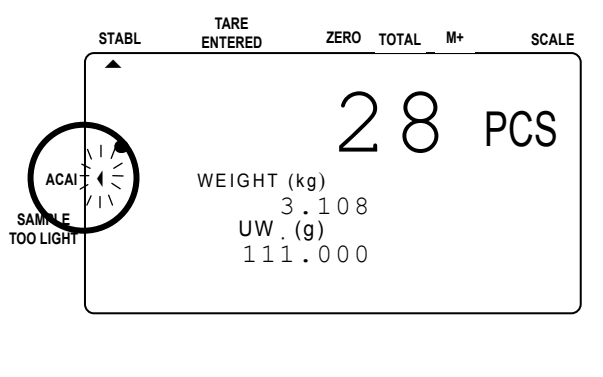

## Замечания относительно процедуры ACAI

- Необходимо выполнить процедуру ACAI непосредственно после того, как вы установили значение массы одного предмета. Образцы должны оставаться на чашке весов.
- Не снимайте образцы с чашки до тех пор, пока не завершится процедура ACAI.
- Нет необходимости пересчитывать добавляемые образцы, достаточно просто оставаться в пределах диапазона ACAI.
- Продолжайте процедуру ACAI, пока не достигнете максимального количества предметов, которое вы будете подсчитывать.
- Если вы хотите получить наиболее точные результаты счета для различных порций одних и тех же предметов, используйте процедуру ACAI каждый раз перед взвешиванием очередной порции.
- Процедура ACAI не работает в том случае, если при использовании удаленных весов масса одного предмета определялся на основных весах, и наоборот.
- Функция ACAI изначально настроена на ручную работу, когда масса одного предмета вводится с клавиатуры, выбирается из ID памяти либо вводится с компьютера через серийный интерфейс. Но можно установить и автоматический режим. Режим ACAI, при котором значение массы одного предмета вводится с клавиатуры или по ID, управляется F-функцией  $f-02-02$ . Первоначально она равна "0", т.е. ручной режим работы ACAI. Для установки автоматического режима значение функции должно равняться "1".

# 11-2. ACAI Автоматическая процедура

- 1. Для начала работы процедуры ACAI в автоматическом режиме необходимо установить значение массы одного предмета; образцы должны оставаться на чашке.
- 2. Добавьте образцы (количество – в пределах ближайшего диапазона ACAI (см. таблицу ниже). Хороший практический способ – приблизительно удвойте количество предметов на чашке.

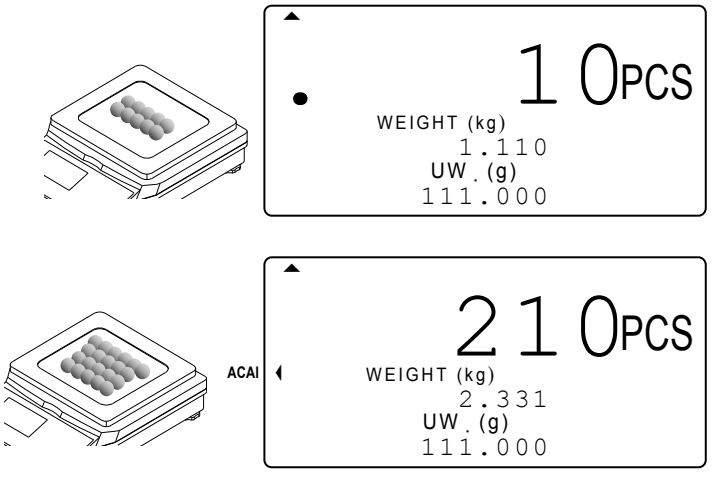

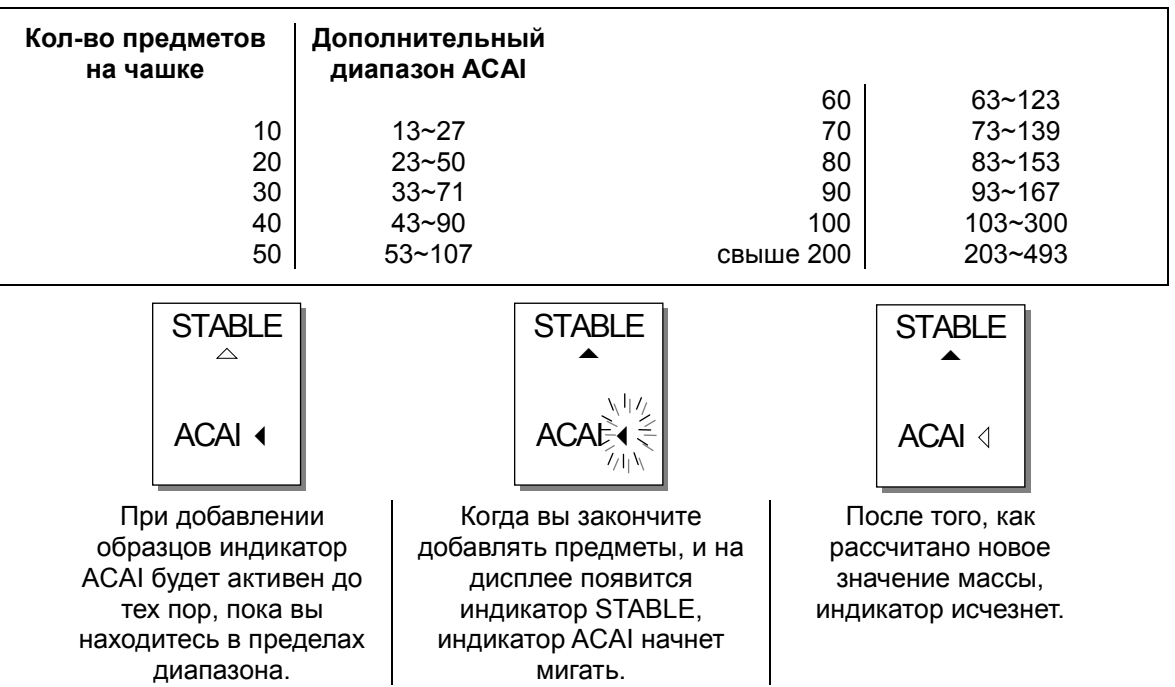

- 3. Продолжайте добавлять предметы в пределах диапазона ACAI до тех пор, пока размер образца не будет соответствовать наибольшему числу предметов, которое вы собираетесь подсчитывать.
- После того, как вы добавите максимальное требуемое количество предметов, снимите образец с чашки и приступайте к процедуре счета.

# 11-3. ACAI Ручная процедура

- Процедура ACAI может быть также выполнена вручную. ACAI не будет выполнять пересчет массы одного предмета до тех пор, пока не будет нажата клавиша ENTER (что должно выполняться в нужное время и в соответствии с замечаниями по использованию процедуры ACAI).
- $\Box$  Ручной режим ACAI управляется F-функцией  $f-02-01$ , которая должна иметь значение "2".
- Чтобы начать ручной режим работы процедуры ACAI, необходимо прежде зарегистрировать значение массы одного предмета. Образцы должны оставаться на чашке весов.
- 1. Добавьте образцы (количество в пределах ближайшего диапазона ACAI (см. таблицу в предыдущем разделе). Индикатор ACAI будет активен до тех пор, пока вы находитесь в пределах диапазона ACAI.

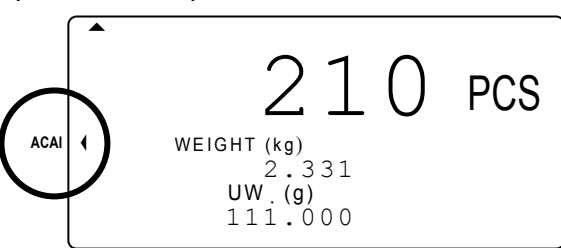

- 2. Дождитесь появления индикатора стабильности и нажмите клавишу ENTER. Когда новое значение массы одного предмета рассчитано, индикатор немного помигает, а затем исчезнет. ——<br>и на;<br>a ра
- 3. Продолжайте добавлять предметы в пределах диапазона ACAI до тех пор, пока размер образца не будет соответствовать наибольшему числу предметов, которое вы собираетесь подсчитывать.
- После того, как вы добавите максимальное требуемое количество предметов, снимите образец с чашки и приступайте к процедуре счета.

#### RS-232C Серийный интерфейс  $12.$

- □ Весы FC-*і* имеют не только стандартный интерфейс RS-232C, но также дополнительные интерфейсы Ch.1 и Ch.2.
- Приведенная ниже спецификация является стандартной для всех интерфейсов RS-232C.

# 12-1. RS-232C Спецификация

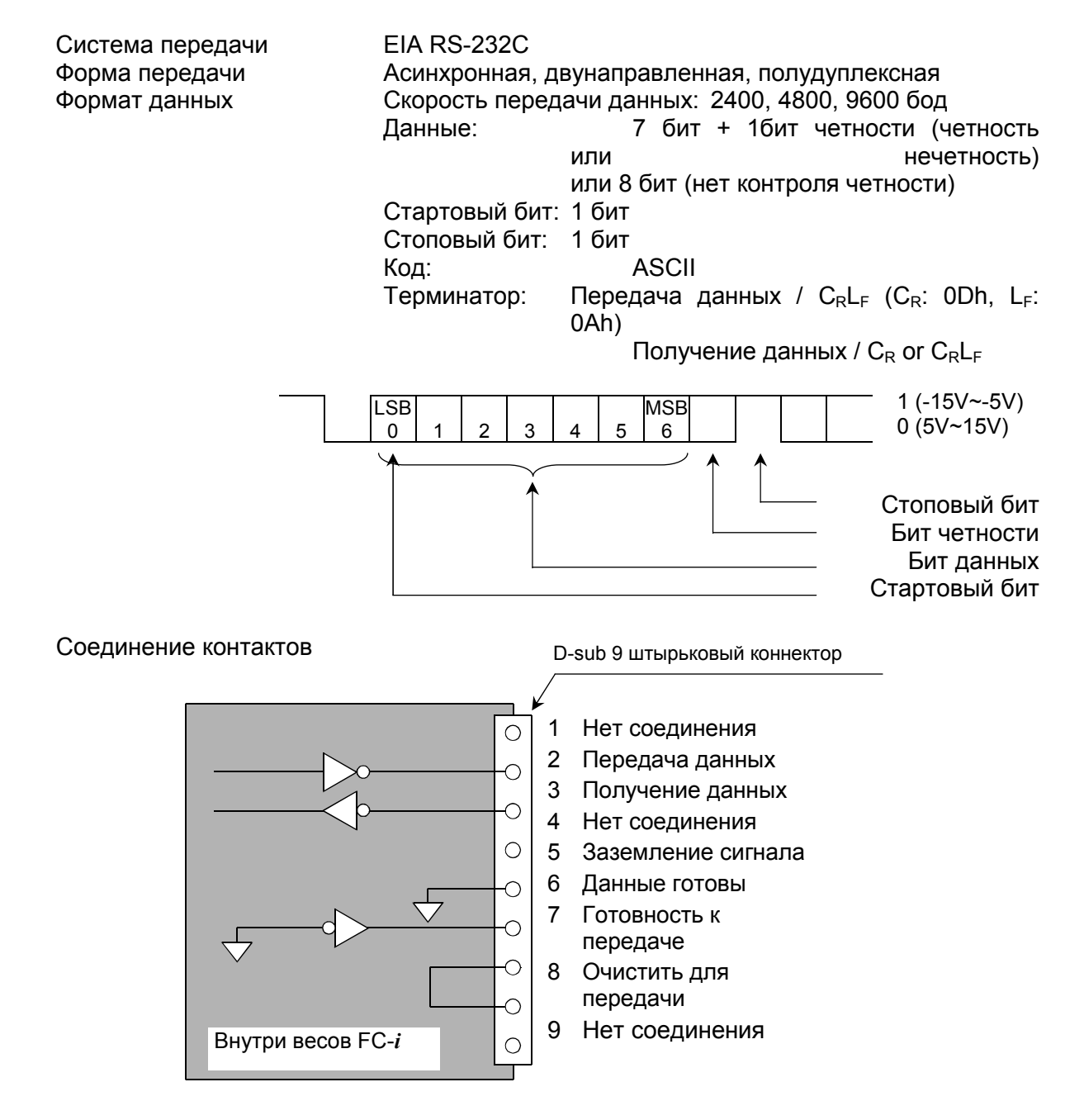

 $\Box$  Весы FC-*і* являются устройством, передающим данные (DCE - Data Communication Equipment).

# 12-2. Режим вывода данных

- Режимы вывода данных и параметры устанавливаются F-функциями **f-06** / **07** / **08-X**, как описано в главе 10.
- Для управления весами с внешнего устройств с помощью см. "12-5. Командный режим".
- □ Форматы вывода данных см. в гл. "12-5. Командный режим".

## Режим вывода данных (f-06/07/08-01)

- Клавиатурный режим (**f-06/07/08-01**="**0**") Когда дисплей масс стабилен, данные передаются после нажатия клавиши PRINT. Во время передачи данных дисплей счета будет мигать.
- Режим потока (**f-06**/**07**/**08-01**="**1**")

Данные передаются непрерывно. Скорость обновления данных приблизительно составляет 10 раз в секунду для **f-06**/**07**/**08-03**="**2**". Эта скорость такая же, как и скорость обновления дисплея. Для **f-06**/**07**/**08-3**="**0**" или "**1**" интервал в передаче данных составляет приблизительно 1.6 секунд.

Режим авто-печати A (**f-06**/**07**/**08-01**="**2**")

Данные передаются, если дисплей массы стабилизировался на уровне +5d (дискретность дисплея масс) и выше. Следующая передача данных не может произойти до тех пор, пока показания дисплея масс – ниже +5d.

Режим авто-печати B (**f-06**/**07**/**08-01**="**3**")

Данные передаются, если дисплей массы стабилизировался на уровне ±5d (дискретность дисплея массы) и выше/ниже. Следующая передача данных не может произойти до тех пор, пока показания дисплея массы находится в интервале между –5d и +5d.

 $\sqrt{2}$  Использование с форматом UFC.

См. "12–7. Использование функции UFC (Universal Flex Coms) "

## Данные, которые необходимо передать (£-06/07/08-02)

С помощью клавиш  $|0|$  и  $|1|$  выберите данные, которые необходимо передать: дата / время, ID номер, PCS (шт.), общая масса или масса одного предмета.

*Пример:* Наберите 0 1 0 0 0, чтобы вывести на дисплей 01100. При этой установке будет передаваться только ID номер и количество предметов.

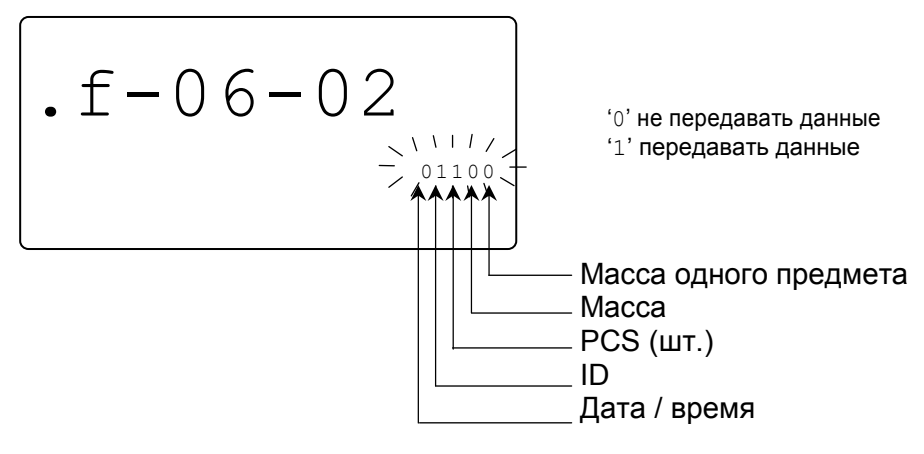

### Формат данных (f-06/07/08-03)

Формат для AD-8121 MODE 1 или 2. (**f-06**/**07**/**08-03**="**0**")

- Формат для AD-8121 MODE 3. (**f-06**/**07**/**08-03**="**1**")
- Формат для внешних устройств, компьютеров, и пр. (**f-06**/**07**/**08-03**="**2**")

### Скорость передачи данных (f-06/07/08-04)

Выберите скорость передачи данных в зависимости от того, какое устройство вы собираетесь подключать.

 4800 бод (**f-06**/**07**/**08-04**="**1**") 9600 бод (**f-06**/**07**/**08-04**="**2**")

2400 бод (**f-06**/**07**/**08-04**="**0**") Для подключения AD-8121 выберите 2400 бод.

# 12-3. Подключение принтера AD-8121 / MODE 1 или MODE 2

- При использовании принтера AD-8121 (MODE1 или MODE 2), вы сможете вывести следующие данные: количество данных, итог, максимум, минимум, среднее значение, диапазон данных (max - min) и стандартное отклонение.
- При использовании AD-8121 в режиме MODE 2, установите f-06/07/08-02 только на печать pcs (количества штук) или только значения массы.
- Для печати даты и времени используйте функцию календаря/времени принтера AD-8121 и установите f-06/07/08-2 на печать только pcs (количества штук) или только значения массы.

#### Установки процедуры печати

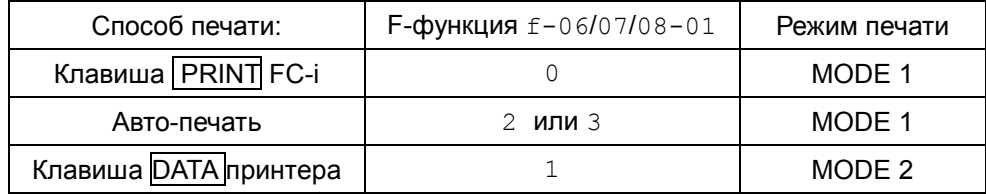

### Пример установок £-06/07/08-02

- Для печати только pcs (количества штук): установите **f-06**/**07**/**08-02** = "00100"
- Для печати только значения массы: установите **f-06**/**07**/**08-02** = "00010"
- Для печати pcs (количества штук) и значения массы: установите **f-06**/**07**/**08-02** = "00110"
- Для печати pcs, значения массы и значения массы одного предмета: установите **f-06**/**07**/**08-02** = "00111"
- $\Box$  Для печати итогового значения (накопленного в памяти с помощью клавиши  $|M+|$ ), нажмите клавишу TOTAL, затем нажмите клавишу PRINT.
- Если вы используете функцию статистики принтера AD-8121, установите **f-06**/**07**/**08-02** = "001#0" (# = 0 или 1) для pcs (количества штук) или "00010" для значения массы.
- $\Box$  В режимах МОДЕ 1 и 2 принтера AD-8121 не могут печататься ID номера.

# 12-4. Подключение принтера AD-8121 / MODE 3

- При использовании MODE 3 принтера AD-8121, распечатку можно получить с помощью клавиши PRINT  $(f-0.6/0.7/0.8-0.1 = 0)$  или в режиме авто-печати A/B  $(f-$ 06/07/08-01 =2 или 3).
- В режиме MODE 3 возможна печать ID номера с кодом предмета.
- Для печати даты /времени установите **f-06**/**07**/**08-02** = "1####" (# = 0 или 1).
- $\Box$  Значение итога (накопленного с помощью клавиши  $\Box$ ) будет печататься вместе с количеством добавлений, сделанных в **M+** память.
- $\bigwedge$  Режим MODE 3 принтера AD-8121 не имеет функции статистики.

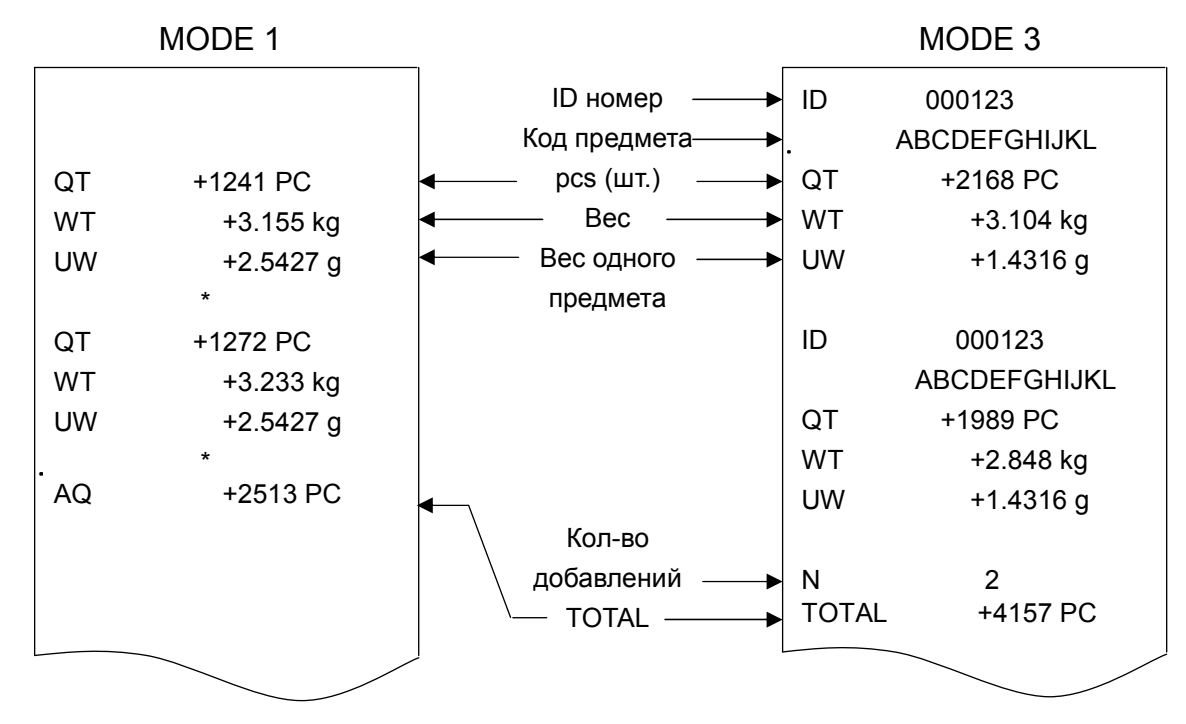

## AD-8121 Пример распечатки

# 12-5. Командный режим

• В командном режиме управление весами выполняется с помощью команд, которые передаются с внешних устройств, компьютера и т.д.

□ Для подключения к компьютеру используйте 9 штырьковый кабель D-sub (прямой тип).

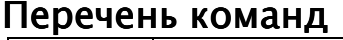

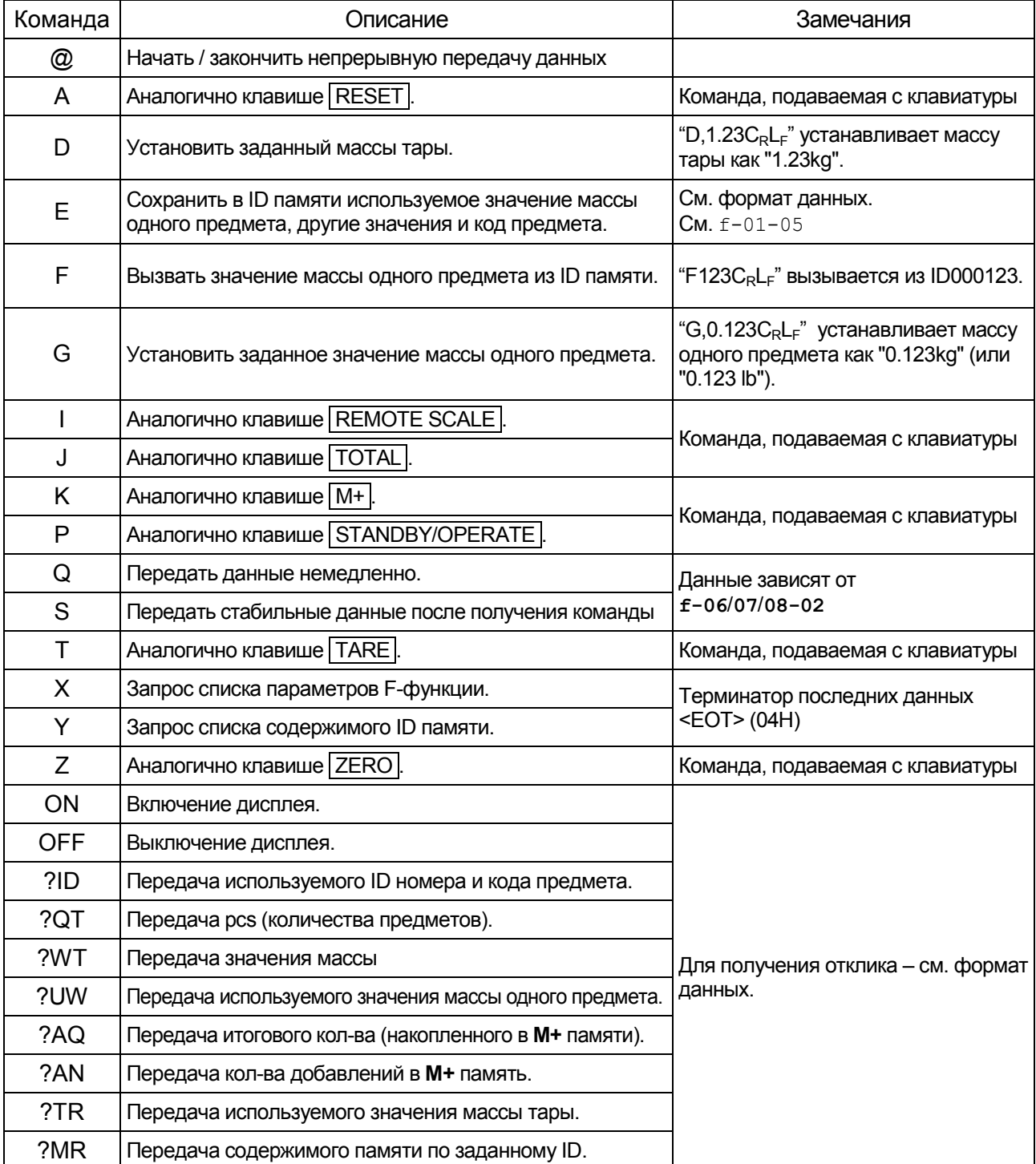

 $\sqrt{!}$  Не устанавливайте  $f - 06/07/08 - 01 = "1"$  (режим потока) для использования в командном режиме. Если вы не хотите использовать командный режим совместно с клавиатурным режимом или режимом авто-печати, установите f-06/07/08-01="4" (только командный режим).

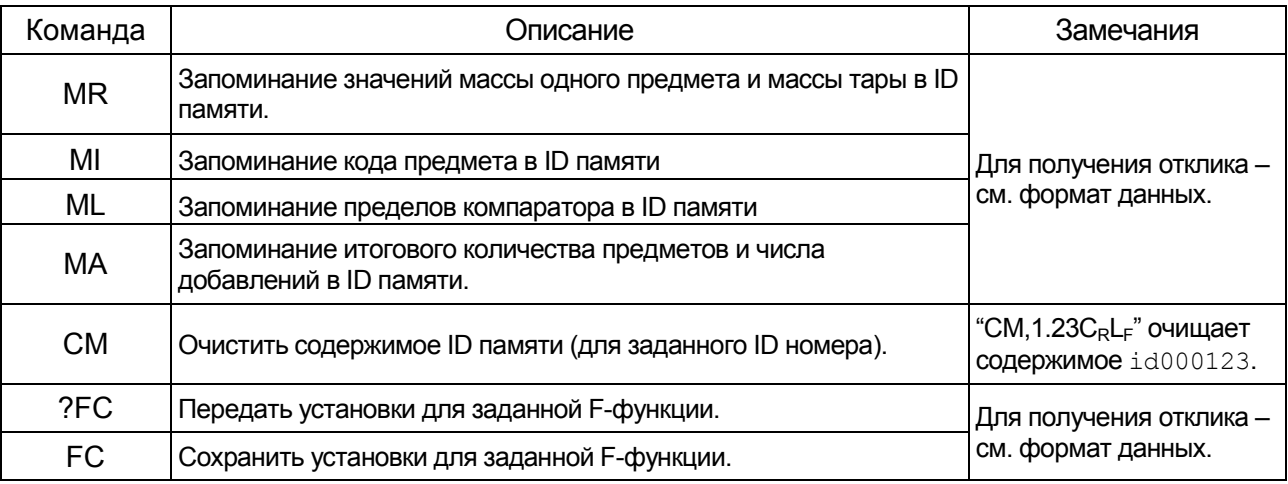

## Код подтверждения и коды ошибок

Когда весы FC-і получают внешнюю команду, они реагируют следующим образом:

- Если это команда запроса данных, весы передают эти данные. В случае получения других команд весы передадут код подтверждения <АК> (06Н) после того, как команда будет принята.
- $\Box$  При получении команды  $\Box$ , S, T или  $\Box$  весы передадут второй код подтверждения <АК> (06Н) после того, как команда будет выполнена.

При возникновении ошибки весы передают код ошибки.

 $\vert$ E |n |C<sub>R</sub>|L<sub>F</sub> |, где "n" – номер ошибки.  $\Box$  Формат кода ошибки: Е С,

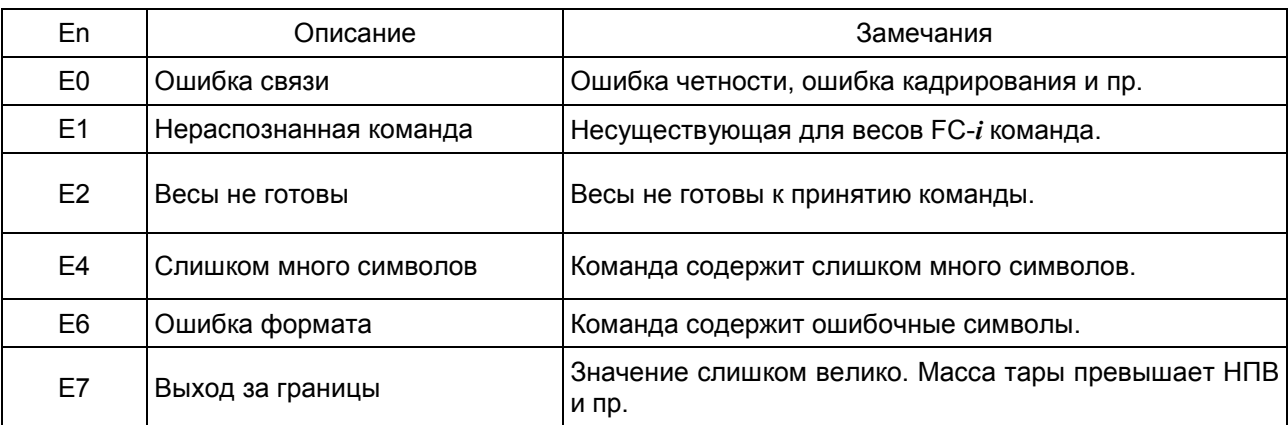

#### Формат данных " \_ " в нижеследующих примерах означает "Space" (пробел) (20H).

 Сохранение текущего значения массы одного предмета, других значений (в соответствии с f-01-05) и заданного кода предмета.

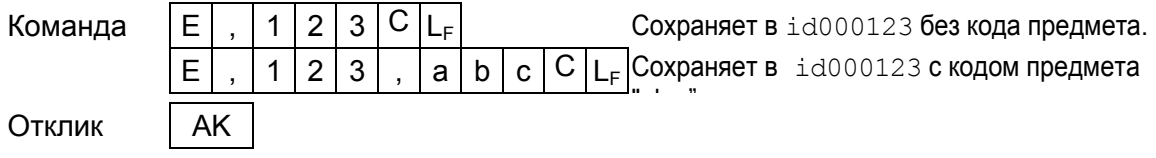

#### **ID номер и код предмета**

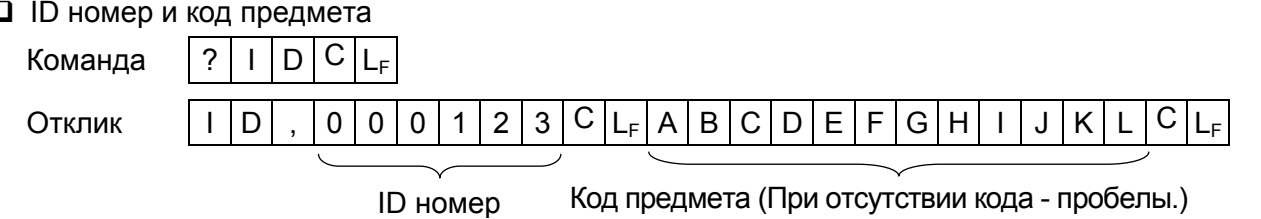

#### **Q** PCS (Количество предметов)

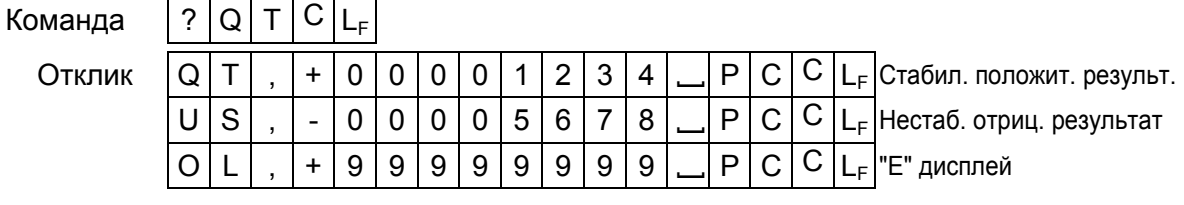

#### Значение массы

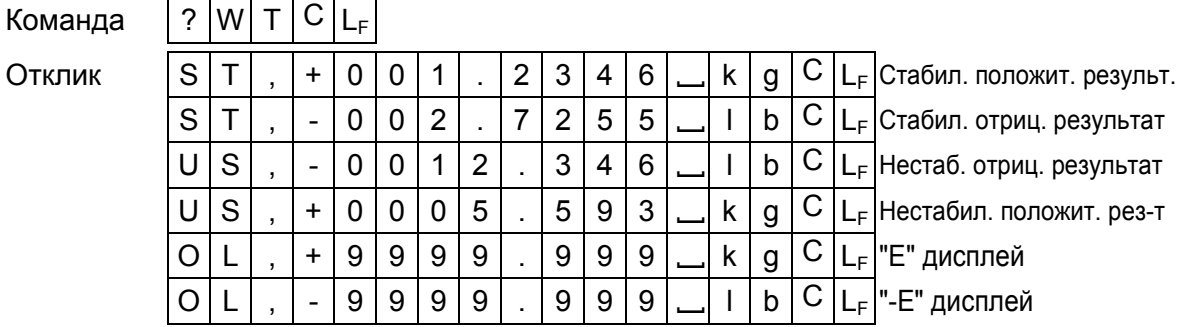

#### Значение массы одного предмета

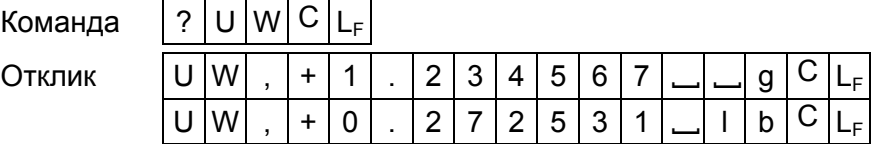

#### Итоговое количество предметов

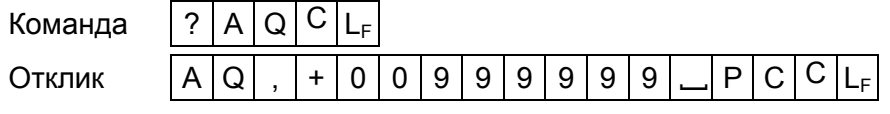

Число добавлений в память

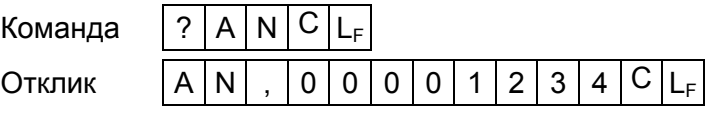

Значение массы тары

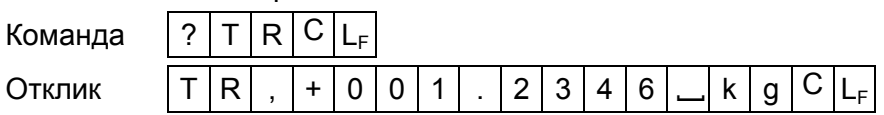

Запрос на получение содержимого ID памяти.

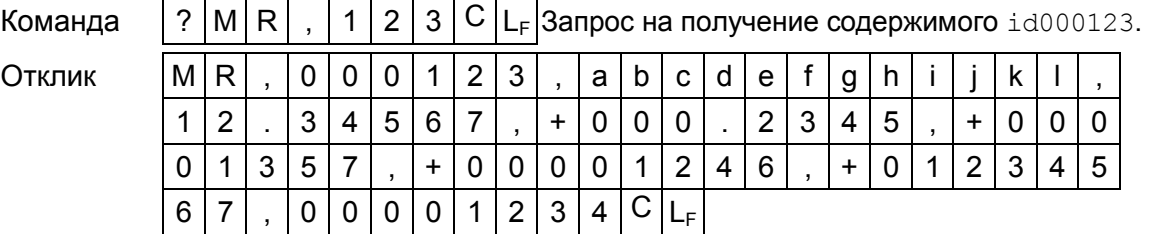

MR, ID номер (6 цифр), код предмета (12 цифр), масса одного предмета (8 цифр, включая десятичную точку), масса тары (9 цифр, включая знак и десятичную точку), верхний предел (9 цифр, включая знак), нижний предел (9 цифр, включая знак), итоговое количество (9 цифр, включая знак), число добавлений (8 цифр)  $C_R$  L<sub>F</sub>.

Отклик AK

Команда  $|?|M|R|C|L_F|$  Запрос на получение содержимого следующего ID.

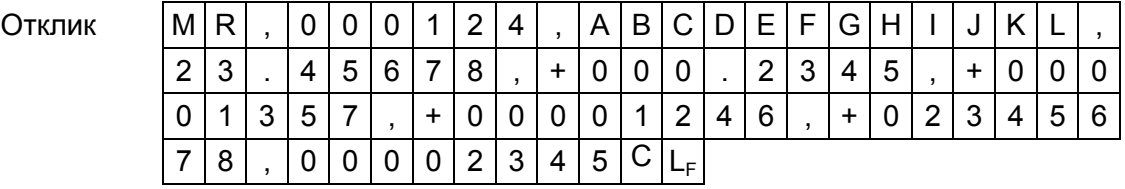

 Сохранение значений массы одного предмета и массы тары в памяти с заданным ID.

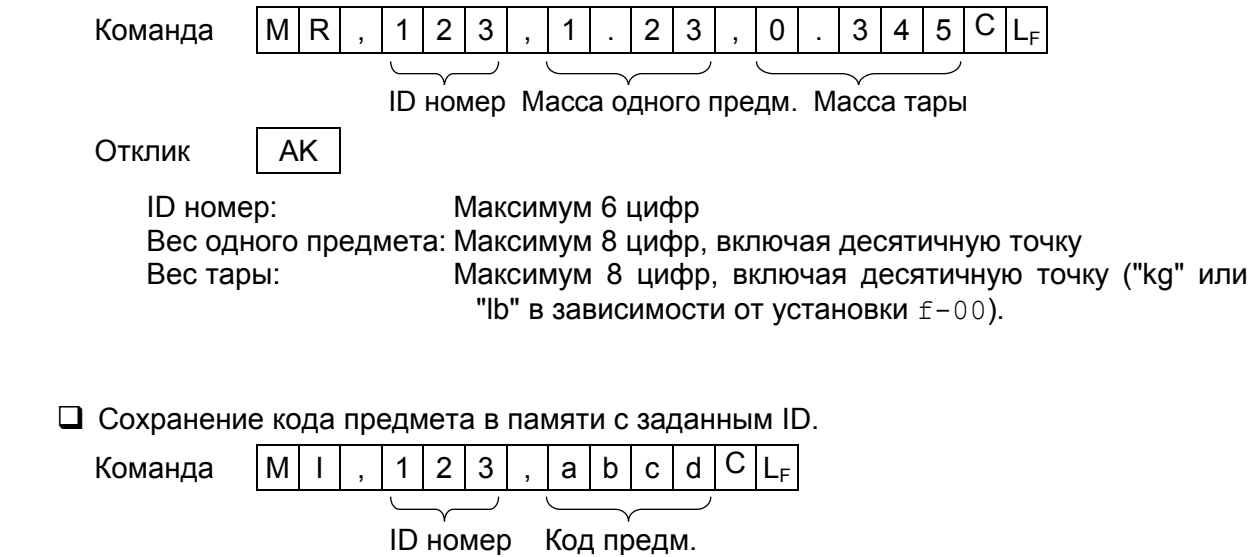

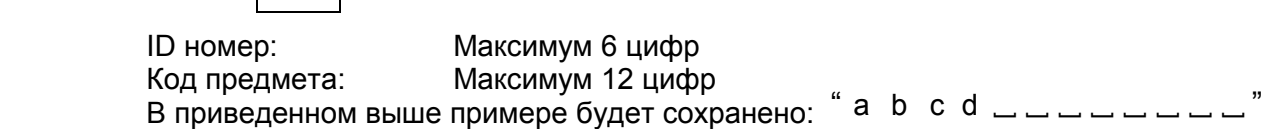

Сохранение пределов компаратора в памяти с заданным ID.

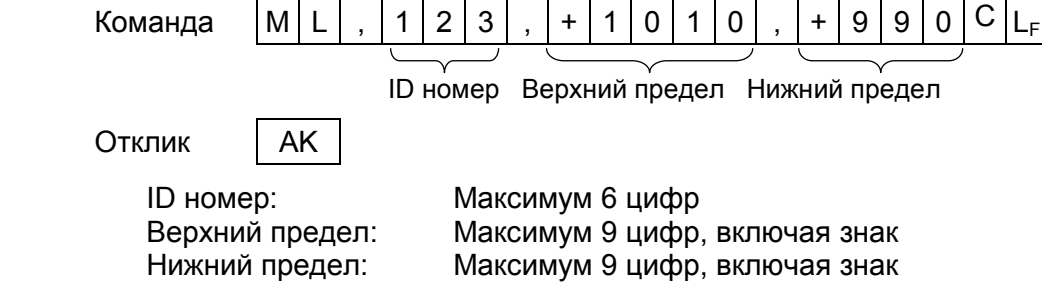

Сохранение итогового количества и числа добавлений в памяти с заданным ID.

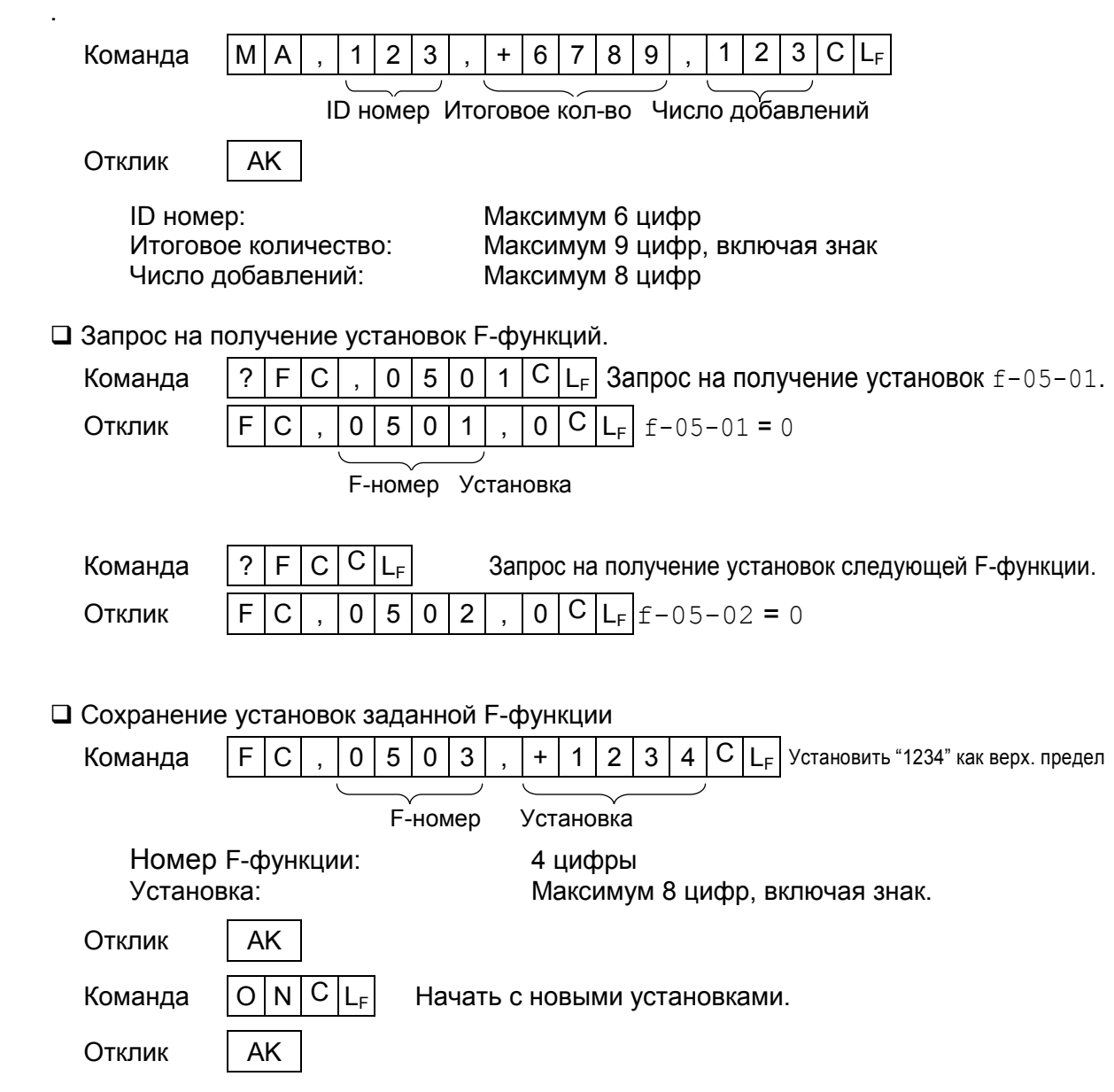

После завершения выполнения команды "FC", передайте команду "ON", чтобы запустить весы с новыми установками. Весы ответят: <AK> (06H) и начнут работу.

## 12-6. Использование устройства для считывания штрих-кодов

- □ Устройство для считывания штрих-кодов подключается к весам FC-і через стандартный интерфейс RS-232C. Оно может считывать штрих-коды для ID номера, массы одного предмета, массы тары и пределов компаратора.
- □ Для подключения устройства для считывания штрих-кодов можно использовать любой интерфейс RS-232C.
- □ Для использования прибора для считывания штрих-кодов установите F-функцию  $f - 0.6/0.7/0.8 - 0.1 = "5".$

Например, чтобы использовать Ch.1 (PORT 1), установите f-07-01="5".

#### Требования к устройству для считывания штрих-кодов

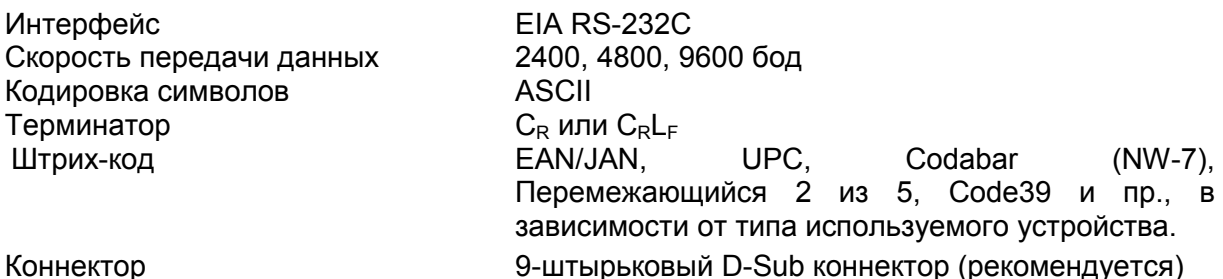

 $\Diamond$  В большинстве случаев устройство для считывания штрих-кодов подключается непосредственно к ПК через интерфейс RS-232C. Для подключения устройства для считывания штрих-кодов к весам FC-і необходимо выполнить преобразование сигнала. См. следующую диаграмму.

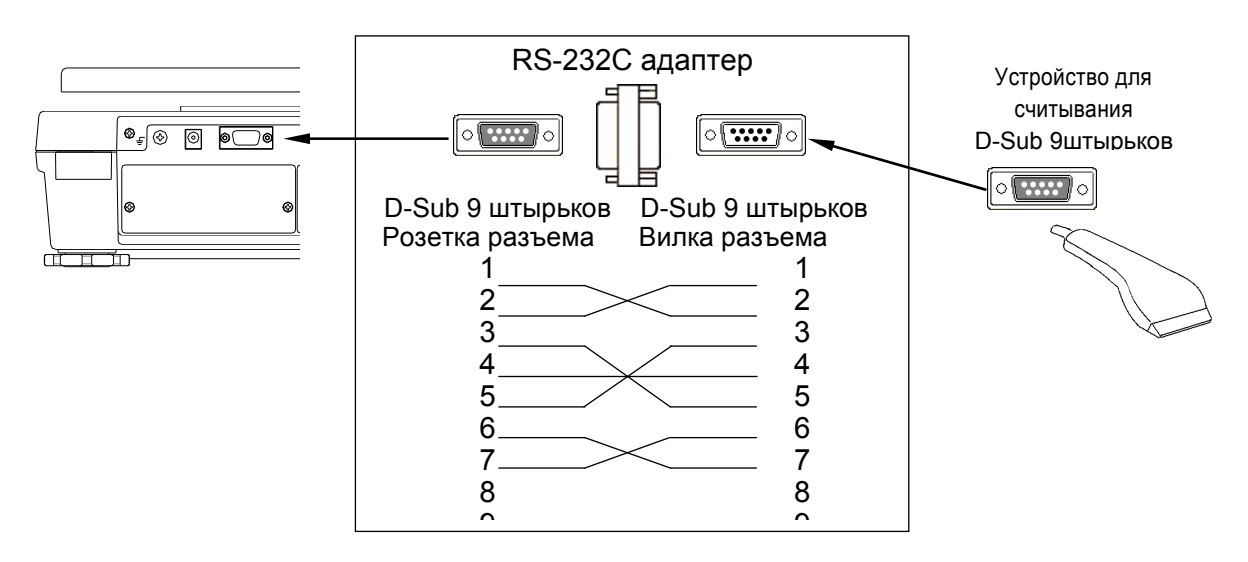

- Некоторые штрих-коды имеют символы начала и конца. Настройте свое устройство для считывания штрих-кодов таким образом, чтобы не передавать эти символы на весы FC-*i*. Весы FC-*i* не принимают такие данные.
- A Штрих-коды EAN/JAN/UPC обычно содержат контрольную цифру; аналогичную цифру могут иметь другие штрих-коды. Настройте свое устройство для считывания штрих-кодов таким образом, чтобы не передавать контрольную цифру на весы FC $i$ . Весы FC- $i$  не принимают такие данные. Если контрольная цифра будет передана, весы не распознают ее.
- □ Для подключения устройства для считывания штрих-кодов к весам, прочтите инструкцию к устройству.

## Данные штрих-кода и формат

- Данные штрих-кода, которые воспринимаются весами FC-*i* это: ID номер, масса одного предмета, масса тары и пределы компаратора.
- Штрих-код состоит из: 2-цифрового идентификационного кода + 6-цифрового номера для ID номера и 2-цифрового идентификационного кода + максимум 10 цифрового числа, включающего знак и десятичную точку – для всех остальных данных.
- Масса одного предмета и масса тары должны выражаться 6 цифрами, не считая незначащих нулей.

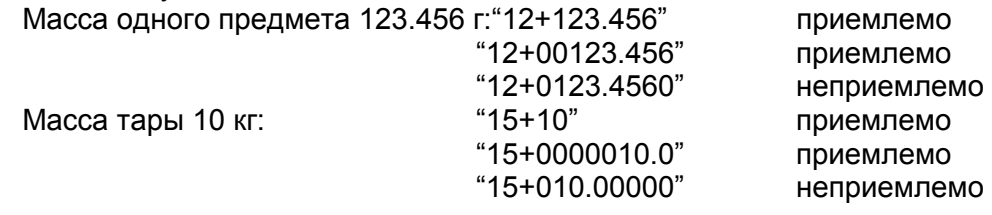

 Пределы компаратора должны выражаться 7 цифрами, не считая незначащих нулей.

Верхний предел: "17+123" приемлемо "17+000000123" приемлемо "17+012345670" неприемлемо

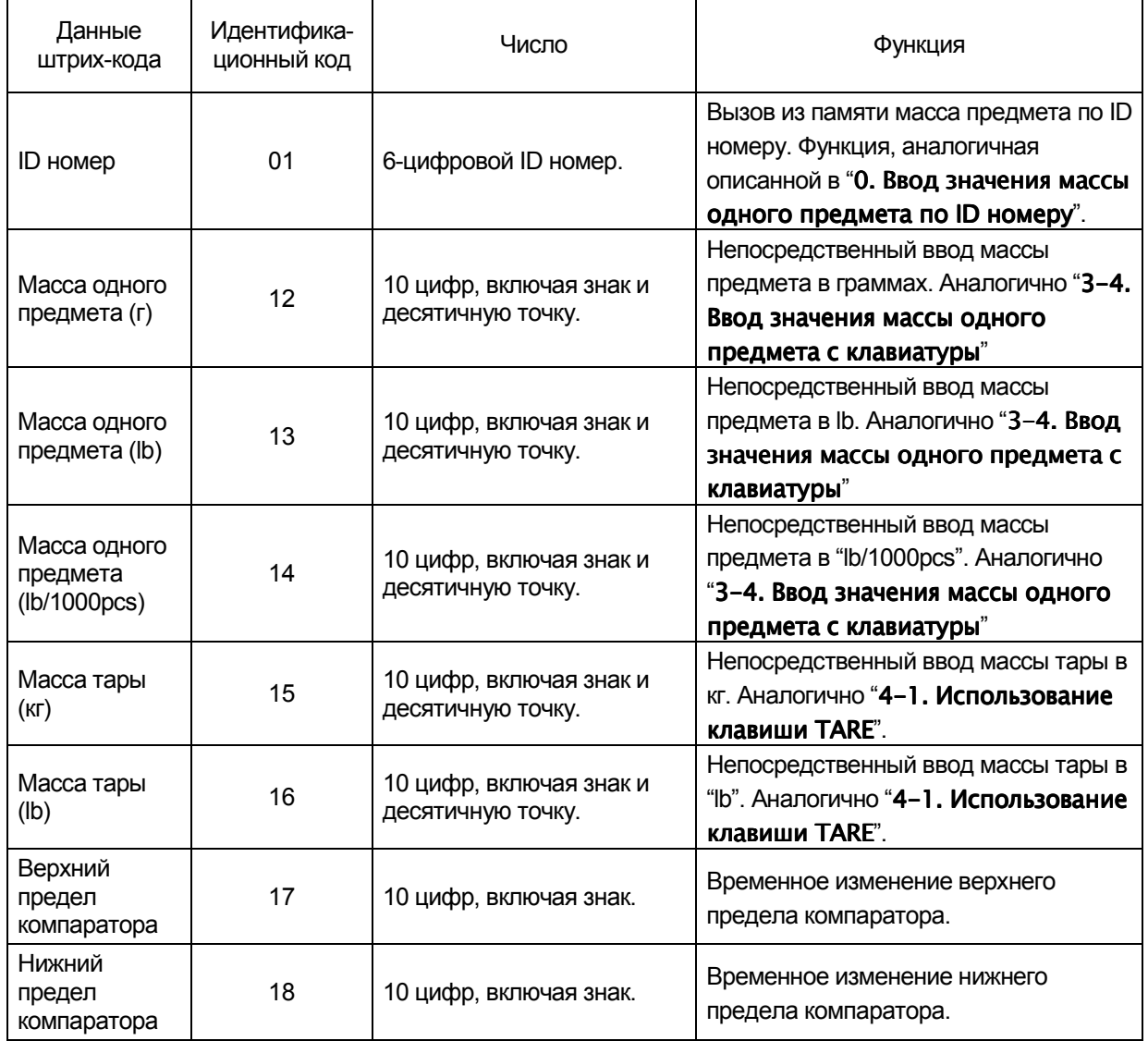

Если для ID номера используется код EAN/JAN/UPC-A, добавьте ведущие нули (т.е. нули, предшествующие старшим разрядам числа) для сохранения нужного количества цифр.

Пример ID номера "000123"

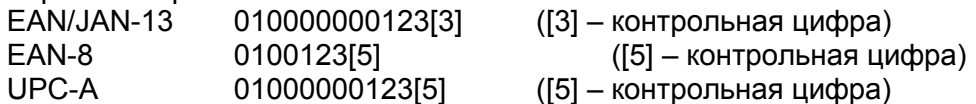

- Если штрих-код содержит неприемлемые цифры, весы подают 4-х кратный звуковой сигнал (бип).
	- Данные содержат слишком много цифр или слишком много значащих цифр.
	- Данные содержат ошибочный идентификационный код.
	- Выход данных за допустимые пределы. (Масса тары превышает НПВ и т.д.)
	- Значения массы тары или массы одного предмета имеют отрицательный знак.
	- Данные содержат символ начала/конца или контрольную цифру. Это приведет к ошибке идентификационного кода, слишком большому количеству цифр и пр.

 $\bigwedge$ Контрольная цифра может быть принята за значащую.

Не настраивайте устройство считывания штрих-кодов на передачу контрольной цифры.

Пример: EAN-8 / 0100123[5] ([5] – контрольная цифра) может быть воспринят как ID номер "001235".

#### Примеры штрих-кодов

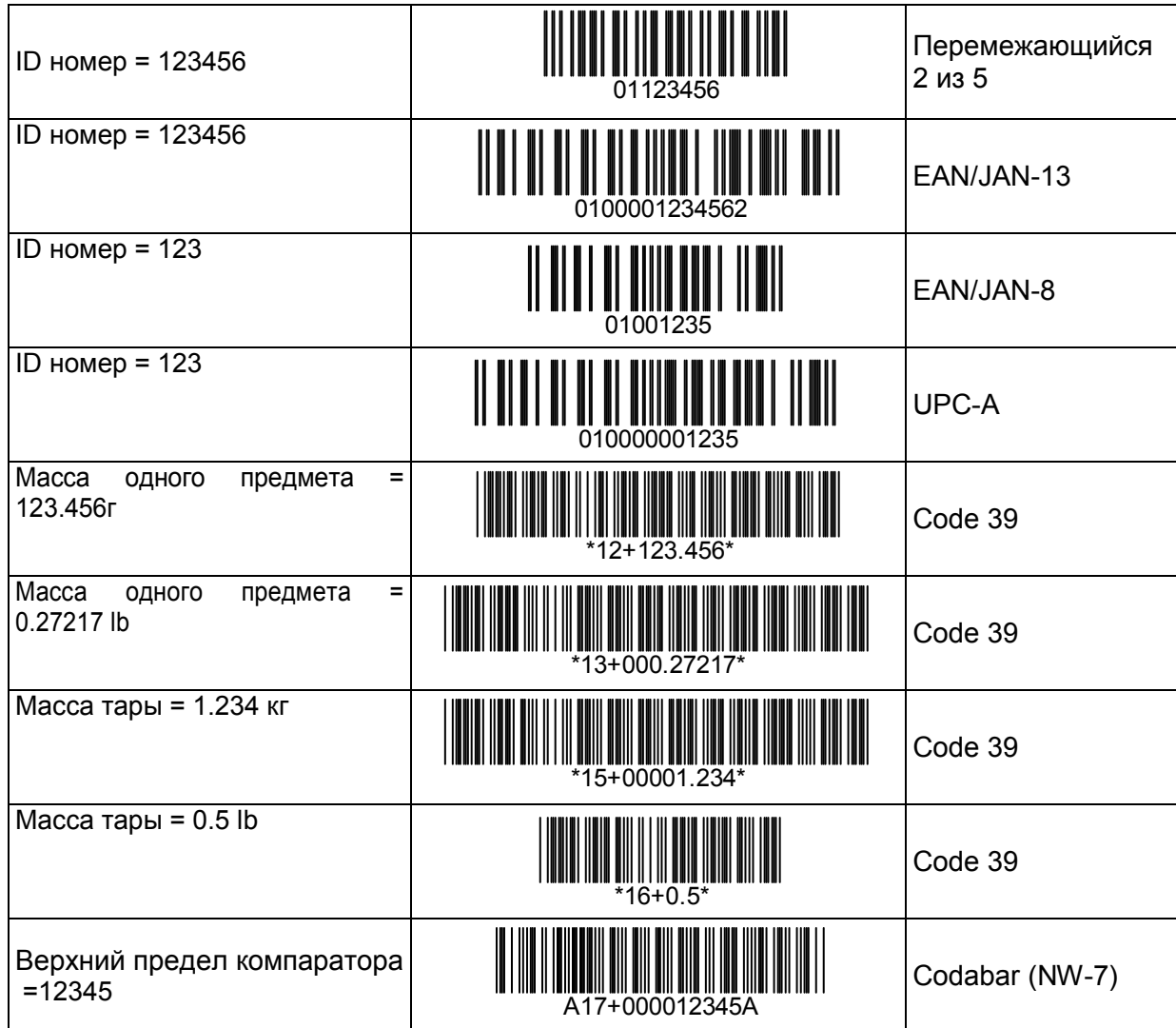

# 12-7. Использование функции UFC (Universal Flex Coms) (Универсальная гибкая система связи)

- **Функция UFC позволяет распечатывать формат принтера (UFC формат).**
- Весы FC-*і* могут запоминать UFC формат как текстовые данные. Эти данные будут включать в себя параметры, которые будут замещаться результатами счета, значением массы и т.д.
- □ Максимальный размер текстовых данных 384 символа.
- Текстовые данные должны заранее передаваться на весы с помощью команды  $"PF".$

При нажатии клавиши **PRINT** или при работе в режиме авто-печати A/B весы будут передавать сохраненные текстовые данные с параметрами, замещенными реальными данными.

- $\Box$  Терминатором для команды "РЕ" является "С<sub>в</sub>" или "С<sub>в</sub>L<sub>F</sub>".
- □ Для передачи данных UFC формата установите £-06/07/08-01="6", "7" или "8".

#### Запоминание текстовых данных в памяти весов

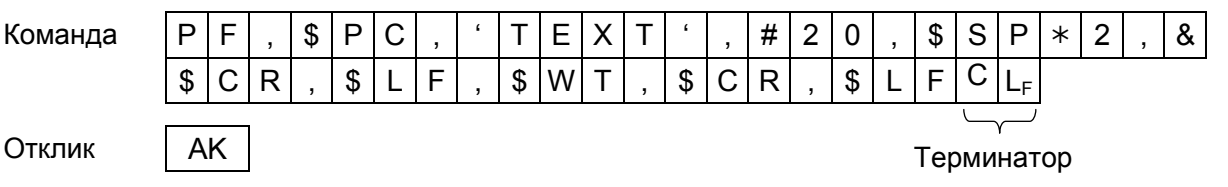

Команда "РЕ" передает текстовые данные, которые включают в себя:

□ Параметры для результатов взвешивания и управляющих кодов.

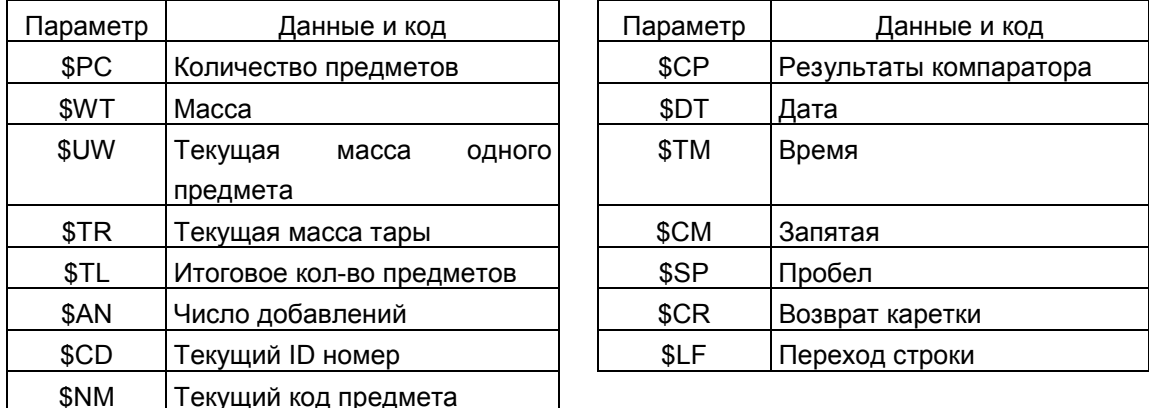

Для этих параметров должны использоваться заглавные буквы.

□ Текстовая строка ASCII

Текстовая строка описывается в одинарных кавычках как 'Data'. Сами одинарные кавычки записываются как "(2 одинарные кавычки). Пример: Текст 'АВС' описывается как "АВС"".

**Q Шестнадцатеричный код ASCII** 

Шестнадцатеричные коды ASCII записываются в форме #" + 2 шестнадцатеричных цифры.

Это в основном используется для передачи контрольных кодов, которые нельзя описать как текстовую строку.

"ЕОТ" в коде ASCII Пример: #04

□ Повтор данных

Управляющие коды \$SP, \$CR и \$LF могут быть описаны как "\* + максимум 2 цифры". Таким образом код будет повторен указанное число раз.

Повторить "\$LF" 9 раз. \$LF\*9 Пример:

\$SP<sup>\*</sup>12 Поместить 12 "Spaces" (пробелов).

□ Знак соединения "&"

Если вы собираетесь передать более 2 строк данных, добавьте "&" в конце первой строки. Таким образом весы получат информацию о том, что данные будут продолжены.

/ Для разделения данных используются символы "space" (пробел) или ",". Эти символы можно пропустить, но вы не можете пропустить "," после "РЕ". Вы должны начать с "РЕ.".

#### Формат данных для результатов взвешивания

". ." в примерах означает "Space" (20Н) (пробел).

Параметры для результатов взвешивания будут заменены приведенным ниже форматом, после того, как весы выполнят передачу этих параметров.

 $\sqrt{2}$ . Данные имеют фиксированное число цифр, включая знак числа и десятичную точку. Незначащие нули замещаются пробелами ("Space (20H)") (последнее не относится к ID номерам).

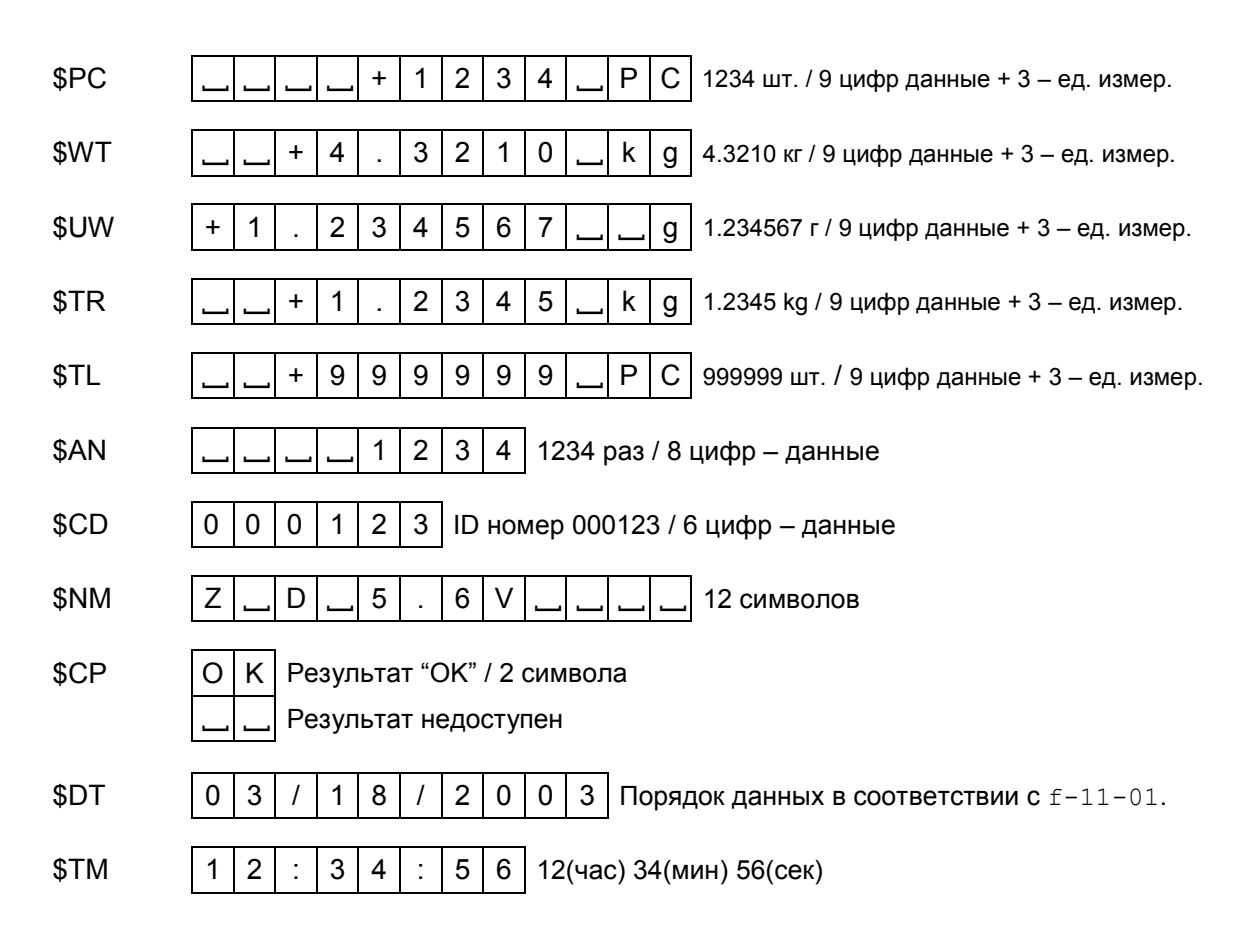

## Примеры PF команд и образец распечатки AD-8121

PF,'ID~',\$CD,\$CR,\$LF,&  $'PN \sim'$ ,  $$NM, $CR, $LF, \&$ 'Count',\$CR,\$LF,& \$SP\*4, \$PC, & 'Unit~Weight',\$CR,\$LF,& \$SP 4,\$UW,\$CR,\$LF,& 'Weight',\$CR,\$LF,& \$SP 4,\$WT,\$CR,\$LF,& \$CR,\$LF,& \$SP 3,\$DT,\$CR,\$LF,& \$SP 3,\$TM,\$CR,\$LF,& \$CR,\$LF,&  $' \sim A&D \sim FC-5000i'$ ,  $SCR, SLF$  Коды терминатора AD-8121 Распечатка "PF" команда  $(f-06/07/08-03=" 0"$  или "1") ID 000123 PN Z D 5.6V Count +1234 PC Unit Weight +1.234567 g Weight +1.5235 kg 03/18/2003 12:34:56 A&D FC-5000i

"~" соответствует "Space" (пробелу).

 $\bigwedge$  Как правило, на принтер необходимо передать терминатор. Не забудьте добавить код(ы) терминатора в конец текстовых данных.

# 13. Опции

# 13-1. ОР-01 Устройство для считывания штрихкодов

- □ В комплект ОР-01 входят: устройство для считывания штрих-кодов, кабель RS-232С, сетевой адаптер (100В~240В), штепсельный адаптер (европейский стандарт) и таблица для разработки штрих-кодов.
- Устройство для считывания штрих-кодов OP-01 можно подключить к одному из интерфейсов RS-232C. Устройство может считывать штрих-коды для ID номера, веса одного предмета, веса тары и пределов компаратора.
- □ Когда устройство считывает ID номер, весы выбирают из памяти соответствующее значение веса одного предмета. При этом нет необходимости использовать клавишу ID.
- □ Чтобы начать пользоваться устройством для считывания штрих-кодов. установите F-функцию *F-DB/D7/D8-l="5"*.

Например, чтобы использовать Ch.1 (PORT 1), установите  $F$ -*[]7-[] = "5"*.

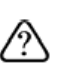

Подробнее о данных, отражаемых в штрих-кодах, и о подготовке наклеек со штрих-кодами см. в п. «12-6. Использование устройства для считывания ШТРИХ-КОДОВ».

□ Устройство для считывания штрих-кодов ОР-01 можно подключить к одному из интерфейсов RS-232C. Устройство может считывать штрих-коды для ID номера, веса одного предмета, веса тары и пределов компаратора.

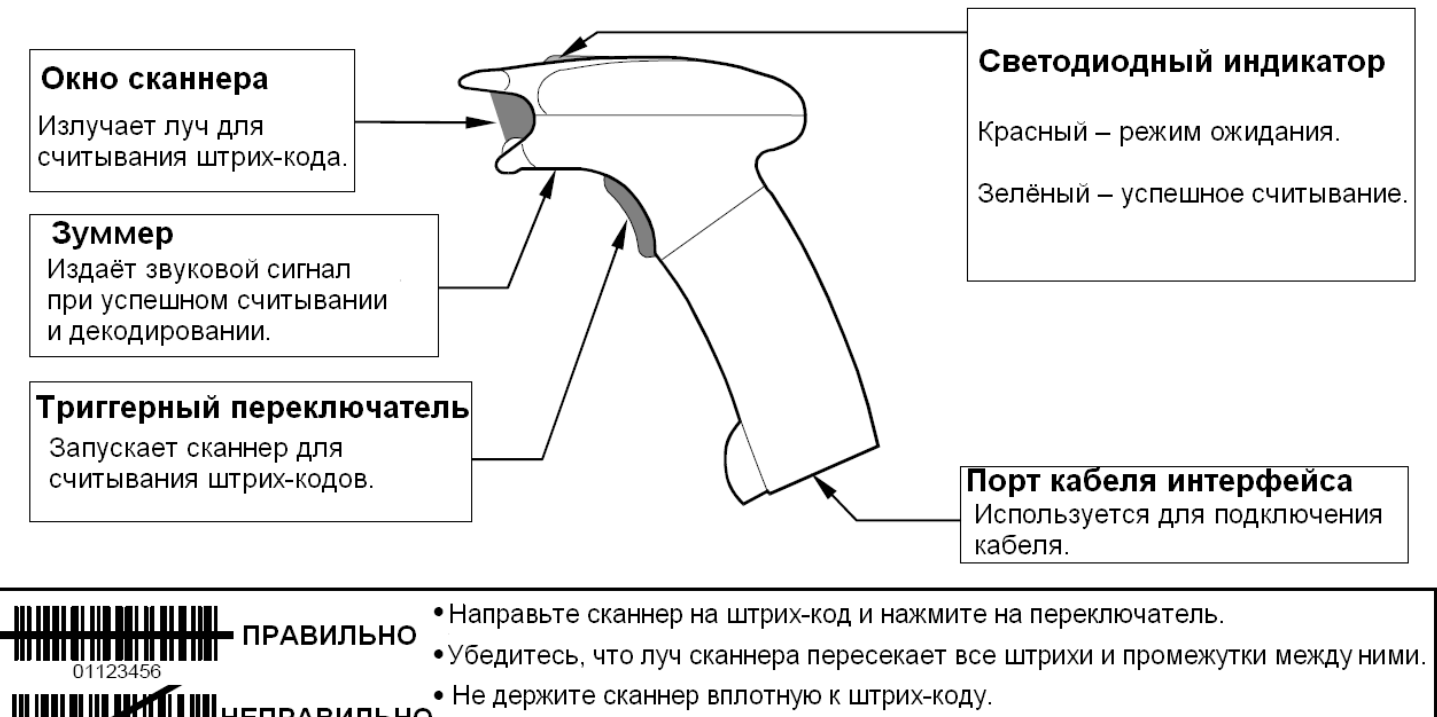

НЕПРАВИЛЬНО Максимальное расстояние считывания - приблизительно 15 мм.

## Использование устройства для считывания штрих-кодов ОР-01

- 1. Подключите модульный коннектор кабеля RS-232C к порту, расположенному на нижней панели устройства для считывания штрих-кодов, и поверните фиксатор вправо, чтобы закрепить кабель.
- 2. Другой конец кабеля RS-232C подключите к интерфейсу RS-232С весов.
- 3. Подключите сетевой адаптер ОР-01. Гнездо сетевого адаптера расположено на коннекторе кабеля RS-232C.
- 4. Установите F-функцию F-06/07/08-01="5" в зависимости от того, каким образом подключается интерфейс. Например, чтобы использовать Ch.1  $(PORT 1)$ . vстановите *f-07-01="5"*.
- 5. Последовательно считайте следующие штрих-коды. После этого устройство для считывания штрих-кодов будет настроен на работу с весами.

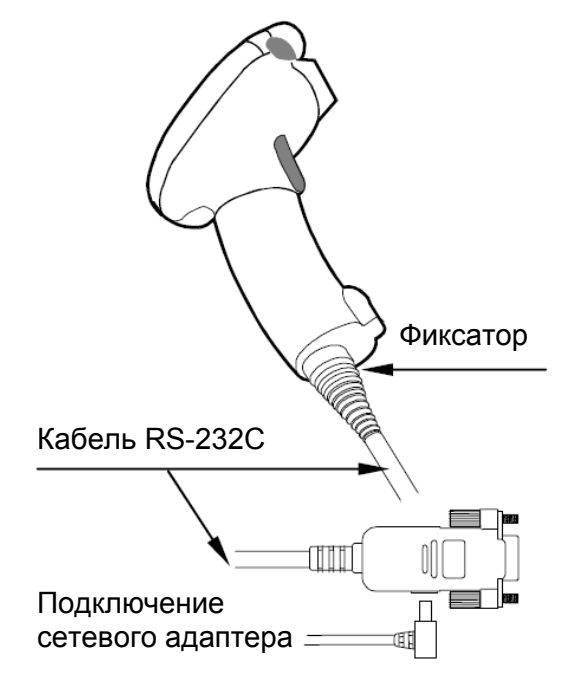

Таким образом устанавливаются следующие параметры для RS-232C: скорость -! У 9600 бит/сек, длина данных – 8 бит/ нет проверки чётности. Установите F-функции: F-06/07/08-04="2" и F-06/07/08-05="2". Например, чтобы использовать Ch.1 (PORT 1), установите *F-П7-П4="7"* и *F-П7/П5="7"* 

Благодаря этим установкам весы FC-i /FC-Si могут воспринимать штрих-коды следующих типов: EAN-13/8, JAN-13/8, UPC-A/E, Codabar (NW-7), Перемежающийся 2 из 5 и Code 39.

Штрих-код UPC-А не может использоваться одновременно с EAN/JAN-13. См. Замечание 1 к шагу 4.

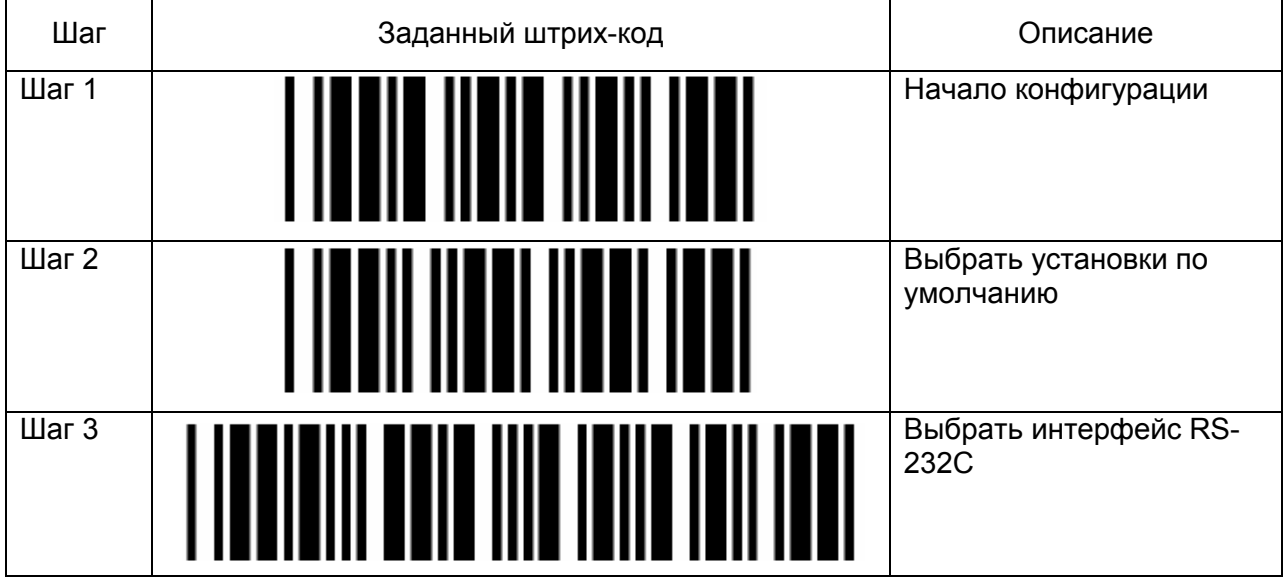

Замечание 1: При использовании штрих-кода UPC-А пропустите шаг 4.

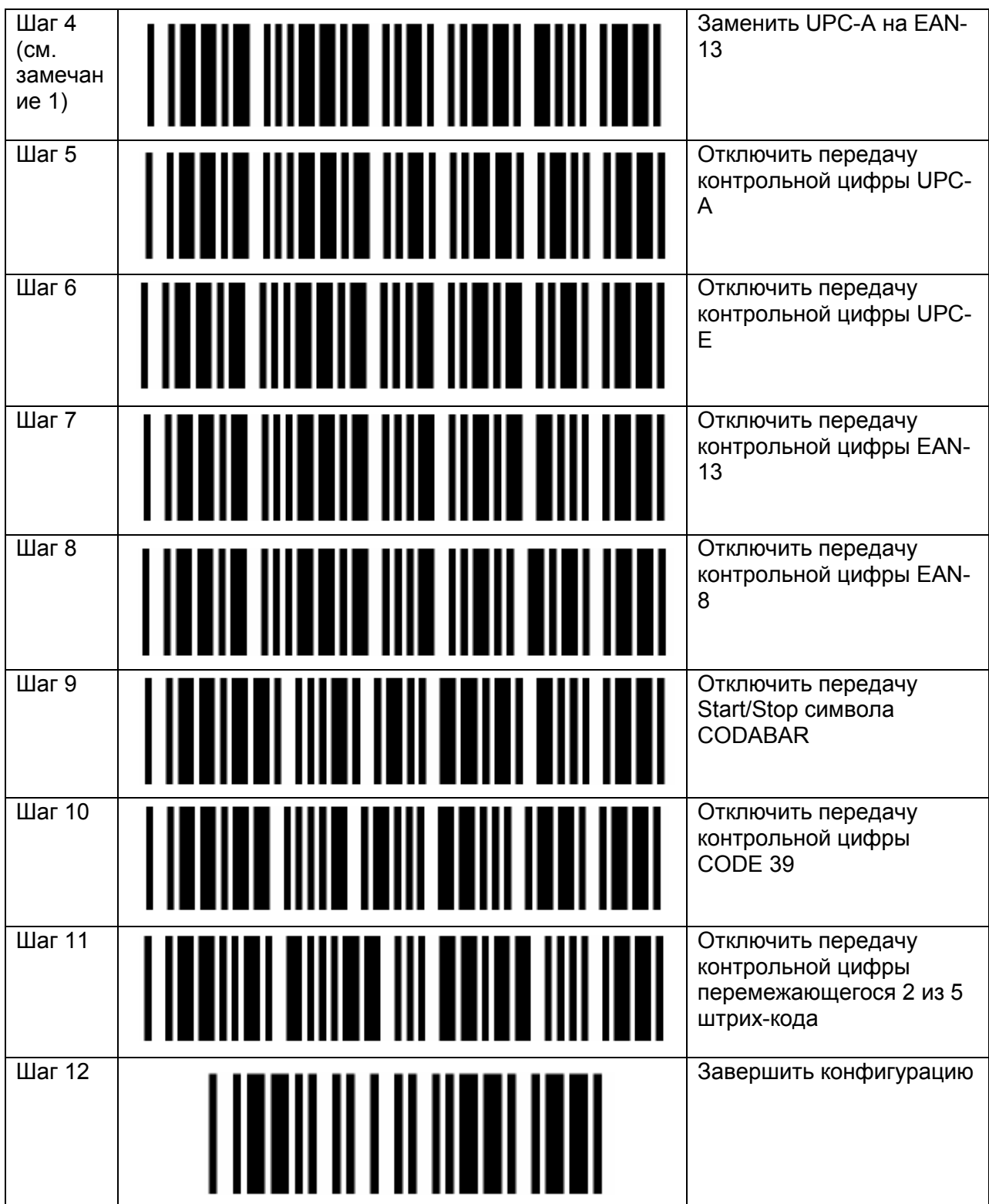

# 13-2. OP-02 Блок Ni-MH батарей

# Использование блока батарей OP–02

- Используя блок Ni-MH батарей (полностью зараженных), весы могут работать в течение приблизительно 10 часов, если не используются никакие другие опции.
- 1. Убедившись, что переключатель на блоке батарей находится в положении "OFF" (выключено), вставьте блок в гнездо на задней панели весов.

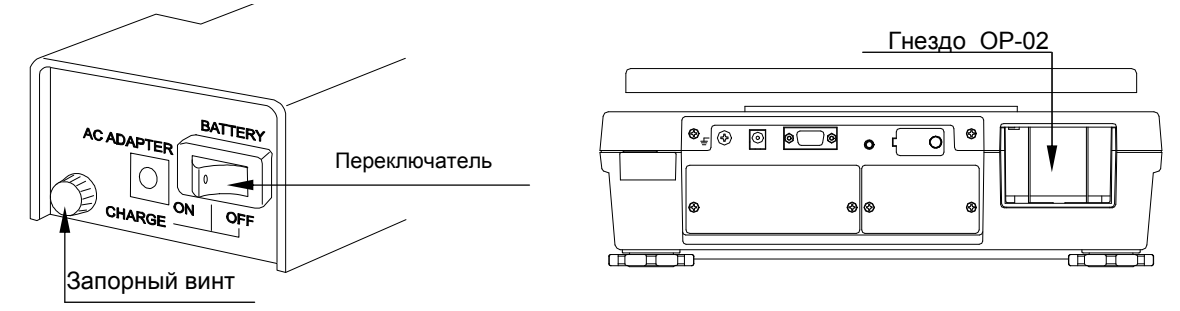

- 2. Закрепите запорный винт на блоке батарей.
- 3. Когда потребуется, включите переключатель блока батарей для подачи питания на весы. После самотестирования включится дисплей весов.

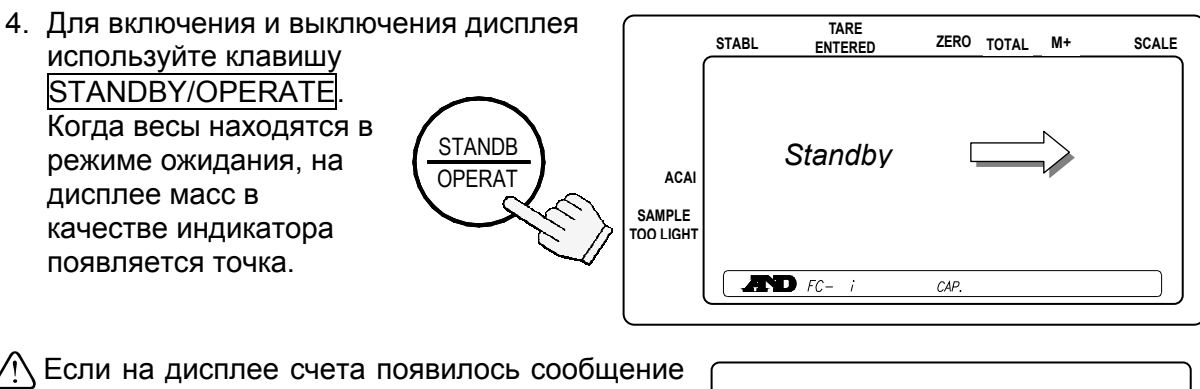

"lo bat", означающее, что батареи почти полностью разрядились, необходимо выполнить зарядку батарей.

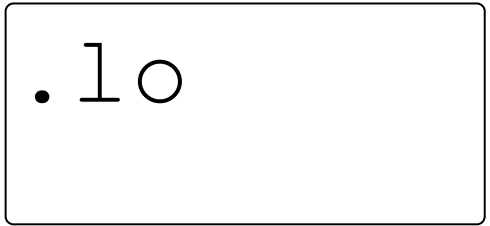

Прежде чем сообщить о почти полной разрядке батарей, весы укажут на то, что

батарей близки к разрядке (включением и отключением индикации " $1\circ~$  bat").

Клавиша STANDBY/OPERATE только включает и выключает дисплей (и поддерживает весы в прогретом состоянии в режиме ожидания). Если весы не используются в течение длительного времени, установите переключатель блока батарей в положение "OFF".

# Зарядка батарей

- 1. Включите переключатель на блоке батарей.
- 2. Ослабьте запорный винт и извлеките батареи.
- Если вы хотите зарядить батарейки, когда они находятся в весах, вы можете это сделать. В этом случае пропустите шаг 2, но не включайте блок батарей. Если вы хотите работать с весами, подключите другой сетевой адаптер.
- 3. Подключите сетевой адаптер к блоку батарей.
- Полная зарядка блока требует приблизительно 15 часов.
- Выполняйте зарядку при температуре от 0°C до 40°C.
- Не выполняйте зарядку слишком долго, т.к. это может привести к уменьшению срока службы батарей.
- Обязательно зарядите блок батарей перед первым использованием, а также в том случае, если весы не использовались длительное время (больше месяца). Возможно, чтобы полностью зарядить батареи потребуется 2 или 3 зарядки.
- Убедитесь, что вы используете сетевой адаптер, поставляемый с весами FC-*i*.

| Переключатель<br>батарей | Подключение<br>сетевого<br>адаптера к<br>блоку батарей | Подключение<br>сетевого адаптера к<br>весам | Зарядка | Состояние весов                  |
|--------------------------|--------------------------------------------------------|---------------------------------------------|---------|----------------------------------|
| <b>ON или OFF</b>        | Подключен                                              | Подключен                                   | Да      | Рабочее                          |
| ON или OFF               | Не подключен                                           | Подключен                                   | Нет     | Рабочее                          |
| <b>OFF</b>               | Подключен                                              | Не подключен                                | Да      | Нерабочее                        |
| ON                       | Подключен                                              | Не подключен                                | Нет     | Не рекомендуется (См. замечание) |

Замечание: Весы могут работать. После подключения сетевого адаптера к блоку батарей, возможно, потребуется один раз выключить и вновь включить блок батарей, чтобы начать работу весов.

# 13-3. OP-03 Двухканальный интерфейс RS-232C

Путем установки OP-03 вы получаете возможность использовать несколько интерфейсов RS-232C, расширяя тем самым возможности применения счетных весов.

## OP-03 Установка

- 1. Отсоедините сетевой адаптер от весов.
- 2. Снимите 2 винта и панель, закрывающую гнездо OP-03/04.
- 3. Присоедините коннектор весов FC-*i* к устройству OP-03.
- 4. Закрепите устройство OP-03 с помощью 2 винтов, извлеченных на шаге 2.
- Спецификация такая же, как у стандартного интерфейса RS-232C. См. "12. RS-232C Серийный интерфейс".

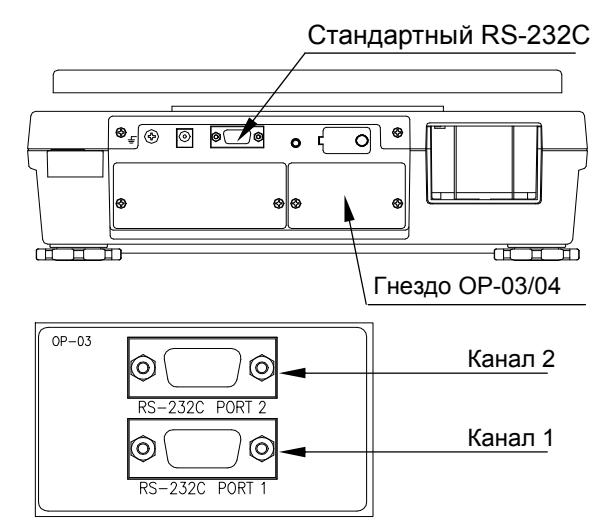

# 13-4. ОР-04 RS-232С и Релейный выход компаратора

Путем установки ОР-04 вы получаете возможность использовать несколько интерфейсов RS-232C и релейный выход компаратора.

## ОР-04 Инсталляция

- □ См. установку ОР-03.
- □ ОР-04 устанавливается в то же гнездо, что и ОР-03.
- $\Box$  Спецификация RS-232C такая же, как у стандартного интерфейса RS-232C. См. "12. RS-232С Серийный интерфейс".

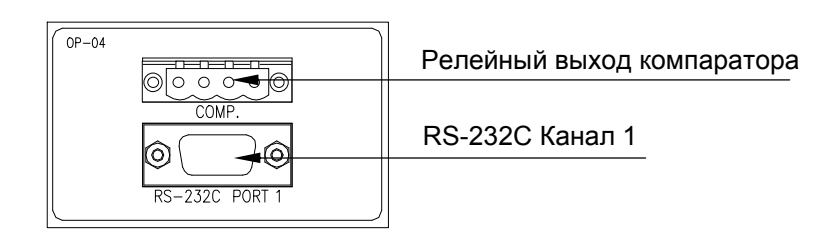

## Контур релейного выхода компаратора

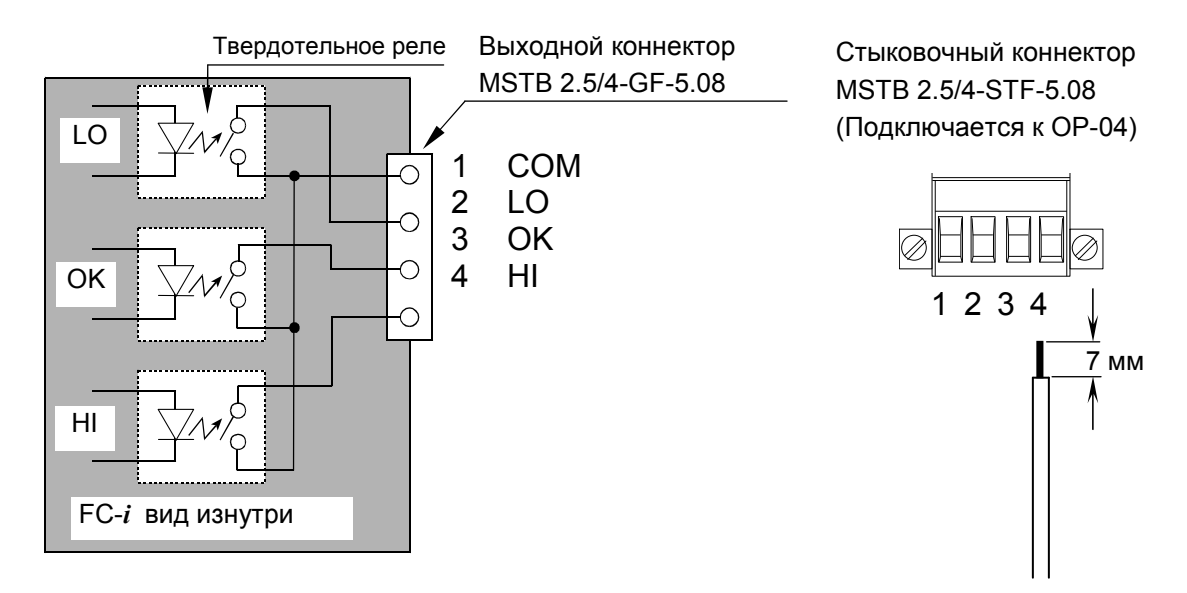

## Максимально допустимые параметры сети для релейного выхода

- 50B DC  $\Box$ Максимальное напряжение:
- 100мА DC • Максимальная сила тока:
	- Максимальное сопротивление 8 Ом во включенном состоянии:

# 13-5. ОР-05 Интерфейс удаленных весов

Вы можете создать систему из двух весов на базе FC-і путем установки ОР-05 и подключения удаленных весов. Вы можете использовать любую платформу на базе взвешивающей ячейки, если она удовлетворяет условиям, описанным в данном разделе.

## ОР-05 Установка

- 1. Отключите от весов сетевой адаптер
- 2 2. Снимите винта панель. и удаленных закрывающую гнездо BecoB.
- 3. Подсоедините коннектор весов FC-і к устройству ОР-05.
- 4. Закрепите устройство **OP-05**  $\mathbf{C}$ помошью винтов, извлеченных на  $II|ATE 2$

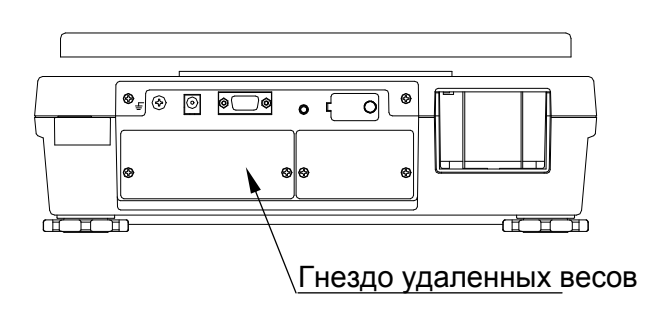

• Если в настоящий момент вы не используете удаленные весы, установите защитную гайку на коннектор удаленных весов.

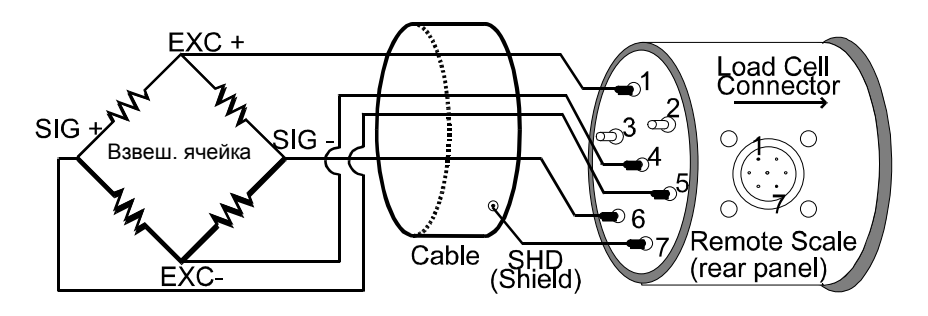

#### Замечания по использованию удаленных весов

- □ Для получения точного значения массы одного предмета используйте основные весы для регистрации этой массы. Используйте также функцию ACAI. После регистрации массы переключитесь на удаленные весы для счета.
- $\Box$  Если  $f 01 03 = 1$ ", то система автоматически переключается на удаленные весы после регистрации массы одного предмета (по образцу) на основных весах. Нажав клавишу SAMPLE, вы всегда возвращаетесь на основные весы.
- Убедитесь, что в основных и удаленных весах зарегистрированы свои значения массы тары. Таким образом, если вы хотите использовать контейнер (тару) на обоих весах, вы должны выполнить тарирование на обоих весах.
- □ F-функция f-01-06 может быть настроена таким образом, что удаленные весы будут иметь либо независимое значение массы одного предмета, либо такое же, как и основные весы.

#### Спецификация удаленных весов

Весы FC-*i* могут управлять четырьмя взвешивающими ячейками (350 Ом) в удаленных весах (платформах). Установите диапазон НПВ от 0.5кг до 5,000кг.

- Весы FC-*i* могут управлять четырьмя взвешивающими ячейками (350 Ом) в удаленных весах (платформах).
- **Диапазон НПВ** для удаленных весов 0.5кг 5,000кг.
- **Минимальное выходное напряжение** на нулевой точке 1мВ.
- **Максимальное выходное напряжение** при полной загрузке 14мВ.

 $\bigwedge$  Напряжение возбуждения весов – 5В.

- **Длина кабеля** должна составлять до 5м для большей точности.
- **Штырьковое соединение** (JM:NJC-207-PF):

#### Взвешивающая ячейка и входная чувствительность

Взаимосвязь между взвешивающей ячейкой и входной чувствительностью (*X*) для весов FC-*i* следующая:

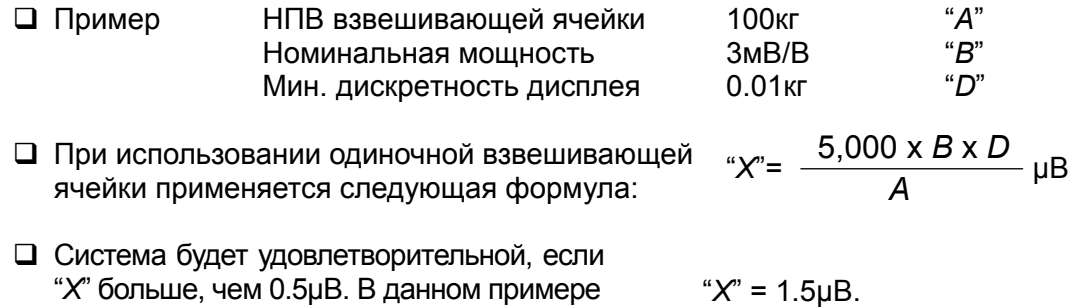

#### НПВ и разрешение

- Разрешение удаленных весов определяется автоматически во время процедуры калибровки. Ниже показано, каким образом вы можете рассчитать разрешение при заданном значении НПВ.
- 1. Установите величину НПВ (обозначим ее переменной "Ws"). Максимум 5 цифр.
- 2. Определите максимальное количество предметов ("Ns") для данного значения НПВ. Игнорируйте десятичную точку и добавьте "0" к Ws, чтобы получить 5 цифр.
- 3. Рассчитайте: d'=Ns/10,000.
- 4. Определите минимальную дискретность "d".

 $d'=1$  $\rightarrow$  d=1  $2 \ge d' > 1 \quad \Rightarrow d=2$  $5 \ge d' > 2 \rightarrow d = 5$ d'>5 - $\rightarrow$  d=10 Данное значение нужно изменить на d=1, разделив Ns

на 10.

5. Теперь можно определить "Ns x d" и разрешение 1/No = d/Ns.

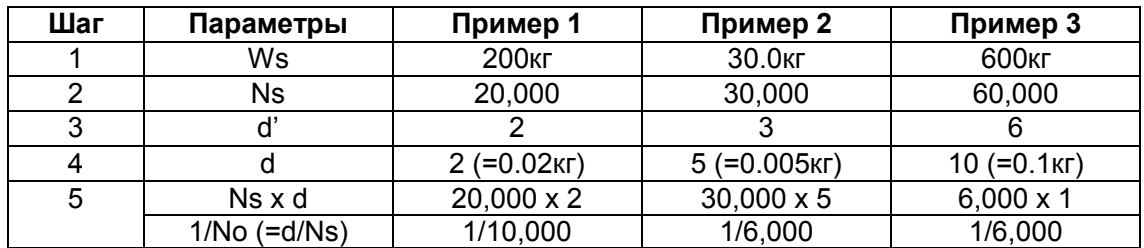

6. Рассчитайте чувствительность по напряжению "Es".

 $Es = (As-Ao) \times 5,000 \times 1/No (\mu B)$  [5,000 означает напряжение возбуждения 5B] Ао: Напряжение взвешивающей ячейки в нулевой точке (мВ/В) As: Напряжение взвешивающей ячейки при полной загрузке (мВ/В)

7. Проверьте чувствительность по напряжению "Es".

 $Es≥0.5µB$  → Рассчитанное "Ns х d" зафиксировано. В примере 3 на шаге 5, будут получены весы 600кг х 0.1кг.

 $Es<0.5$ µB  $\rightarrow$  Замените "d" на новое разрешение 1/No.

 $d=1 \rightarrow 2$  $d=2 \rightarrow 5$  $d=5 \rightarrow 10 \rightarrow 1$  (разделить "Ns" на 10) В примере 1. новое d=5: 1/No=d/Ns=5/20,000=1/4,000 (200кг х 0.05кг) В примере 2. новое d=1 и Ns=3,000: 1/No=d/Ns=1/3,000 (30кг х 0.01кг)

Используя новое 1/No, перейдите на шаг 6 и повторяйте, пока  $Es \geq 0.5$ µB на шаге 7.

#### Соотношение кг/фунт в удаленных весах

Только версия США

□ Если НПВ установлено в "кг": Пусть НПВ х дискретность = Ws x Wd (кг) Если:  $d = 1$ . To Wd ( $d$ <sub>VHT</sub>) = Wd ( $k$ F) x 2  $d = 2$ , το Wd (фунт) = Wd (кг) x 5/2  $d = 5$ , to Wd ( $dy$ HT) = Wd (Kr) x 2  $N$  $Ws (dyHT) = Wd (KT) \times No$ Пример: 15кг х 0.002кг, No = 15кг/0.002кг = 7,500 Wd (фунт) = 0.002 х 5/2 = 0.005 (фунт) Ws (фунт) = 0.005 (фунт) x 7,500 = 37.5 (фунт) □ Если НПВ установлено в "lb" (фунтах): Пусть НПВ х дискретность = Ws x Wd (фунт) Если:  $d = 1$ , to Wd (kr) = Wd (фунт) x 1/2  $d = 2$ , to Wd (kr) = Wd (фунт) x 1/2  $d = 5$ , to Wd (kr) = Wd (фунт) x 2/5  $M:$  $Ws (kF) = Wd (dyHT)$  x No Пример: 30 фунт х 0.005 фунт, No = 30фунт/0.005 фунт =6,000  $Wd$  (KF) = 0.005 x 2/5 = 0.002 (KF)  $Ws (k) = 0.002 (k) \times 6,000 = 12 (k)$ 

## Калибровка удаленных весов

/ При подключении удаленных весов установите НПВ и откалибруйте весы с помошью гири.

Перед началом калибровки весы необходимо прогреть (включить в сеть) в течение минимум 30 минут.

- 1. Снимите крышку клавиши калибровки и нажмите клавишу CAL. На дисплее счета появится индикация "CAL".
- □ Для выхода без калибровки нажмите клавишу CAL.
- 2. Нажмите клавишу REMOTE SCALE для вывода на дисплей SCALE "2".
- ∧ При выводе на дисплей SCALE "1" снова нажмите клавишу REMOTE SCALE.
- □ После того, как удаленные весы откалиброваны, дисплей перейдет на шаг 4.
- 3. С помощью клавиш  $\boxed{0}$   $\rightarrow$   $\boxed{9}$  и выведите на дисплей нужное значение НПВ. (Например, 2000 кг)
- 4. Нажмите клавишу ENTER. Значение НПВ перестанет мигать
- При замене удаленных весов или изменении значения НПВ, перейдите на шаг 3.
- 5. Снова нажмите клавишу **ENTER** для сохранения введенного значения НПВ. Удаленные весы готовы к калибровке.

6. Для калибровки удаленных весов перейдите на шаг 2 в разделе "9-1. Процедура калибровки с использованием гири".

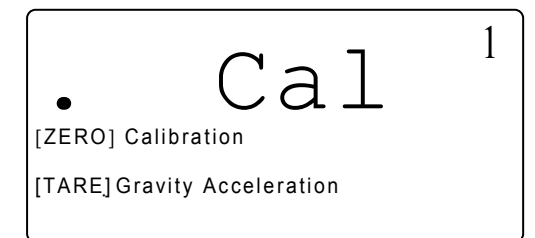

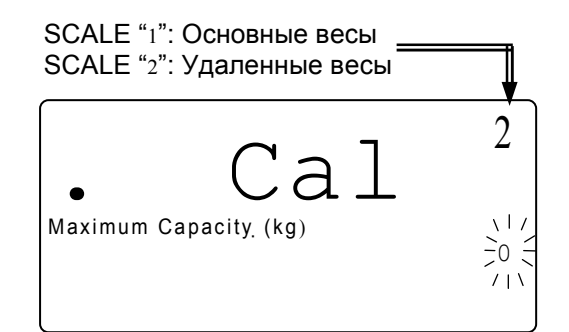

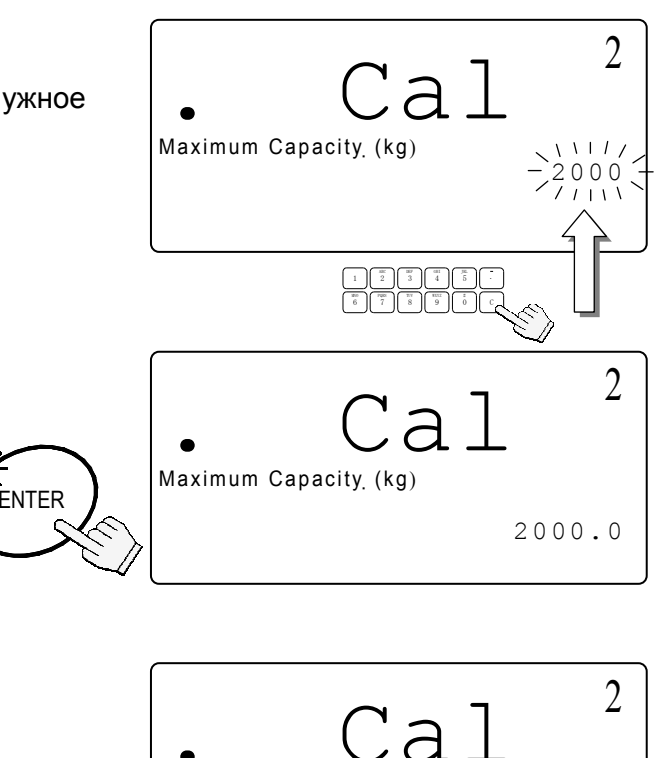

[ZERO] Calibration

[TARE] Gravity Acceleration

**ENTER** 

# 14. Ссылка на методику поверки

Первичная и периодическая (в эксплуатации) поверки весов проводятся в соответствии с ГОСТ 8.453 «Весы для статического взвешивания. Методы и средства поверки». Межповерочный интервал - 1 год

# Назначение и область применения

Весы электронные счетные FC предназначены для статического взвешивания различных грузов и определения количества предметов во взвешиваемой партии. Весы могут применяться в лабораториях различных предприятий и организаций.

# 15. Гарантийный и текущий ремонт

# 16.1. Гарантийный ремонт

**Сроки гарантии указаны в гарантийном талоне, который является неотемлемой частью сопроводительной документации.** 

Гарантийный ремонт включает в себя выполнение ремонтных работ и замену дефектных частей и не распространяется на детали отделки, элементы питания, расходные материалы и прочие детали, подверженные естественному износу.

*Не разбирайте самостоятельно весы, не пытайтесь производить ремонт своими силами.*  Изделие снимается с гарантии:

При наличии механических повреждений, при наличии постороннего вмешательства, при несоблюдении потребителем правил эксплуатации, при умышленной или ошибочной порче изделия, при попадании внутрь изделия посторонних предметов, жидкостей, насекомых, при выполнении ремонта в неавторизованных сервисных центрах и внесениях изменений в конструкцию прибора.

# 16.2. Текущий ремонт

При поломке или отказе в работе изделия потребитель доставляет прибор продавцу или в авторизованный сервисный центр A&D.

Текущий ремонт изделия осуществляется только в авторизованных сервисных центрах (адреса и телефоны сервисных центров см. в гарантийном талоне или на сайте фирмыпоставщика).

Фирма-производитель гарантирует выполнение гарантийных обязательств согласно статье 18 Закона РФ «О защите прав потребителей».

# 16. Хранение и утилизация

Хранение и утилизация прибора должна осуществляться в соответствии

с ГОСТ 2.601-95 «**ЕСКД. Эксплуатационные документы».**

*Хранения прибора*:

Температура хранения: от -10°С до 40°С.

Влажность воздуха: не менее 30%, не более 85%

*Утилизация:* 

Прибор содержит материалы, которые можно перерабатывать и повторно использовать.

Утилизация проводится в соответствии с местным законодательством.

При утилизации обращайтесь в специализированные организации по утилизации.

# 17. Основные технические характеристики

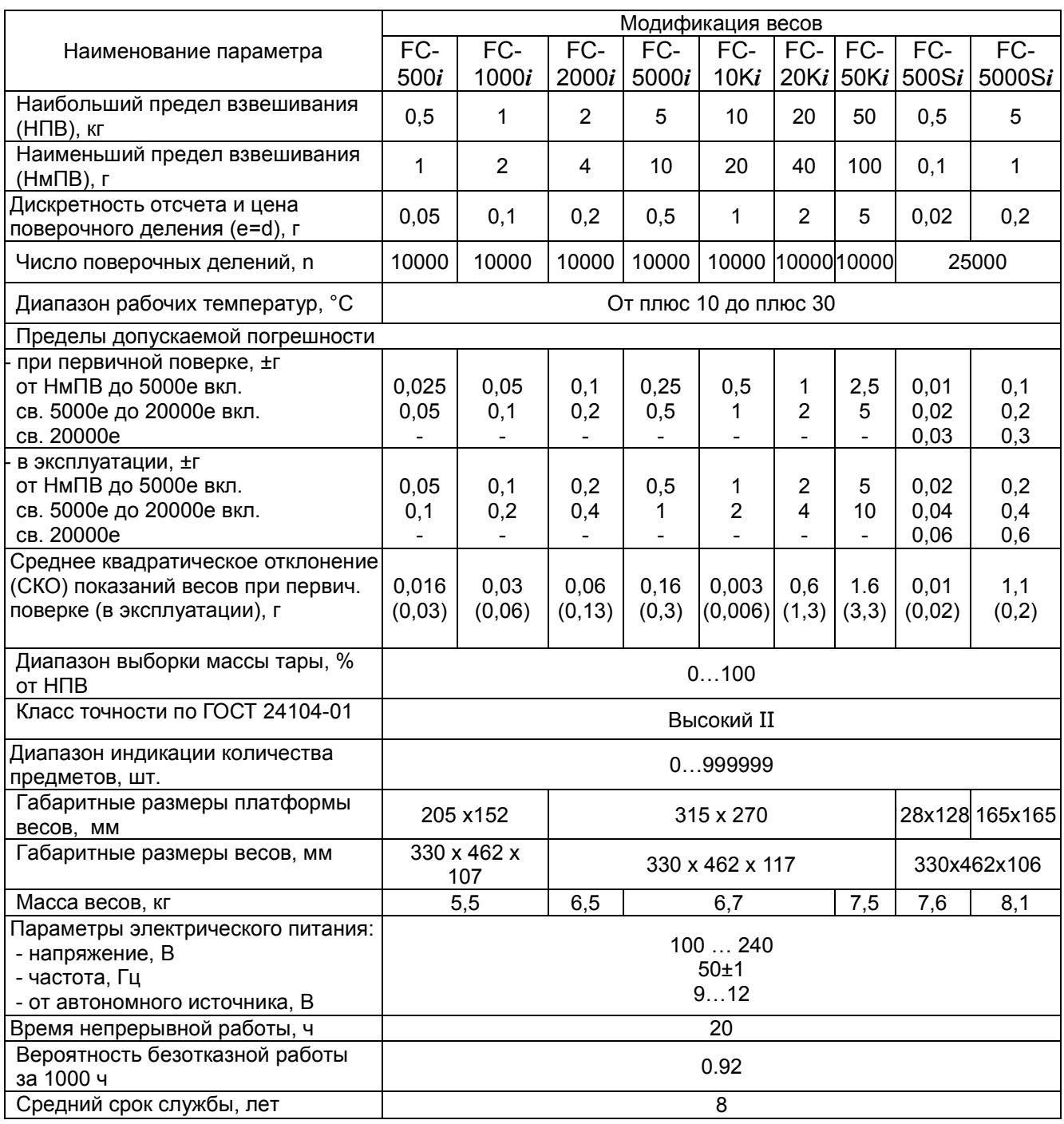

## Опции

**OP-01** Сканер штрих кодов

**OP-02** Блок аккумуляторных батарей Ni-MH

RS-232C x 2кан. (См. замечание ниже)  $OP-03$ 

- **OP-04** RS-232C х 1 кан. + Релейный выход компаратора (См. замечание ниже)
- **OP-05** Интерфейс удаленных весов

Замечание: Нельзя устанавливать ОР-03 и ОР-04 одновременно.
## 18. Спецификация производителя

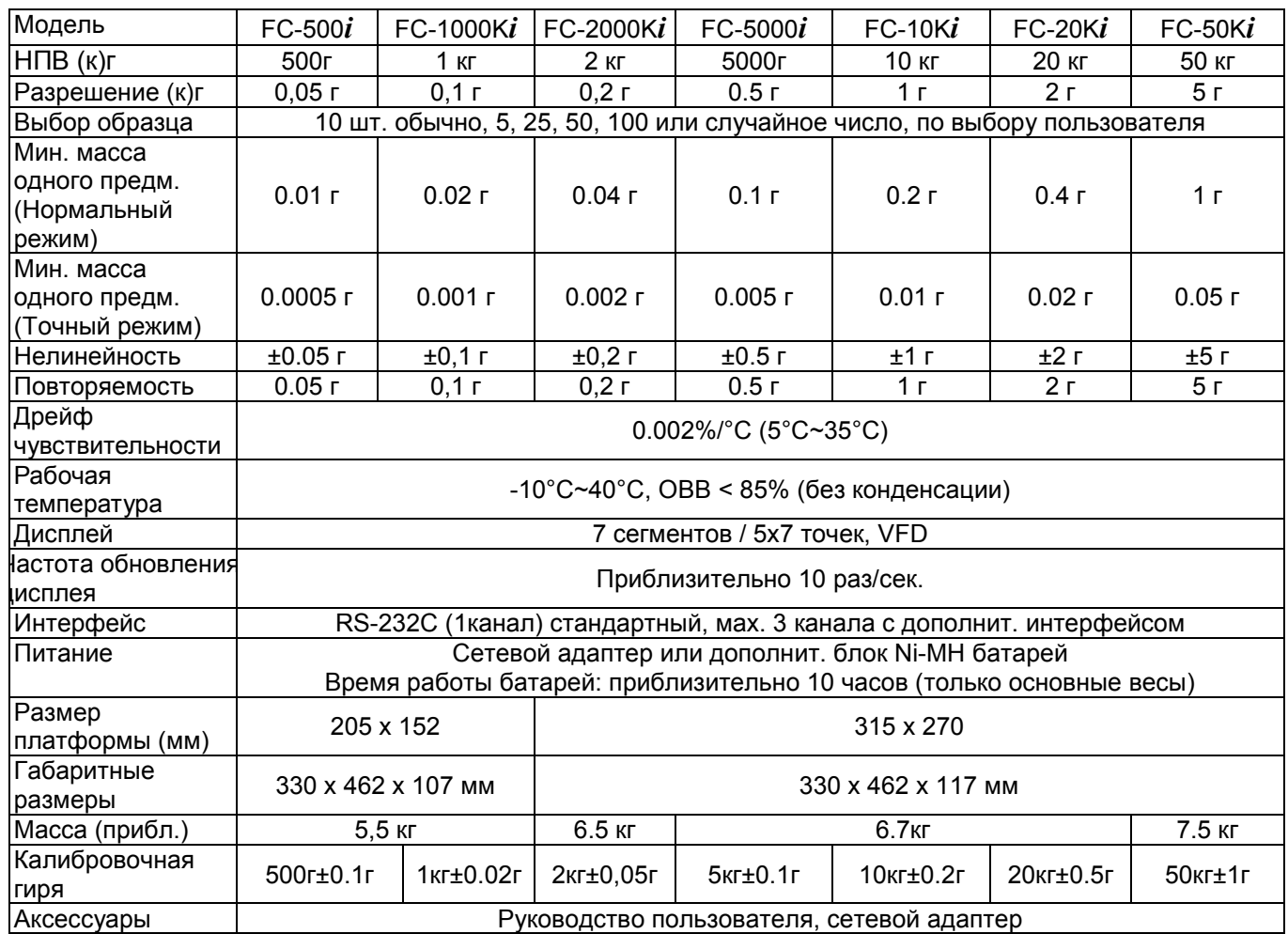

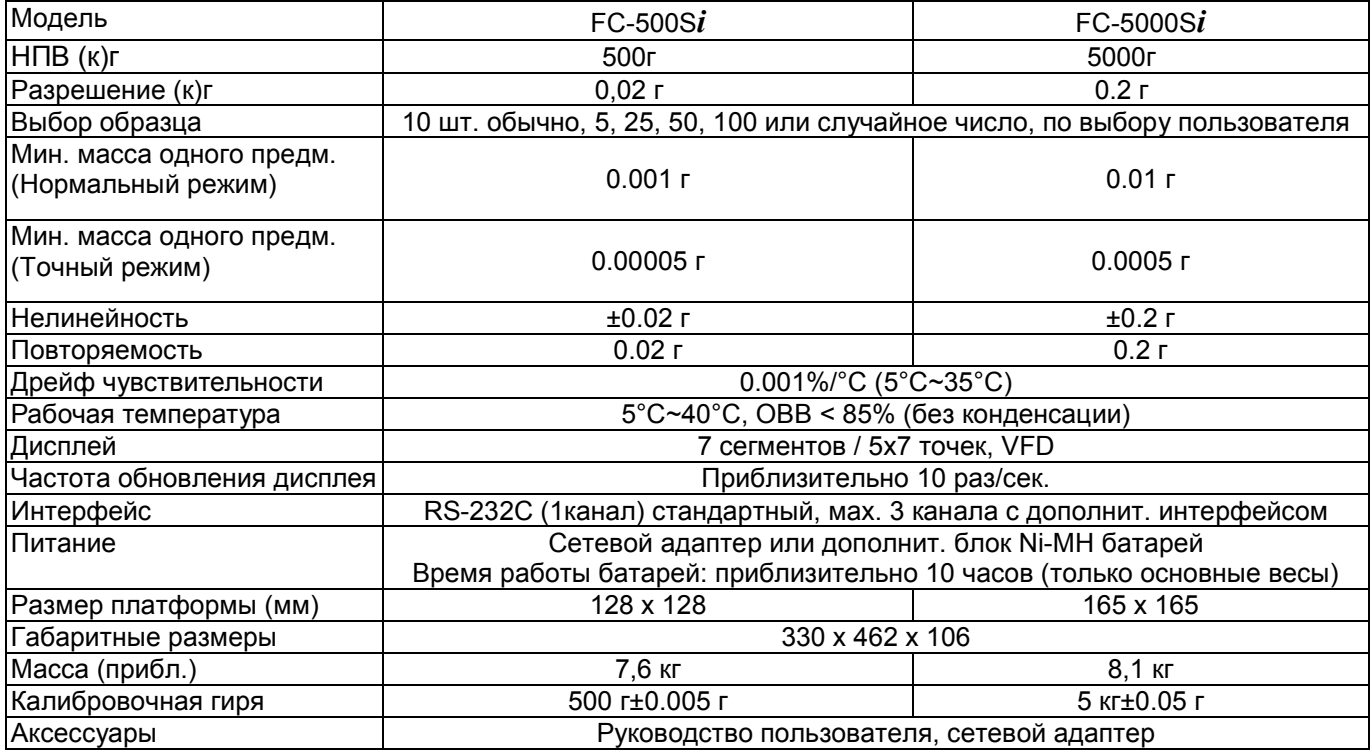

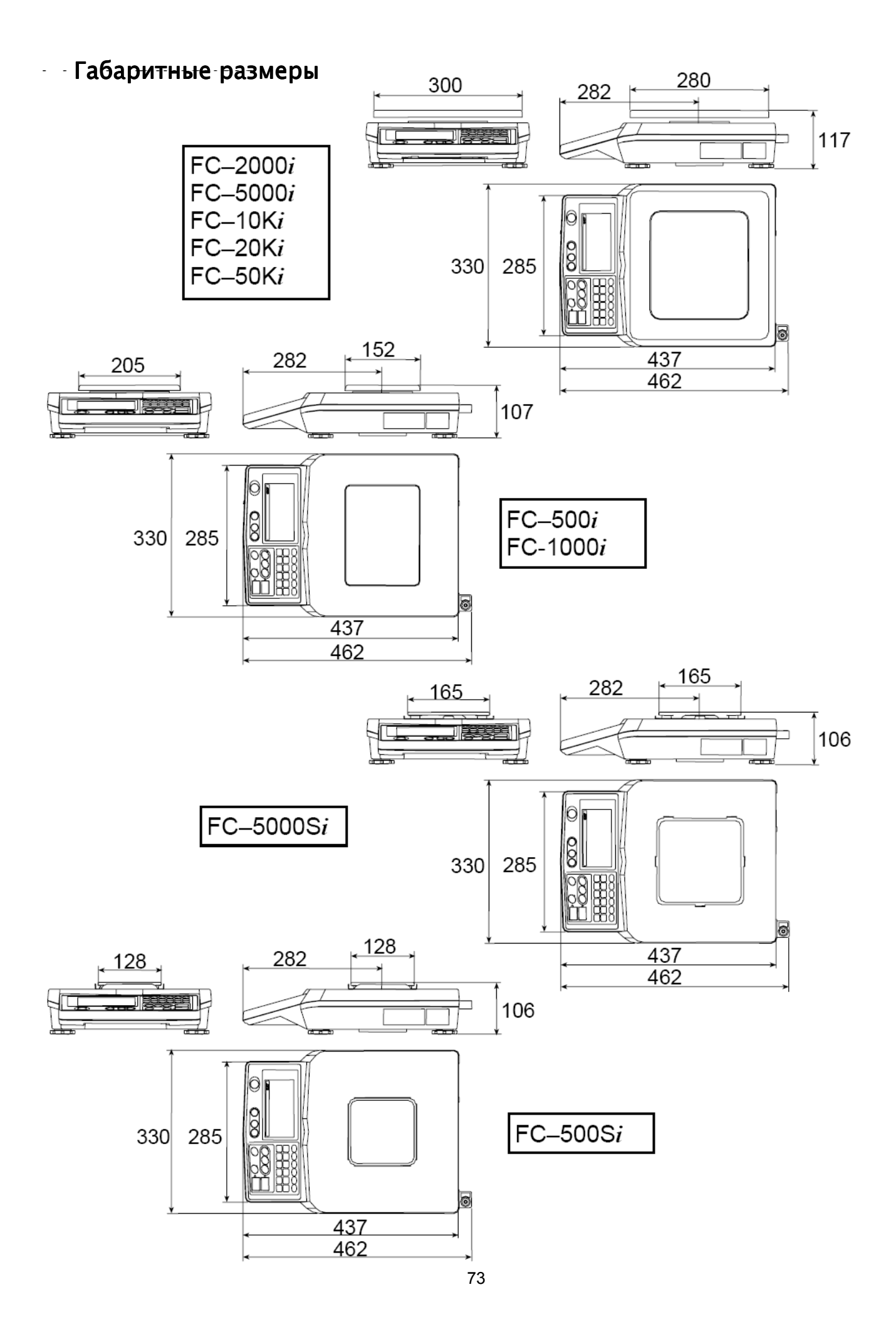

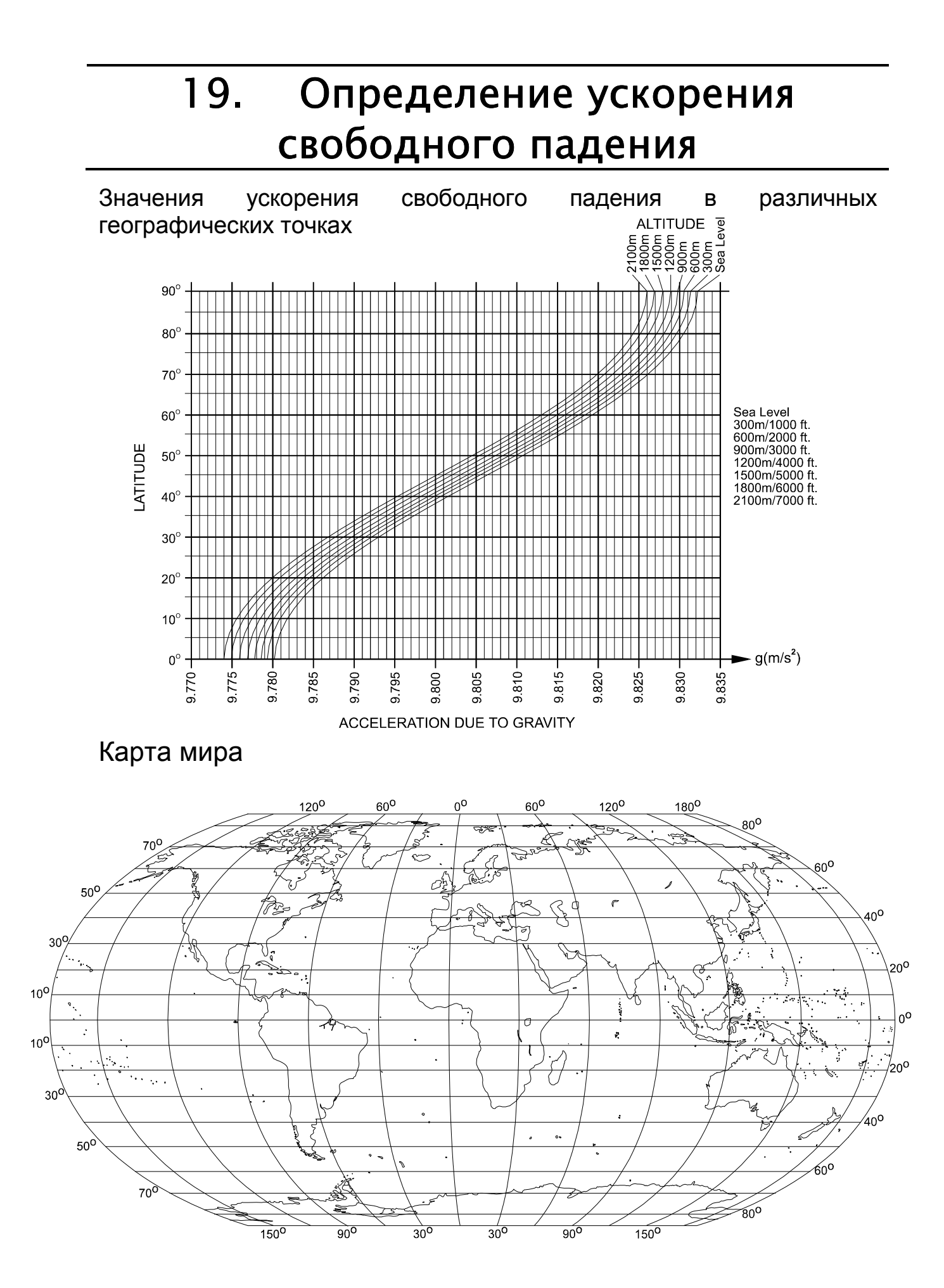